## **Relational Database Service**

## **Preguntas frecuentes**

**Edición** 39 **Fecha** 2023-12-20

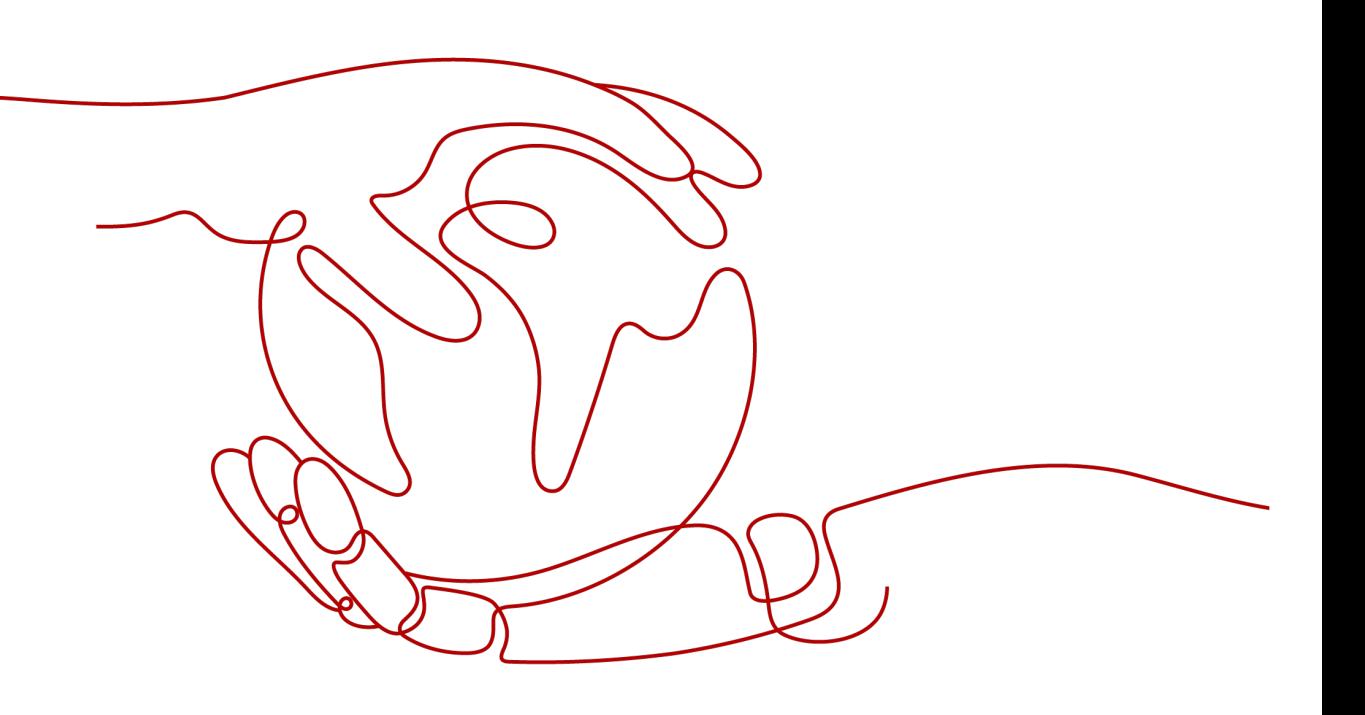

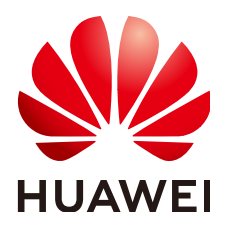

#### **Copyright © Huawei Technologies Co., Ltd. 2024. Todos los derechos reservados.**

Quedan terminantemente prohibidas la reproducción y la divulgación del presente documento en todo o en parte, de cualquier forma y por cualquier medio, sin la autorización previa de Huawei Technologies Co., Ltd. otorgada por escrito.

#### **Marcas y permisos**

#### SP y otras marcas registradas de Huawei pertenecen a Huawei Technologies Co., Ltd. Todas las demás marcas registradas y los otros nombres comerciales mencionados en este documento son propiedad de sus respectivos titulares.

#### **Aviso**

Las funciones, los productos y los servicios adquiridos están estipulados en el contrato celebrado entre Huawei y el cliente. Es posible que la totalidad o parte de los productos, las funciones y los servicios descritos en el presente documento no se encuentren dentro del alcance de compra o de uso. A menos que el contrato especifique lo contrario, ninguna de las afirmaciones, informaciones ni recomendaciones contenidas en este documento constituye garantía alguna, ni expresa ni implícita.

La información contenida en este documento se encuentra sujeta a cambios sin previo aviso. En la preparación de este documento se realizaron todos los esfuerzos para garantizar la precisión de sus contenidos. Sin embargo, ninguna declaración, información ni recomendación contenida en el presente constituye garantía alguna, ni expresa ni implícita.

## **Huawei Technologies Co., Ltd.**

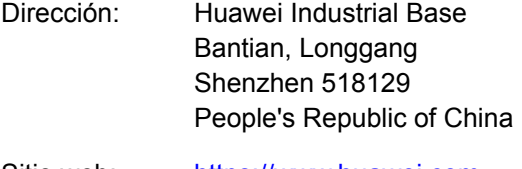

- Sitio web: <https://www.huawei.com>
- Email: support@huawei.com

## **Índice**

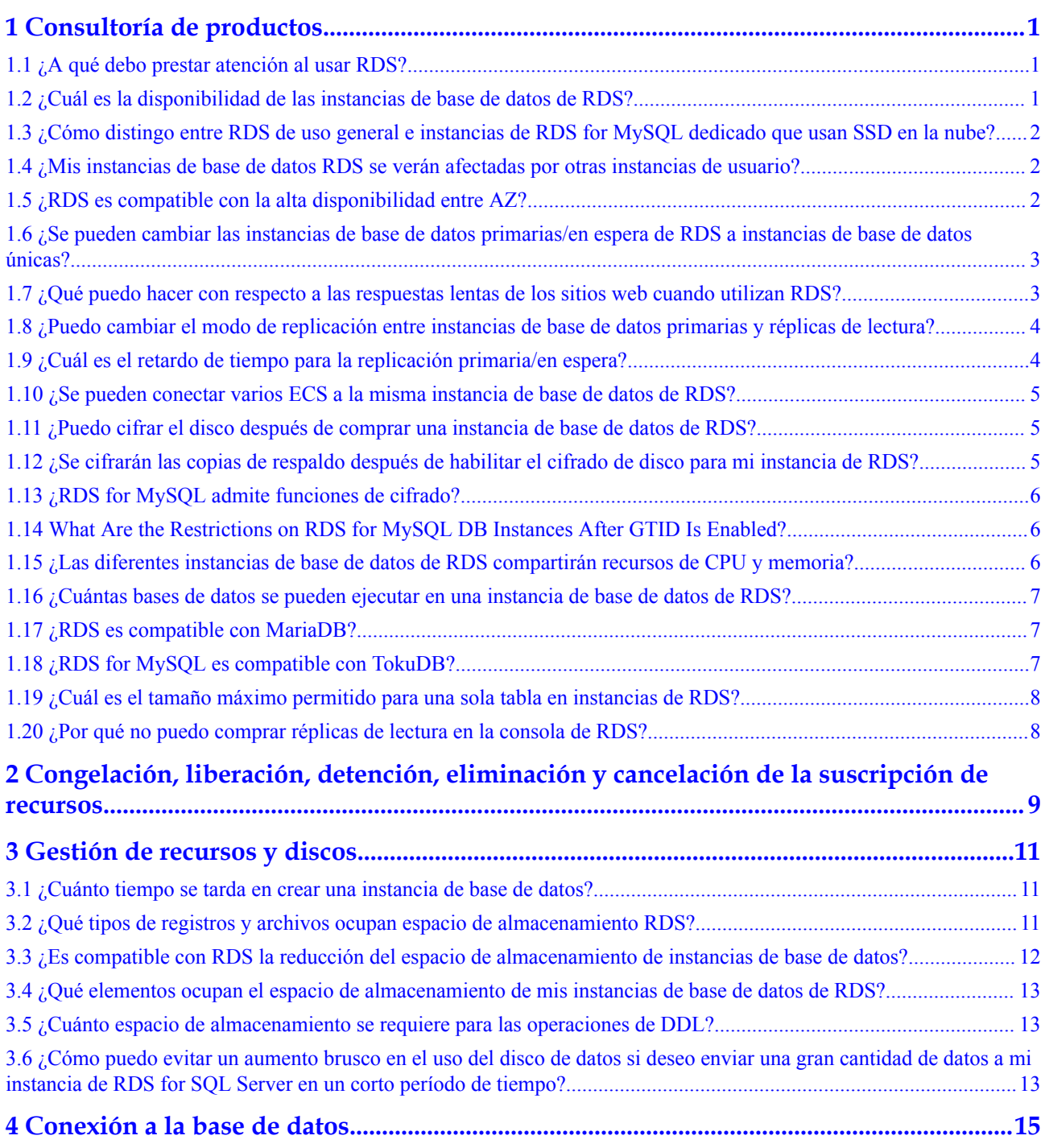

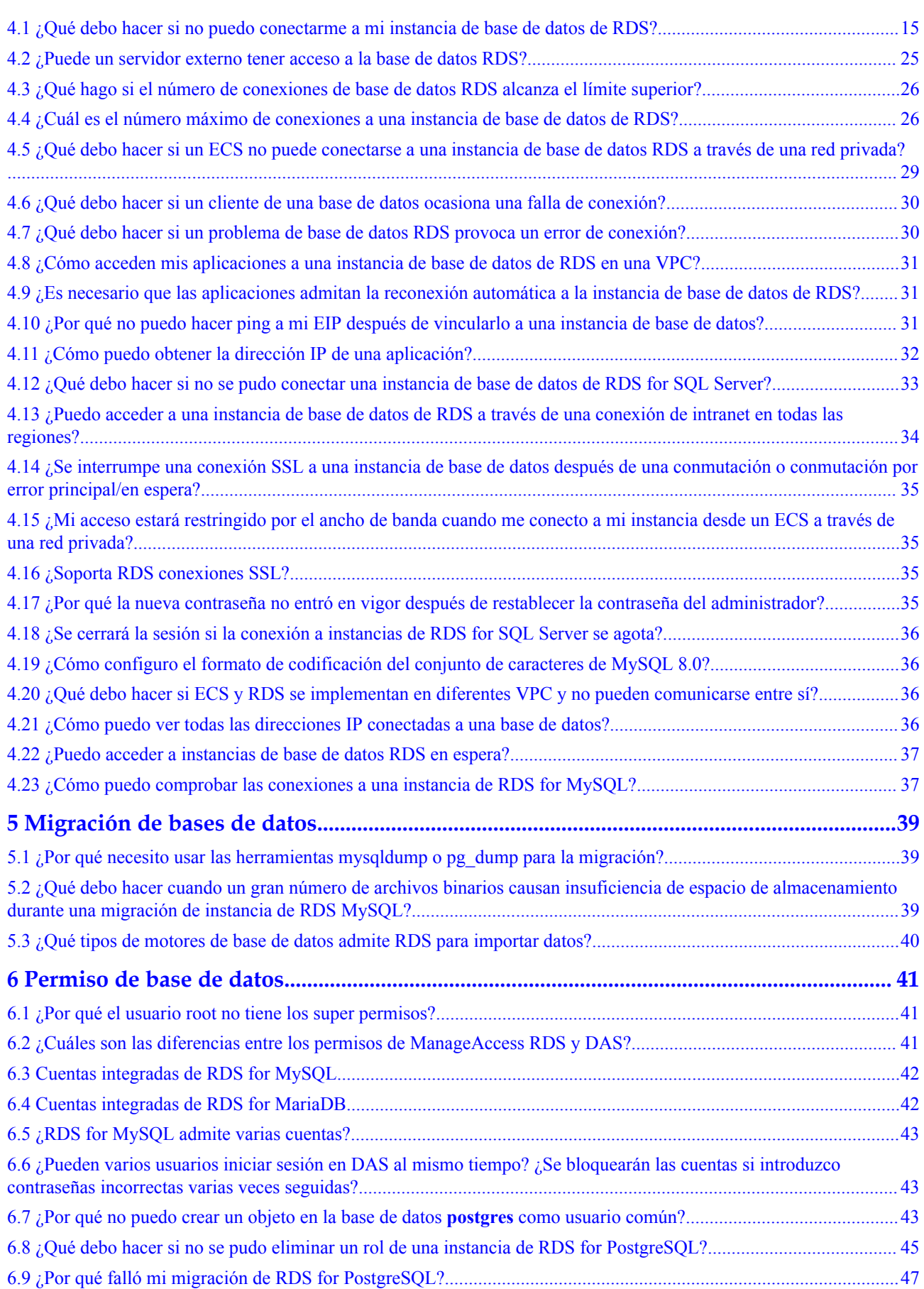

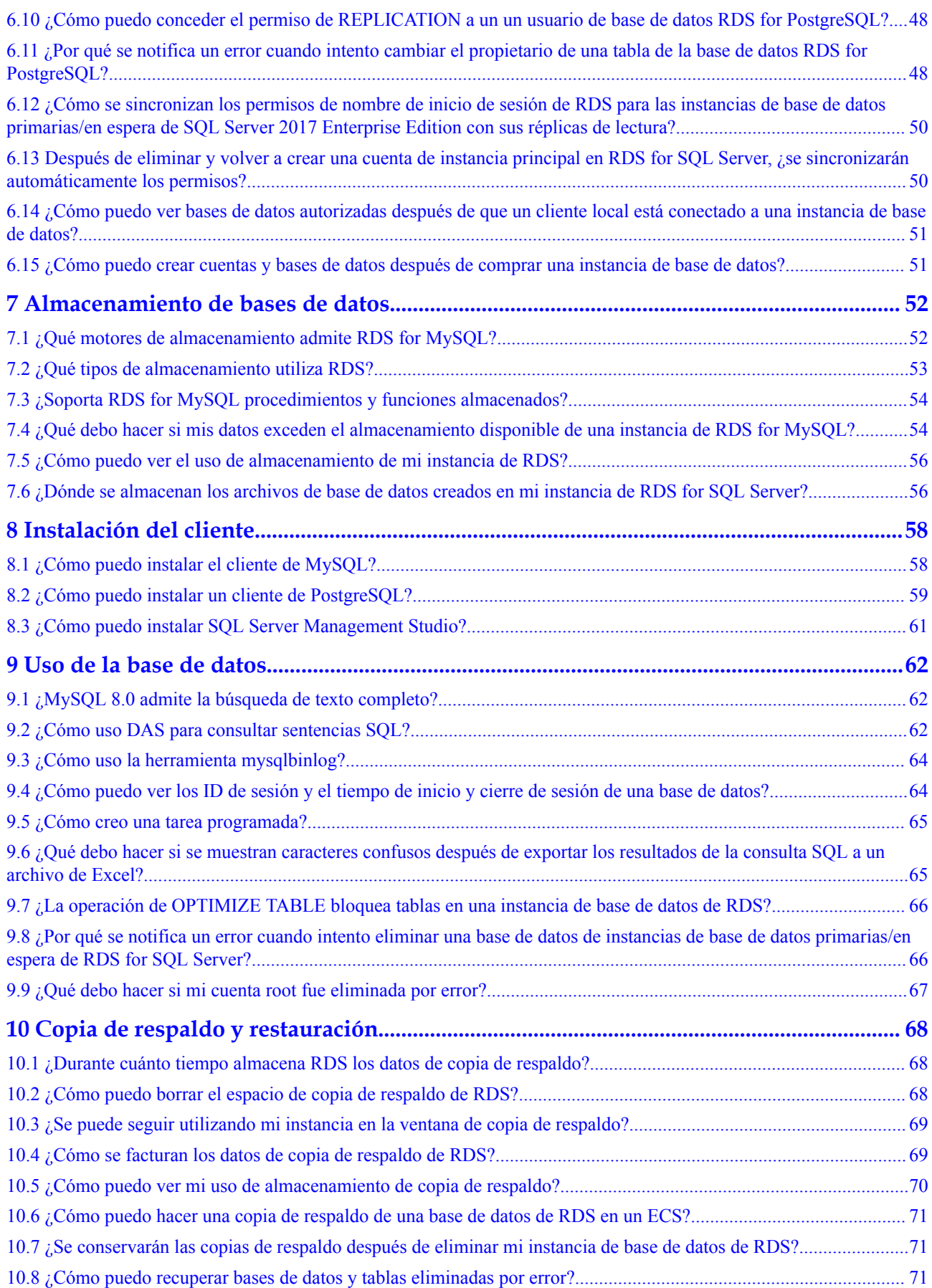

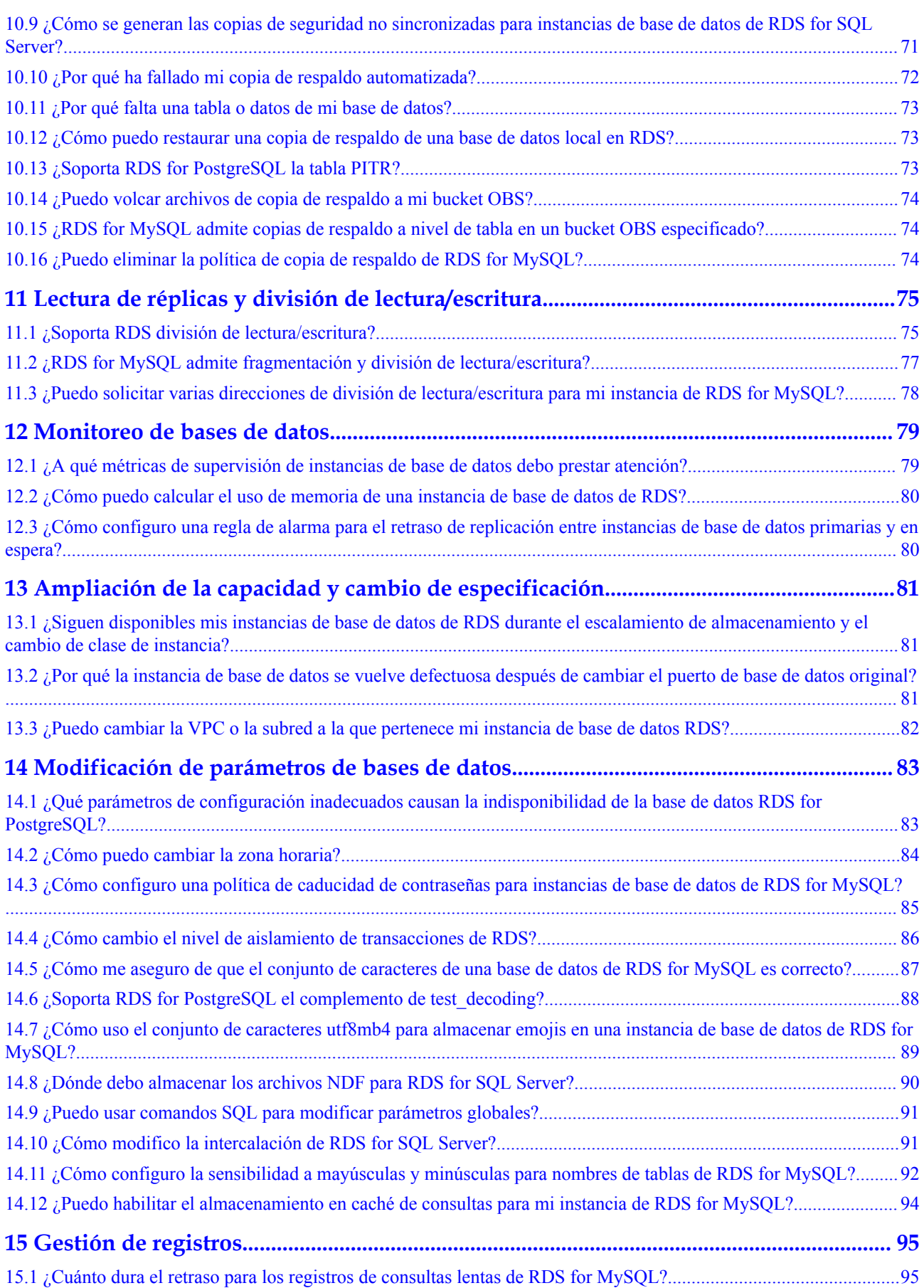

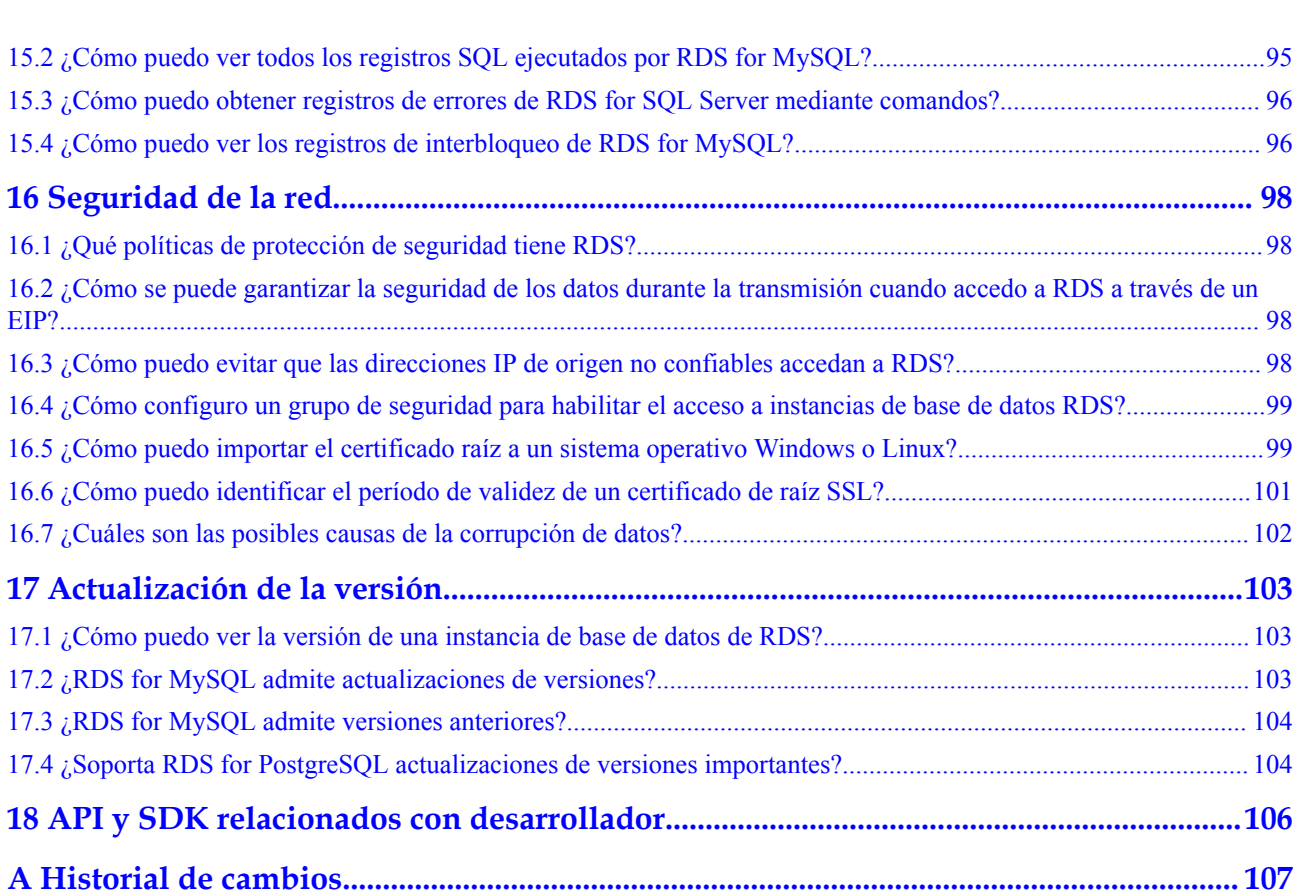

## <span id="page-7-0"></span>**1 Consultoría de productos**

## **1.1 ¿A qué debo prestar atención al usar RDS?**

- 1. Los sistemas operativos (OSs) de instancia de base de datos son invisibles para usted. Sus aplicaciones solo pueden acceder a una base de datos a través de una dirección IP y un puerto.
- 2. Los archivos de copia de respaldo almacenados en Object Storage Service (OBS) y el Elastic Cloud Server (ECS) utilizado por RDS son invisibles para usted. Sólo son visibles para el sistema de gestión de instancias de RDS.
- 3. Antes de ver la lista de instancias de base de datos, asegúrese de que la región es la misma que la región en la que se compra la instancia de base de datos.
- 4. Después de crear instancias de base de datos RDS, no es necesario realizar operaciones básicas de O&M, como habilitar HA e instalar parches de seguridad. Sin embargo, debe prestar atención a:
	- a. Si la CPU, las operaciones de entrada/salida por segundo (IOPS) y el espacio de la instancia de base de datos de RDS son suficientes. Si alguno de estos elementos resulta insuficiente, cambie la CPU/memoria o amplíe la instancia de base de datos.
	- b. Si el rendimiento de las instancias de base de datos RDS es adecuado, existe un gran número de sentencias SQL de consulta lenta, es necesario optimizar las sentencias SQL o los índices son redundantes o faltan.

## **1.2 ¿Cuál es la disponibilidad de las instancias de base de datos de RDS?**

Fórmula de cálculo para la disponibilidad de instancias de base de datos de RDS:

Disponibilidad de instancia de base de datos = (1 Duración de falla/Duración total del servicio)  $\times$  100%

## <span id="page-8-0"></span>**1.3 ¿Cómo distingo entre RDS de uso general e instancias de RDS for MySQL dedicado que usan SSD en la nube?**

Puede utilizar cualquiera de los siguientes métodos:

#### **Comprobación de la clase de instancia en la consola**

- **Paso 1 [Inicie sesión en la consola de gestión](https://console-intl.huaweicloud.com/?locale=en-us)**.
- **Paso 2** Haga clic en  $\heartsuit$  en la esquina superior izquierda y seleccione una región y un proyecto.
- **Paso 3** Haga clic en  $\equiv$  en la esquina superior izquierda de la página y seleccione **Databases** > **Relational Database Service**.
- **Paso 4** En la página **Instances**, haga clic en el nombre de la instancia.
- **Paso 5** En el área **DB Information** de la página mostrada, compruebe el código de especificación junto al campo **Instance Class**.
	- l Uso general: El código de especificación contiene **n1**.
	- l Dedicado: el código de especificación contiene **x1**.

**----Fin**

#### **Consulta de la clase de instancia a través de la API**

Invoque a la API utilizada para **[consultar las especificaciones de la base de datos](https://support.huaweicloud.com/intl/es-us/api-rds/rds_06_0002.html)** y verifique la clase de instancia según el valor del parámetro de respuesta devuelto **group\_type**.

- **e** general: de uso general
- **e** dedicated: dedicado
- rapid: dedicado (sin conexión)

## **1.4 ¿Mis instancias de base de datos RDS se verán afectadas por otras instancias de usuario?**

No. Las instancias y recursos de base de datos de RDS están aislados de las instancias de base de datos de otros usuarios.

## **1.5 ¿RDS es compatible con la alta disponibilidad entre AZ?**

Sí. Cuando **[comprar una instancia de base de datos](https://support.huaweicloud.com/intl/es-us/qs-rds/rds_02_0008.html)**, puede seleccionar **Primary/Standby** para **DB Instance Type** y, a continuación, seleccione diferentes zonas de disponibilidad para **Primary AZ** y **Standby AZ**.

#### <span id="page-9-0"></span> $\Box$  NOTA

RDS no admite el despliegue de 3-AZ.

Una zona de disponibilidad es una región física donde los recursos tienen fuentes de alimentación y redes independientes. Las AZ están aisladas de forma física pero interconectadas mediante una red interna. Puede desplegar su instancia en las zonas de disponibilidad en algunas regiones.

Para lograr una mayor confiabilidad, si despliega las instancias primarias y en espera en la misma zona de disponibilidad, RDS desplegará automáticamente las instancias primarias y en espera en diferentes servidores físicos. Si intenta desplegar sus instancias primarias y en espera en la misma zona de disponibilidad en un Dedicated Computing Cluster (DCC) y solo hay un servidor físico disponible, la creación fallará.

RDS le permite desplegar instancias de base de datos primarias/en espera en una zona de disponibilidad o en zonas de disponibilidad. Puede determinar si la zona de disponibilidad en espera es el mismo que la zona de disponibilidad principal.

- l Si son diferentes (configuración predeterminada), las instancias principales y en espera se despliegan en diferentes zonas de disponibilidad para garantizar el soporte de conmutación por error y la alta disponibilidad.
- Si son iguales, las instancias primarias y en espera se despliegan en la misma zona de disponibilidad. Si se produce una falla de zona de disponibilidad, no se puede garantizar una alta disponibilidad.

#### **Figura 1-1** Alta disponibilidad entre zona AZ

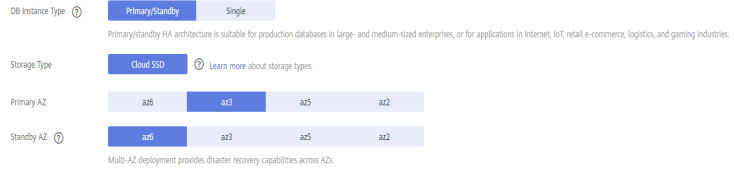

## **1.6 ¿Se pueden cambiar las instancias de base de datos primarias/en espera de RDS a instancias de base de datos únicas?**

No. Pero puede cambiar instancias individuales a instancias primarias/en espera. Para obtener más información, consulte **[Cambiar un tipo de instancia de base de datos de única a](https://support.huaweicloud.com/intl/es-us/usermanual-rds/rds_05_0023.html) [primaria/en espera](https://support.huaweicloud.com/intl/es-us/usermanual-rds/rds_05_0023.html)**. Puede utilizar Data Replication Service (DRS) o la herramienta de exportación e importación del cliente para migrar datos de instancias de base de datos primarias o en espera a instancias de base de datos únicas.

## **1.7 ¿Qué puedo hacer con respecto a las respuestas lentas de los sitios web cuando utilizan RDS?**

Para resolver este problema:

- <span id="page-10-0"></span>l Compruebe el rendimiento de las instancias de base de datos de RDS en la consola de RDS.
- l Compare los estados de conexión a base de datos de bases de datos locales e instancias de base de datos de RDS. Este problema depende de las aplicaciones web.

## **1.8 ¿Puedo cambiar el modo de replicación entre instancias de base de datos primarias y réplicas de lectura?**

Para el motor de MySOL:

Una réplica de lectura utiliza una arquitectura de nodo único (sin un nodo en espera). Los cambios en la instancia de base de datos principal también se sincronizan automáticamente con todas las réplicas de lectura asociadas a través de la función de replicación nativa de MySQL. La sincronización no se ve afectada por la latencia de la red. Incluso si una instancia de base de datos no tiene un ID de clave principal, sus datos se sincronizan con las réplicas de lectura asociadas.

El modo de replicación que se muestra en la consola de RDS indica el método de sincronización de datos entre las instancias de base de datos principal y en espera. Se soportan tanto semisincrónicos como asincrónicos. El modo semi-sincrónico es más seguro, pero el modo asíncrono mejora el rendimiento.

La sincronización predeterminada entre las instancias de base de datos primarias y las réplicas de lectura es asíncrona y no se puede cambiar.

Para el motor de Microsoft SOL Server:

El modo de confirmación síncrona se admite entre las instancias primarias y en espera y no se puede modificar.

El modo de confirmación asíncrona se admite entre las instancias primarias y las réplicas de lectura y no se puede modificar.

Para obtener más información, consulte **[documentación oficial](https://docs.microsoft.com/en-us/sql/database-engine/availability-groups/windows/availability-modes-always-on-availability-groups?view=sql-server-ver15#AsyncCommitAvMode)**.

## **1.9 ¿Cuál es el retardo de tiempo para la replicación primaria/en espera?**

Cuando las instancias en espera no pueden mantenerse al día con las actualizaciones en el primario, esto genera un retardo de replicación. Si el SQL en espera y el subproceso de E/S se están ejecutando, el retardo de replicación es un valor positivo medido en segundos. Si el subproceso SQL en espera no se está ejecutando, o si el subproceso SQL ha consumido todo el registro de retransmisión y el subproceso de E/S en espera se está ejecutando, entonces es un subproceso **NULL** (Indefinida o desconocida)

El retardo para la replicación primaria/en espera no se puede calcular utilizando una fórmula, ya que el retraso se ve afectado por los siguientes factores:

- l Estado de la comunicación de la red
- Carga de trabajo de transacción en la instancia de base de datos principal en transacciones por segundo (TPS)
- l El tamaño de la transacción ejecutada por la instancia de base de datos principal (esto afecta a la duración de las ejecuciones de transacción)
- l Balanceo de carga de la instancia de base de datos en espera y réplicas de lectura

<span id="page-11-0"></span>Si la instancia de base de datos principal tiene una carga pesada durante un cierto período de tiempo y ejecuta un gran número de transacciones por segundo, la replicación a la instancia de base de datos en espera se retrasará. Este retardo es generalmente de unos pocos segundos.

- RDS for MySQL: Haga clic en el nombre de la instancia de base de datos en la página **Instances**. El origen de replicación es la instancia de base de datos principal. Cuando el estado de replicación es normal, vea **Real-Time Replication Delay** para obtener el valor del retardo de replicación principal/en espera.
- l RDS for PostgreSQL: Para comprobar la coherencia de los datos entre las instancias de base de datos principal y en espera, vea **Replication Lag** en la consola de Cloud Eye para obtener el valor del retardo de replicación principal/en espera.
- l RDS for SQL Server: Para comprobar la coherencia de los datos entre las instancias de base de datos primaria y en espera, vea **Replication Delay** en la consola de Cloud Eye para obtener el valor del retardo de replicación principal/en espera.

## **1.10 ¿Se pueden conectar varios ECS a la misma instancia de base de datos de RDS?**

Se pueden conectar varios ECS a la misma instancia de base de datos de RDS siempre que no se superen los límites de capacidad de una base de datos.

## **1.11 ¿Puedo cifrar el disco después de comprar una instancia de base de datos de RDS?**

Puede habilitar la encriptación de disco al comprar una instancia de base de datos RDS. Para obtener más información, consulte **[Comprar una instancia de base de datos](https://support.huaweicloud.com/intl/es-us/qs-rds/rds_02_0008.html)**.

Después de crear una instancia, el estado de encriptación del disco y la clave no se pueden cambiar.

Si desea configurar la encriptación de disco para una instancia creada, realice las siguientes operaciones:

- l Restaure datos a una nueva instancia desde copias de respaldo y habilite la encriptación de disco para la nueva instancia.
- l Utilice Data Replication Service (DRS) para migrar datos de la instancia a una instancia cifrada.

## **1.12 ¿Se cifrarán las copias de respaldo después de habilitar el cifrado de disco para mi instancia de RDS?**

• RDS for MySQL:

Si habilita la encriptación de disco durante la creación de una instancia, el estado de encriptación de disco y la clave no se pueden cambiar más tarde. La encriptación de disco no cifrará los datos de copia de respaldo almacenados en OBS. Para habilitar la encriptación de datos de copia de respaldo, comuníquese con el servicio al cliente.

RDS for PostgreSQL:

Si habilita la encriptación de disco durante la creación de una instancia, el estado de encriptación de disco y la clave no se pueden cambiar más tarde. La encriptación de

<span id="page-12-0"></span>disco no cifrará los datos de copia de respaldo almacenados en OBS. Para habilitar la encriptación de datos de copia de respaldo, comuníquese con el servicio al cliente.

RDS for SOL Server:

Si habilita la encriptación de disco durante la creación de una instancia, el estado de encriptación de disco y la clave no se pueden cambiar más tarde. La encriptación de disco no cifrará los datos de copia de respaldo almacenados en OBS.

#### **AVISO**

Si la encriptación de disco o la encriptación de datos de copia de respaldo están habilitados, mantenga la clave correctamente. Una vez que la clave está deshabilitada, eliminada o congelada, la base de datos no estará disponible y los datos no se restaurarán.

- $\bullet$  Si la encriptación de disco está habilitado pero la encriptación de datos de copia de respaldo no está habilitado, puede **[restaurar datos a una nueva instancia desde copias](https://support.huaweicloud.com/intl/es-us/usermanual-rds/rds_08_0007.html) [de respaldo](https://support.huaweicloud.com/intl/es-us/usermanual-rds/rds_08_0007.html)**.
- l Si tanto la encriptación de disco como la encriptación de datos de copia de respaldo están habilitados, los datos no se pueden restaurar.

## **1.13 ¿RDS for MySQL admite funciones de cifrado?**

Sí. Para ver las funciones de .encriptación compatibles con RDS for MySQL, visite **[https://](https://dev.mysql.com/doc/refman/5.7/en/encryption-functions.html) [dev.mysql.com/doc/refman/5.7/en/encryption-functions.html](https://dev.mysql.com/doc/refman/5.7/en/encryption-functions.html)**.

## **1.14 What Are the Restrictions on RDS for MySQL DB Instances After GTID Is Enabled?**

By default, GTID is enabled on RDS for MySQL and cannot be disabled because functions such as the primary/standby relationship establishment depend on GTID. If GTID is disabled, all RDS functions (such as backup and restoration and primary/standby switchover or failover) will be affected or even become unavailable.

After GTID is enabled for MySQL community edition, an error will be reported in the following conditions:

- l Create tables (create table...select).
- l A transaction is processed by the engine (InnoDB) that supports transactions and the engine (MyISAM) that does not support transactions at the same time.
- Create temporary tables (create temporary table).

RDS for MySQL resolved these issues by optimizing the kernel.

## **1.15 ¿Las diferentes instancias de base de datos de RDS compartirán recursos de CPU y memoria?**

No, las instancias de base de datos de RDS son independientes entre sí y no compartirán recursos de CPU y memoria.

## <span id="page-13-0"></span>**1.16 ¿Cuántas bases de datos se pueden ejecutar en una instancia de base de datos de RDS?**

El número máximo de bases de datos que se pueden ejecutar en una instancia de base de datos de RDS depende de la configuración del motor de base de datos.

Si hay suficientes recursos de CPU, memoria y almacenamiento, no hay limitaciones en el número de bases de datos que se ejecutan en una instancia de base de datos. Sin embargo, el número de tablas en las bases de datos afecta a la velocidad de copia de respaldo. Si hay más de tablas de 500,000, la copia de respaldo fallará.

- l RDS for MySQL le permite crear numerosas bases de datos y tablas. Para obtener más información, consulte la documentación oficial de MySQL.
- l RDS for MariaDB le permite crear numerosas bases de datos y tablas. Sin embargo, debido a factores como el espacio de almacenamiento y las características del sistema de archivos, se recomienda que el número total de tablas en una instancia no sea superior a 2,000 para garantizar un alto rendimiento y estabilidad.
- l RDS for PostgreSQL le permite crear numerosas bases de datos y cuentas de bases de datos.

## **1.17 ¿RDS es compatible con MariaDB?**

MariaDB es una rama del código de fuente de MySQL. Es mantenido por la comunidad de código abierto y utiliza licencias GPL. Una de las razones para desarrollar MariaDB es que Oracle adquirió MySQL, por lo que existe la posibilidad de que MySQL se convierta en código cerrado. La comunidad desarrolló MariaDB para proteger contra este riesgo. MariaDB es compatible con MySQL en su mayor parte. Fue diseñado para ser un reemplazo directo para MySQL, incluidos las API y los comandos. No hay diferencia para las aplicaciones front-end (como PHP, Perl, Python, Java, .NET, MyODBC, Ruby y conector de MySQL C). En cuanto al motor de almacenamiento, MariaDB utiliza XtraDB para reemplazar el InnoDB de MySQL. XtraDB es totalmente compatible con InnoDB y las tablas InnoDB se pueden convertir en tablas XtraDB por defecto.

Aunque MariaDB es una rama de MySQL, se han realizado algunos cambios en MariaDB. Las aplicaciones comunes que utilizan bases de datos de MySQL normalmente pueden cambiar a bases de datos MariaDB para adiciones de datos, eliminaciones, modificaciones o consultas. Pero MariaDB es diferente de MySQL en términos de algunas características nuevas. Para asegurarse de que MariaDB se adapta perfectamente a su aplicación, se requiere una prueba de concepto (POC).

## **1.18 ¿RDS for MySQL es compatible con TokuDB?**

Actualmente, el MySQL oficial no soporta TokuDB.

RDS for MySQL tampoco soporta TokuDB.

## <span id="page-14-0"></span>**1.19 ¿Cuál es el tamaño máximo permitido para una sola tabla en instancias de RDS?**

El tamaño máximo permitido para una sola tabla depende del tamaño máximo de archivo permitido por el sistema operativo.

Debido a la sobrecarga de metadatos, el tamaño máximo permitido para una sola tabla es de 2 TB.

## **1.20 ¿Por qué no puedo comprar réplicas de lectura en la consola de RDS?**

Las réplicas de lectura no se pueden comprar por separado. Se debe comprar primero una instancia de base de datos única o principal/en espera, como se muestra en **Figura 1-2**. Se puede crear un máximo de cinco réplicas de lectura para cada instancia de base de datos. Una réplica de lectura utiliza una dirección IP independiente de la instancia de base de datos a la que está asociada.

**Figura 1-2** Creación de una réplica de lectura

Dis Instance Type... Dis Engine Versio<br>Primary/Standby ...<br>2 vGPUs | 4 GB ... **Status...** Billing... Proatin<br>
Create... Create... 19... 

- l Para obtener más información acerca de las réplicas de lectura de RDS for MySQL, vea **[Introducción a las réplicas de lectura](https://support.huaweicloud.com/intl/es-us/usermanual-rds/rds_11_0012.html)**.
- Para obtener más información acerca de las réplicas de lectura de RDS for MariaDB, consulte **[Introducción a las réplicas de lectura](https://support.huaweicloud.com/intl/es-us/usermanual-rds/maria_03_0036.html)**.
- l Para obtener más información acerca de las réplicas de lectura de RDS for PostgreSQL, vea **[Introducción a las réplicas de lectura](https://support.huaweicloud.com/intl/es-us/usermanual-rds/rds_pg_11_0002.html)**.

## <span id="page-15-0"></span>**2 Congelación, liberación, detención, eliminación y cancelación de la suscripción de recursos**

### **¿Por qué se lanzan mis recursos de RDS?**

Si sus suscripciones han caducado y no se renuevan, o si está en mora debido a un saldo insuficiente, sus recursos ingresan un período de gracia. Si la renovación aún no se ha completado o el importe pendiente no se paga cuando finaliza el período de gracia, los recursos ingresan un período de retención durante el cual los recursos no estarán disponibles. Si la renovación aún no se ha completado o el importe pendiente aún no se paga al finalizar el período de retención, los datos almacenados se eliminarán y se liberarán los recursos del servicio en la nube. Para obtener más información, consulte **[Suspensión de servicio y](https://support.huaweicloud.com/intl/es-us/usermanual-billing/es-us_topic_0083039587.html) [versión de recursos](https://support.huaweicloud.com/intl/es-us/usermanual-billing/es-us_topic_0083039587.html)**.

## **¿Por qué mis recursos de RDS están congelados?**

Sus recursos pueden ser congelados por una variedad de razones. La razón más común es que usted está en mora.

## **¿Puedo hacer copias de respaldo de los datos si mi instancia de base de datos está congelada?**

No. Si la instancia de RDS está congelada debido a retrasos, primero debe descongelar la instancia.

#### **¿Cómo puedo descongelar mis recursos?**

Si sus recursos están congelados debido a atrasos, para descongelar sus recursos, puede renovar sus recursos o recargar su cuenta. Las instancias de RDS congeladas debido a atrasos pueden renovarse, liberarse o eliminarse. Las instancias de RDS anuales/mensuales que han caducado no se pueden cancelar, pero las que no han caducado sí.

## **¿Qué sucede cuando mis recursos son congelados, descongelados o liberados?**

- Después de congelar sus recursos:
	- No se puede acceder a ellos, lo que causa tiempo de inactividad. Por ejemplo, si la instancia de RDS está congelada, no se puede conectar.
- Si son recursos anuales/mensuales, no se pueden hacer cambios en ellos.
- Pueden darse de baja o eliminarse manualmente.
- l Después de que sus recursos se descongelen, puede conectarse a ellos de nuevo.
- l Si se liberan los recursos, se eliminarán las instancias. Antes de la eliminación, RDS determina si **[mover las instancias a la papelera de reciclaje](https://support.huaweicloud.com/intl/es-us/usermanual-rds/rds_mysql_recycle.html)** según la política de reciclaje especificada.

#### **¿Cómo puedo renovar mis recursos?**

Una vez que caduque una instancia de RDS anual/mensual, puede renovarla en la página **[Renovaciones](https://account-intl.huaweicloud.com/usercenter/?region=ap-southeast-1&locale=en-us#/userindex/renewalManagement)**. Para obtener más información, consulte **[Gestión de renovación](https://support.huaweicloud.com/intl/es-us/usermanual-billing/renewals_topic_10000000.html)**.

#### **¿Se pueden recuperar mis recursos después de ser liberados o cancelados de suscripciones?**

Si la instancia se mueve a la papelera de reciclaje después de eliminarse y se encuentra dentro del período de retención, puede **[reconstruirla](https://support.huaweicloud.com/intl/es-us/usermanual-rds/rds_mysql_recycle.html)** desde la papelera de reciclaje. De lo contrario, los datos no se pueden restaurar.

Antes de cancelar la suscripción a un recurso, confirme la información del recurso cuidadosamente. Si se ha dado de baja de un recurso por error, le recomendamos que compre uno nuevo.

### **¿Por qué se sigue facturando mi instancia de base de datos de RDS después de haber sido detenida?**

Después de detener una instancia de base de datos, el ECS donde se encuentra la instancia de base de datos ya no se factura. Otros recursos, incluidos EIP, recursos de almacenamiento, proxies de base de datos de RDS for MySQL y copias de respaldo, todavía se facturan.

#### **¿Cómo elimino una instancia de RDS?**

No se puede eliminar una instancia de RDS si se está realizando alguna operación en ella. Por ejemplo, la instancia se está creando, reiniciando o restaurando, o se está cambiando su clase de instancia. Solo puede eliminar la instancia una vez completada la operación.

- l Para las instancias de pago por uso, consulte **[Eliminación de una instancia de base de](https://support.huaweicloud.com/intl/es-us/usermanual-rds/rds_08_0002.html) [datos de pago por uso o de réplica de lectura](https://support.huaweicloud.com/intl/es-us/usermanual-rds/rds_08_0002.html)**.
- l Para instancias anuales/mensuales, consulte **[Cancelar suscripción a una instancia de](https://support.huaweicloud.com/intl/es-us/usermanual-rds/rds_05_0056.html) [base de datos anual/mensual](https://support.huaweicloud.com/intl/es-us/usermanual-rds/rds_05_0056.html)**.

# <span id="page-17-0"></span>**3 Gestión de recursos y discos**

## **3.1 ¿Cuánto tiempo se tarda en crear una instancia de base de datos?**

RDS for MySQL, RDS for MariaDB, y RDS for PostgreSQL:

Por lo general, la creación de una instancia de base de datos (simple o primaria/en espera) tarda de 5 a 7 minutos. El tiempo necesario para crear una réplica de lectura depende de la cantidad de datos de la instancia principal. Más datos tardarán más tiempo en replicarse. Si la instancia principal está vacía, la creación de una réplica de lectura tarda entre 7 y 8 minutos.

RDS for SQL Server:

Se tarda entre 12 y 15 minutos en crear una sola instancia y entre 15 y 18 minutos en crear una instancia primaria/en espera.

Si toma un tiempo prolongado, puede producirse un error durante la creación. En este caso, póngase en contacto con el servicio de atención al cliente.

## **3.2 ¿Qué tipos de registros y archivos ocupan espacio de almacenamiento RDS?**

Los siguientes registros y archivos ocupan espacio de almacenamiento de RDS.

| <b>Motor DB</b> | Tipo de archivo                                                                   |
|-----------------|-----------------------------------------------------------------------------------|
| <b>MySQL</b>    | Archivos de registro: archivos de base de datos undo-log, redo-log y<br>binlog    |
|                 | Archivos de datos: archivos de contenido de base de datos y archivos de<br>indice |
|                 | Otros archivos: ibdata, ib_logfile0 y archivos temporales                         |

**Tabla 3-1** Tipos de archivo de base de datos de MySQL

| <b>Motor DB</b> | Tipo de archivo                                                                                                    |
|-----------------|----------------------------------------------------------------------------------------------------|
| PostgreSQL      | Archivos de registro: registro de errores de base de datos y archivos de<br>registro de transacciones                                                                    |
|                 | Archivos de datos: contenido de base de datos, índice, datos de ranura de<br>replicación, datos de estado de transacción y archivos de configuración<br>de base de datos |
|                 | Otros archivos: archivos temporales                                                                                                    |

<span id="page-18-0"></span>**Tabla 3-2** Tipos de archivo de base de datos de PostgreSQL

**Tabla 3-3** Tipos de archivo de base de datos de Microsoft SQL Server

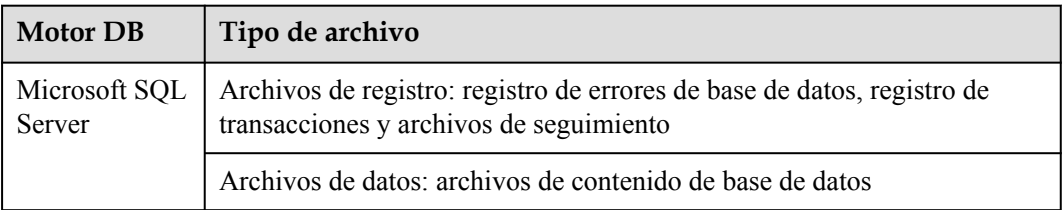

## **Solución**

- 1. Si el espacio de almacenamiento original es insuficiente a medida que crecen sus servicios, aumente el espacio de almacenamiento de su instancia de base de datos.
- 2. Si los datos ocupan demasiado espacio de almacenamiento, ejecute **DROP**, **TRUNCATE** o **DELETE**+**OPTIMIZE TABLE** para eliminar los datos históricos inútiles de la tabla y liberar espacio de almacenamiento. Si no se pueden eliminar datos históricos, aumente el espacio de almacenamiento.
- 3. Si los archivos temporales generados mediante la ordenación de consultas ocupan demasiado espacio de almacenamiento, optimice las sentencias de consulta de SQL.
	- a. Se genera un gran número de archivos temporales si hay un gran número de consultas de clasificación ejecutadas por aplicaciones.
	- b. Se genera un gran número de archivos de binlog y ocupan espacio si hay grandes cantidades de operaciones de inserción, eliminación y actualización en un período corto.
	- c. Se genera un gran número de archivos de binlog si hay un gran número de transacciones y operaciones de escritura.
- 4. Utilice Cloud Eye para supervisar el tamaño, el uso y la utilización del espacio de almacenamiento de su instancia de base de datos y establecer políticas de alarma.

## **3.3 ¿Es compatible con RDS la reducción del espacio de almacenamiento de instancias de base de datos?**

No. Puede crear una instancia de base de datos con menos espacio de almacenamiento y utilizar Data Replication Service (DRS) para migrar los datos a la instancia.

Para obtener más información, consulte **[Migración en tiempo real](https://support.huaweicloud.com/intl/es-us/realtimemig-drs/drs_online_migration.html)**.

## <span id="page-19-0"></span>**3.4 ¿Qué elementos ocupan el espacio de almacenamiento de mis instancias de base de datos de RDS?**

Tanto sus datos regulares (datos de copia de respaldo no incluidos) como los datos necesarios para el funcionamiento de sus instancias de base de datos (como datos de base de datos del sistema, registros de reversión, registros de redo e índices) ocupar espacio de almacenamiento en las instancias de base de datos de RDS. El espacio de almacenamiento incluye la sobrecarga del sistema de archivos necesaria para las operaciones de inodo, bloques reservados y bases de datos. Los siguientes archivos de registro de RDS también ocupan espacio de almacenamiento:

- l Archivos Binlog generados por bases de datos de RDS for MySQL
- l Registros de archivos generados por servidores de bases de datos de RDS for PostgreSQL
- l Archivos de registro, incluidos los registros de RDS for SQL Server, los registros de seguimiento predeterminados y los registros de agentes, generados por las bases de datos de RDS for SQL Server.

Estos archivos garantizan la estabilidad de las instancias de base de datos de RDS.

## **3.5 ¿Cuánto espacio de almacenamiento se requiere para las operaciones de DDL?**

Las operaciones de lenguaje de definición de datos (DDL) pueden aumentar drásticamente el uso de almacenamiento. Para asegurarse de que los servicios se ejecutan correctamente, no realice operaciones DDL durante las horas pico. Si se requieren operaciones DDL, asegúrese de que el espacio de almacenamiento sea al menos el doble del tamaño del espacio de tablas más 10 GB. Por ejemplo, si el espacio de almacenamiento es de 500 GB, asegúrese de que el espacio de almacenamiento es de al menos 1,010 GB (500 GB x 2 + 10 GB).

## **3.6 ¿Cómo puedo evitar un aumento brusco en el uso del disco de datos si deseo enviar una gran cantidad de datos a mi instancia de RDS for SQL Server en un corto período de tiempo?**

Si envía una gran cantidad de datos a su instancia principal/en espera en un corto período de tiempo, es posible que los datos no puedan sincronizarse entre las instancias principales y en espera lo suficientemente rápido. Como resultado, los registros no se pueden truncar o reducir, y el uso del disco aumenta.

l Método 1

Empuje los datos en lotes y deje tiempo suficiente para que cada lote de datos se replique de la instancia principal a la instancia en espera.

Método 2

Antes de enviar datos, establezca **Recovery model** de su base de datos en **Simple**. En este modelo, los datos no se sincronizan entre las instancias principales y en espera, y no se generan copias de respaldo incrementales. Durante este período, no se puede realizar la recuperación de un punto en el tiempo (PITR). Después de enviar los datos, establezca **Recovery model** de la base de datos en **Full** para reanudar la replicación entre la instancia principal y en espera. Para obtener más información, vea **[¿Cómo quito y](https://support.huaweicloud.com/intl/es-us/trouble-rds/rds_12_0129.html) [restablezco una replicación de mi instancia de RDS for SQL Server?](https://support.huaweicloud.com/intl/es-us/trouble-rds/rds_12_0129.html)**

Solución 3

Para migrar una base de datos local a la instancia de RDS, **[utilice DRS para restaurar](https://support.huaweicloud.com/intl/es-us/bestpractice-drs/drs_04_0002.html) [los archivos de copia de respaldo de la base de datos local a la instancia de RDS](https://support.huaweicloud.com/intl/es-us/bestpractice-drs/drs_04_0002.html)**.

## <span id="page-21-0"></span>**4 Conexión a la base de datos**

## **4.1 ¿Qué debo hacer si no puedo conectarme a mi instancia de base de datos de RDS?**

### **Causas posibles**

Pruebe lo siguiente:

1. **[Compruebe si la instancia de base de datos está disponible.](#page-23-0)**

Por ejemplo, el sistema está defectuoso, la instancia de base de datos es anormal o la instancia de base de datos o una tabla está bloqueada.

- 2. **[\(Common\) Compruebe si la conexión del cliente es correcta.](#page-23-0)**
	- Si se conecta a una instancia de base de datos a través de una red privada, asegúrese de que la instancia de base de datos y ECS están en la misma región y VPC.
	- Si se conecta a una instancia de base de datos a través de una red pública, enlaza un EIP a la instancia de base de datos y, a continuación, conéctese a la instancia de base de datos a través de la EIP.
- 3. **[Compruebe el método de conexión.](#page-24-0)**

Ejecute cualquiera de los siguientes comandos de ejemplo para habilitar o deshabilitar SSL:

- SSL habilitado: **mysql -h 172.16.0.31 -P 3306 -u root -p --ssl-ca=/tmp/ca.pem**
- SSL deshabilitado: **mysql -h 172.16.0.31 -P 3306 -u root -p**
- 4. **[Compruebe si los parámetros del comando de conexión son correctos.](#page-24-0)**

Por ejemplo, compruebe si los siguientes parámetros están configurados correctamente: dirección de conexión, número de puerto, nombre de usuario, contraseña y método de conexión.

5. **[\(Common\) Compruebe si la conectividad de red es normal.](#page-25-0)**

Para una conexión de red privada:

- a. Compruebe si el ECS y la instancia de base de datos están en la misma región y VPC.
- b. Compruebe las reglas del grupo de seguridad.

Para acceder a instancias de base de datos en un grupo de seguridad diferente del ECS, **[agregue una regla entrante](https://support.huaweicloud.com/intl/es-us/qs-rds/rds_02_0004.html)** para el grupo de seguridad.

c. En el ECS, compruebe si se puede conectar el puerto de instancia de base de datos.

Para una conexión de red pública:

- a. Compruebe las reglas del grupo de seguridad.
	- Para acceder a instancias de base de datos en un grupo de seguridad desde una red pública, **[agregue una regla entrante](https://support.huaweicloud.com/intl/es-us/qs-rds/rds_02_0009.html)** para el grupo de seguridad.
- b. Compruebe las reglas de ACL (lista de control de acceso) de la red.
- c. Haga ping a los ECS de la misma región a la instancia de base de datos.
- 6. **[\(Common\) Compruebe si el número de conexiones a la instancia de base de datos](#page-29-0) [alcanza el límite superior.](#page-29-0)**

Si hay un número excesivo de conexiones de base de datos, es posible que las aplicaciones no puedan conectarse.

- 7. **[\(Common\) Compruebe si la instancia de base de datos está en el estado Storage full.](#page-30-0)** Si la instancia de base de datos está en el estado **Storage full**, el rendimiento de lectura y escritura de datos se ve afectado.
- 8. **[Vea los mensajes de error de conexión comunes.](#page-30-0)**

Encuentre las soluciones correspondientes basadas en mensajes de error de conexión.

## <span id="page-23-0"></span>**Localización de fallas**

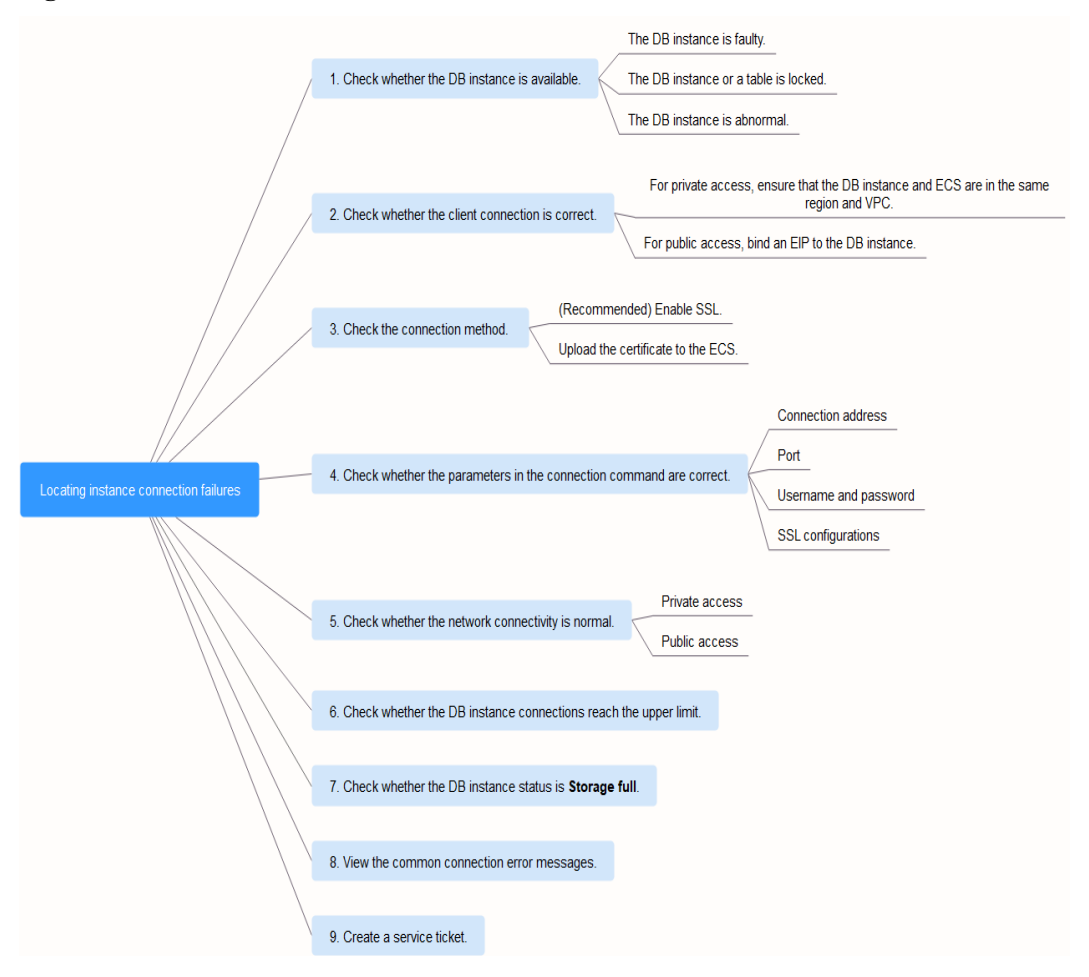

**Figura 4-1** Localización de fallos de conexión de instancia

#### 1. **Compruebe si la instancia de base de datos está disponible.**

Compruebe si la instancia de base de datos está en el estado **Available**.

**Causa posible**: El sistema de RDS está defectuoso, la instancia de base de datos es anormal o la instancia de base de datos o una tabla está bloqueada.

**Solución**: Si la instancia de base de datos es anormal, reinicie la misma.

**Figura 4-2** Comprobación del estado de la instancia de base de datos

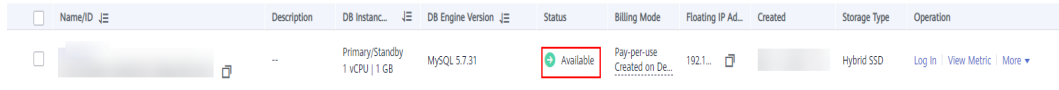

#### 2. **Compruebe si la conexión del cliente es correcta.**

Instale un **[cliente de motor](#page-64-0)** cuya versión sea al menos tan nueva como la versión de instancia de base de datos.

Para obtener más información sobre cómo conectarse a una instancia de base de datos a través de una red privada o pública, consulte **[¿Puede un servidor externo tener acceso](#page-31-0) [a la base de datos RDS?](#page-31-0)**

<span id="page-24-0"></span>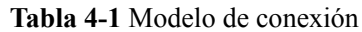

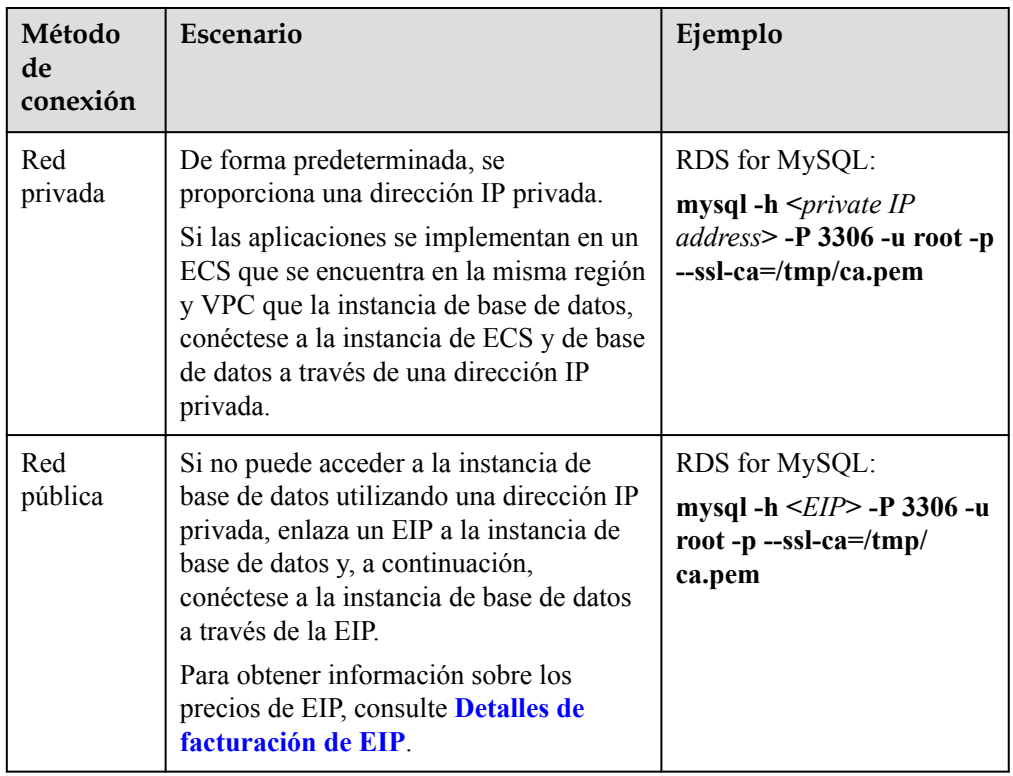

#### 3. **Compruebe el método de conexión.**

– Se recomienda la conexión SSL. Habilite SSL en la página **Connectivity & Security** y cargue el certificado al ECS.

**mysql -h 172.16.0.31 -P 3306 -u root -p --ssl-ca=/tmp/ca.pem**

**Figura 4-3** Habilitación de SSL

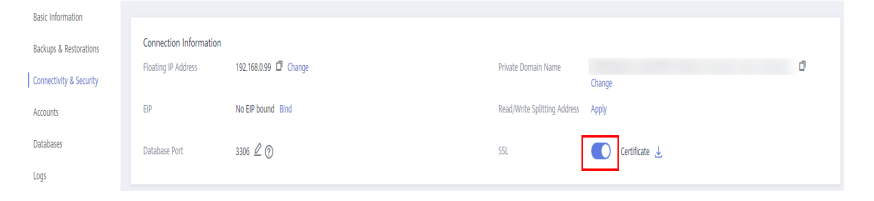

– Conexión común: Deshabilite SSL en la página **Basic Information**.

**mysql -h 172.16.0.31 -P 3306 -u root -p**

4. **Verifique los parámetros en el comando utilizado para conectarse.**

Asegúrese de que la dirección de conexión, el puerto, el nombre de usuario y la contraseña y el método de conexión SSL sean correctos e intente conectarse de nuevo a la instancia de base de datos.

Si utiliza una conexión privada con SSL habilitado, ejecute **mysql -h 172.16.0.31 -P 3306 -u root -p --ssl-ca=/tmp/ca.pem**.

– Dirección IP

En la pestaña **Private Connection** de la página **Connectivity & Security**, obtenga la dirección IP flotante en el área **Connection Information**.

#### <span id="page-25-0"></span>**Figura 4-4** Dirección IP flotante

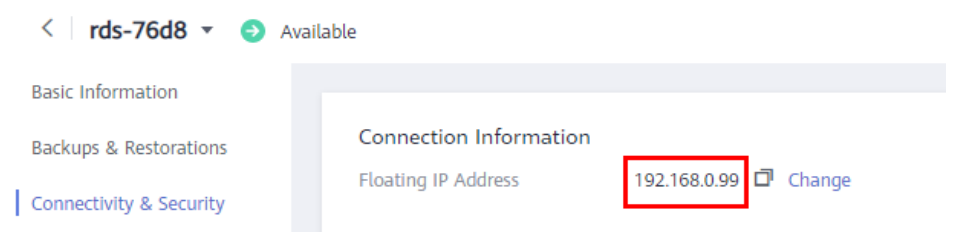

– Puerto de base de datos

En la pestaña **Private Connection** de la página **Connectivity & Security**, obtenga el puerto de la base de datos en el área **Connection Information**.

– Credenciales de inicio de sesión raíz

Asegúrese de haber introducido correctamente la contraseña de root.

– Certificado

Obtenga el nombre del certificado SSL del directorio donde se ejecuta el comando.

Si utiliza una conexión pública con SSL habilitado, ejecute el siguiente comando de ejemplo: **mysql -h** *EIP* **-P 3306 -u root -p --ssl-ca=/tmp/ca.pem**

– Dirección IP

En la pestaña **Public Connection** de la página **Connectivity & Security**, obtenga el EIP en el área **Connection Information**.

#### **Figura 4-5** EIP

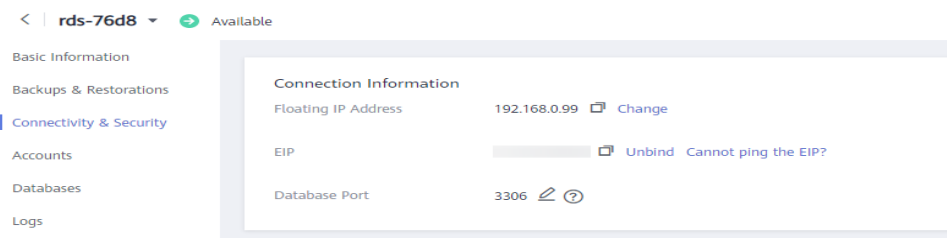

– Puerto de base de datos

En la pestaña **Public Connection** de la página **Connectivity & Security**, obtenga el puerto de la base de datos en el área **Connection Information**.

– Credenciales de inicio de sesión raíz

Asegúrese de haber introducido correctamente la contraseña de root.

– Certificado

Obtenga el nombre del certificado SSL del directorio donde se ejecuta el comando.

#### 5. **Compruebe la conexión de red.**

#### **Conexión de red privada**

- a. Compruebe si el ECS y la instancia de base de datos están en la misma región y VPC.
	- n Si la instancia ECS y DB están en diferentes regiones, no pueden comunicarse entre sí. Seleccione una región cercana a su área de servicio para reducir la latencia de la red y disfrutar de un acceso más rápido.

n Si la instancia de base de datos de ECS y RDS se encuentra en VPCs diferentes, consulte **[¿Qué debo hacer si ECS y RDS se implementan en](#page-42-0) [diferentes VPC y no pueden comunicarse entre sí?](#page-42-0)**

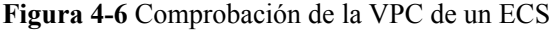

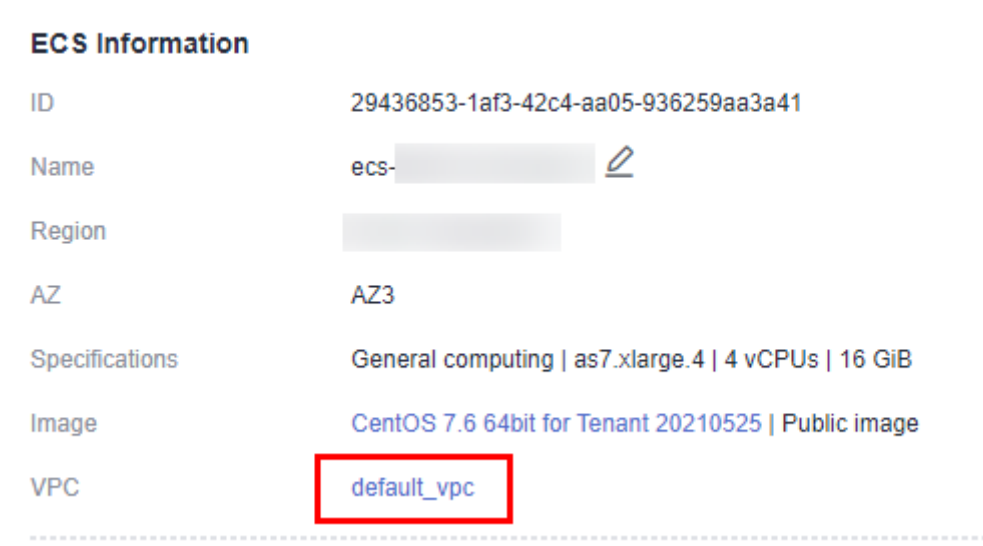

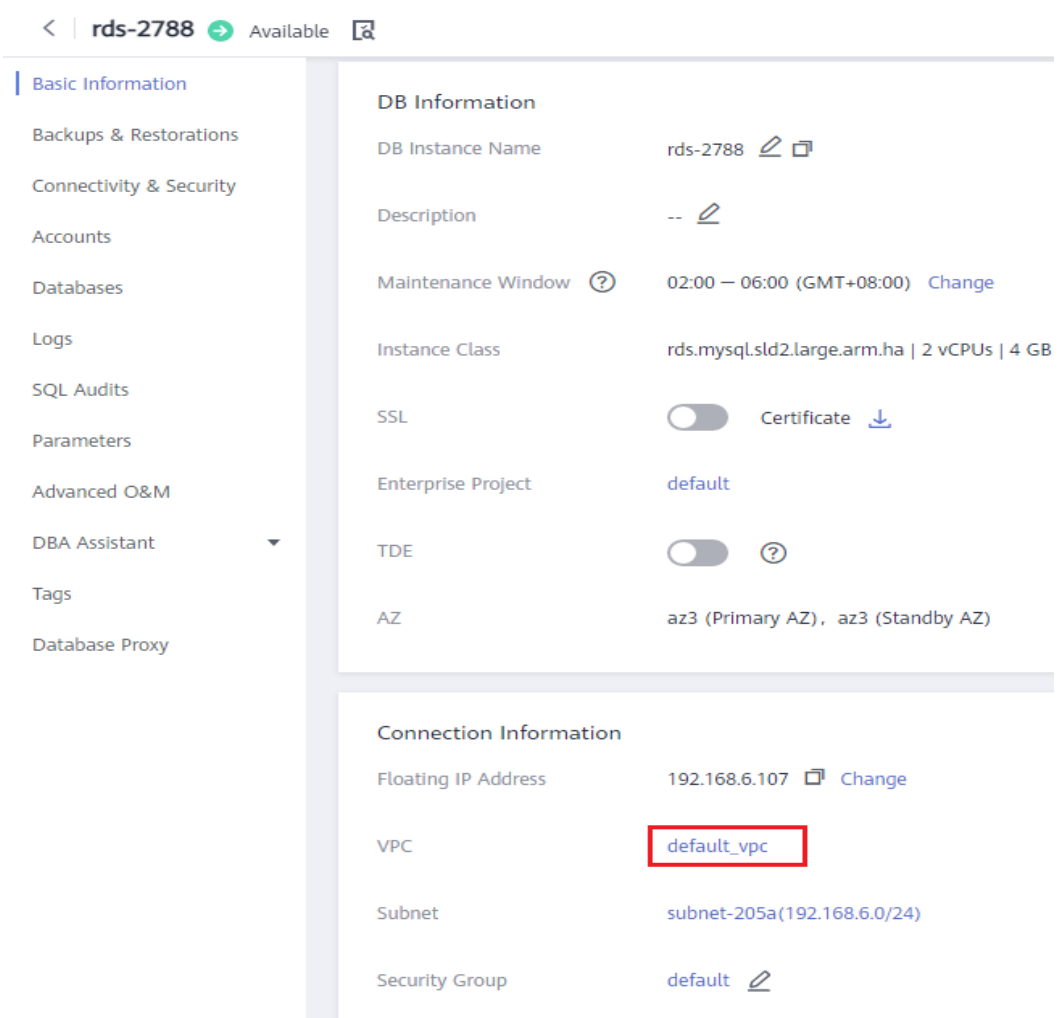

#### **Figura 4-7** Comprobación de la VPC de una instancia de RDS

- b. Compruebe las reglas del grupo de seguridad.
	- n Si **Destination** no es **0.0.0.0/0** y **Protocol & Port** no es **All** en la página **Outbound Rules** del ECS, agregue la dirección IP flotante y el puerto de la instancia de RDS a las reglas de salida.

**Figura 4-8** Grupo de seguridad de ECS

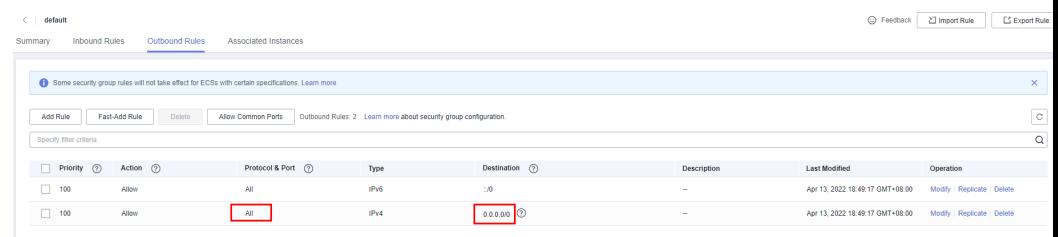

n Si **Source** no es **0.0.0.0/0** y **Protocol & Port** no es **All** en la página **Inbound Rules** de la instancia de RDS, agregue la dirección IP y el puerto del ECS a las **[reglas entrantes](https://support.huaweicloud.com/intl/es-us/qs-rds/rds_02_0004.html)**.

**Figura 4-9** Grupo de seguridad de instancia de RDS

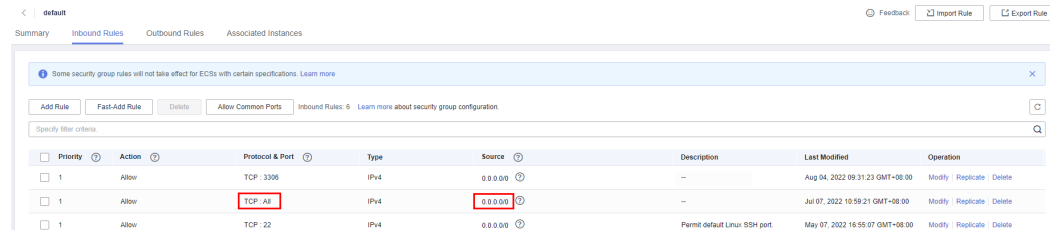

c. En el ECS, compruebe si se puede conectar el puerto de instancia de base de datos.

**telnet** <*IP address*> <*port number*>

- si la conexión es normal, la red es normal.
- n Si la conexión falla, **[cree un ticket de servicio](https://console-intl.huaweicloud.com/ticket/?region=ap-southeast-1&locale=en-us#/ticketindex/createIndex)** para ponerse en contacto con el servicio de atención al cliente para obtener ayuda.

#### **Conexión de red pública**

- a. Compruebe las reglas del grupo de seguridad.
	- n Si **Destination** no es **0.0.0.0/0** y **Protocol & Port** no es **All** en la página **Outbound Rules** del ECS, agregue el EIP y el puerto de la instancia de RDS a las reglas de salida.

#### **Figura 4-10** Grupo de seguridad de ECS

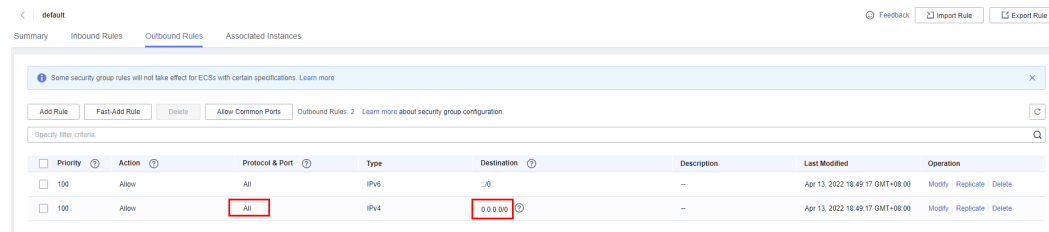

n Si **Source** no es **0.0.0.0/0** y **Protocol & Port** no es **All** en la página **Inbound Rules** de la instancia de RDS, agregue la dirección IP y el puerto del ECS a las **[reglas entrantes](https://support.huaweicloud.com/intl/es-us/qs-rds/rds_02_0004.html)**.

**Figura 4-11** Grupo de seguridad de instancia de RDS

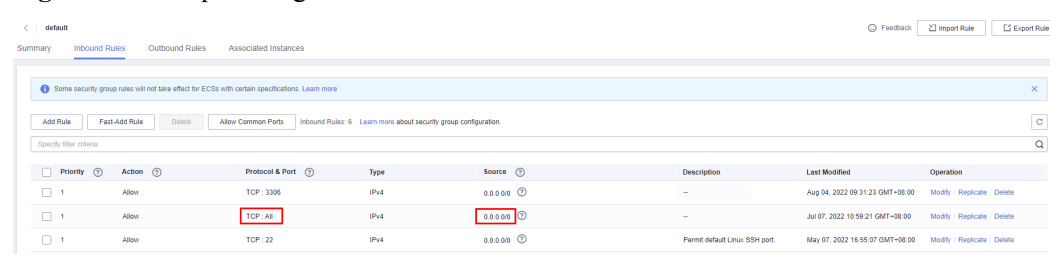

- b. Compruebe las reglas de ACL (lista de control de acceso) de la red.
	- i. Vaya a la **[ACL de red](https://support.huaweicloud.com/intl/es-us/usermanual-vpc/es-us_topic_0051746700.html)**.
	- ii. Compruebe si la NIC vinculada al EIP está en la subred asociada con ACL de la red.
	- iii. Compruebe si la ACL de red está habilitada.

En caso afirmativo, **[agregue una regla ICMP para permitir el tráfico](https://support.huaweicloud.com/intl/es-us/usermanual-vpc/vpc_acl_0005.html)**.

<span id="page-29-0"></span>La regla ACL de red predeterminada deniega todos los paquetes entrantes y salientes. Esta regla predeterminada se sigue aplicando incluso si la ACL de red está deshabilitada.

c. Hacer ping a la instancia de base de datos en un ECS en la misma región.

Si no puede hacer ping al EIP de la instancia de RDS desde un ECS, intente hacer ping desde otro ECS en la misma región. Si la EIP se puede hacer ping, la red es normal. En este caso, **[cree un ticket de servicio](https://console-intl.huaweicloud.com/ticket/?region=ap-southeast-1&locale=en-us#/ticketindex/createIndex)** para ponerse en contacto con el servicio de atención al cliente.

#### 6. **Compruebe si hay demasiadas conexiones a la instancia de base de datos.**

#### **Método de comprobación**:

a. Ejecute **show variables like '%max%connections%';** para ver el número de conexiones de instancia.

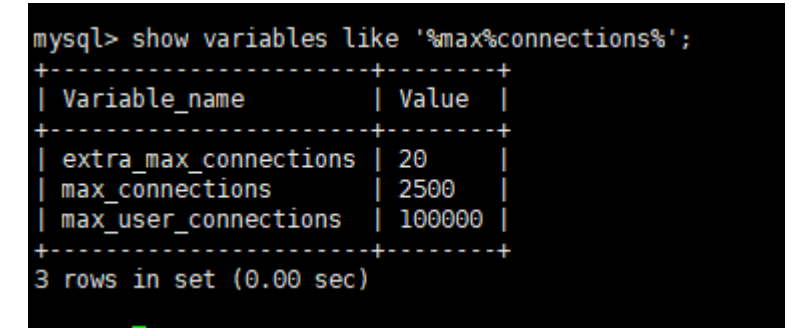

- **n max** connections: el número máximo de clientes que se pueden conectar al mismo tiempo. Si este parámetro se establece en **default**, el número máximo de clientes depende de la cantidad de memoria configurada. Para obtener más información, consulte **[¿Cuál es el número máximo de conexiones a una](#page-32-0) [instancia de base de datos de RDS?](#page-32-0)**.
- **n max** user connections: el número máximo de conexiones simultáneas permitidas para una cuenta específica de RDS for MySQL.
- b. Compruebe si el total de las conexiones y las conexiones activas actuales han alcanzado los límites superiores consultando **[Consulta de métricas de monitoreo](https://support.huaweicloud.com/intl/es-us/usermanual-rds/rds_06_0003.html)**. Determine si desea liberar las conexiones.

**Causa posible**: Si hay demasiadas conexiones de base de datos, es posible que las aplicaciones no puedan conectarse y que las copias de respaldo completas e incrementales fallen, lo que afecta a los servicios.

#### **Solución**:

- a. Compruebe si las aplicaciones están conectadas, optimice las conexiones y libere conexiones innecesarias.
- b. Si este parámetro se establece como **default**, puede ampliar la instancia de base de datos para establecer **max\_connections** a un valor mayor. Para obtener más información, consulte **[Cambio de especificaciones de instancia de base de datos](https://support.huaweicloud.com/intl/es-us/api-rds/rds_01_0101.html)**.
- c. Compruebe si las métricas son anormales y si se generan alarmas en la consola de Cloud Eye. Cloud Eye supervisa las métricas de la base de datos, como el uso de la CPU, el uso de la memoria, el uso del espacio de almacenamiento y las conexiones a la base de datos, y le permite establecer políticas de alarmas para identificar los riesgos por adelantado si se generan alarmas. Para obtener más información sobre las métricas de monitoreo compatibles, consulte **[Configuración de métricas](https://support.huaweicloud.com/intl/es-us/usermanual-rds/rds_06_0001.html) [mostradas](https://support.huaweicloud.com/intl/es-us/usermanual-rds/rds_06_0001.html)**.

<span id="page-30-0"></span>7. **Compruebe si la instancia de base de datos está en el estado Storage full.**

**Método de comprobación**: Vea el uso del espacio de almacenamiento en la consola RDS o Cloud Eye.

– En la consola de RDS

Busque una instancia de base de datos y haga clic en su nombre para ir a la página **Basic Information**. En el área **Storage Space**, vea el uso del espacio de almacenamiento.

**Figura 4-12** Uso del espacio de almacenamiento

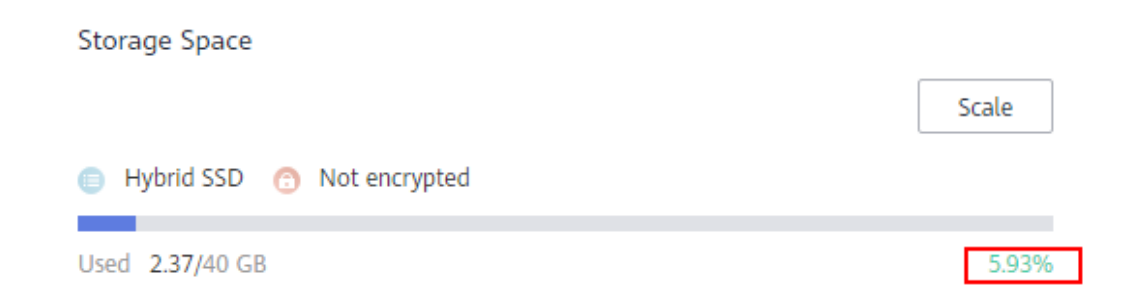

– En Cloud Eye

Busque una instancia de base de datos y haga clic en **View Metric** en la columna **Operation**. En la página mostrada, vea el uso del espacio de almacenamiento.

**Posible causa y solución**: Consulte **[¿Qué debo hacer si una instancia de base de](https://support.huaweicloud.com/intl/es-us/usermanual-rds/rds_08_00007.html) [datos de RDS es anormal debido al espacio de almacenamiento completo?](https://support.huaweicloud.com/intl/es-us/usermanual-rds/rds_08_00007.html)**

#### 8. **Ver mensajes de error de conexión comunes.**

Cuando ejecuta comandos para conectarse a una instancia de base de datos, comprender los mensajes de error puede ayudar:

– ERROR 2013: Lost connection to MySQL server during query

Si los valores de **wait\_timeout** y **interactive\_timeout** son demasiado pequeños, el cliente de RDS for MySQL desconectará automáticamente la conexión vacía de tiempo de espera. Para obtener más información, consulte **[Cliente de MySQL](https://support.huaweicloud.com/intl/es-us/trouble-rds/rds_12_0014.html) [desconectado automáticamente de una instancia de base de datos](https://support.huaweicloud.com/intl/es-us/trouble-rds/rds_12_0014.html)**.

ERROR 1045 (28000): Access denied for user 'root' $@$ '192.168.0.30' (using password: YES)

Compruebe si la contraseña es correcta, si el ECS tiene el permiso para conectarse a la instancia de base de datos y si el cliente de RDS for MySQL puede hacer ping a la dirección IP flotante de la instancia de base de datos. Para obtener más información, consulte **[Instancia de base de datos inaccesible de RDS for](https://support.huaweicloud.com/intl/es-us/trouble-rds/rds_12_0010.html) [MySQL](https://support.huaweicloud.com/intl/es-us/trouble-rds/rds_12_0010.html)**.

– ERROR 1226 (42000): User 'test' has exceeded the 'max\_user\_connections' resource (current value:10)

Compruebe si el número de conexiones a la instancia de base de datos es limitado. Para obtener más información, consulte **[Instancia de base de datos de MySQL](https://support.huaweicloud.com/intl/es-us/trouble-rds/rds_12_0010.html) [inaccesible](https://support.huaweicloud.com/intl/es-us/trouble-rds/rds_12_0010.html)**.

<span id="page-31-0"></span>– ERROR 1129 (HY000): Host '192.168.0.111' is blocked because of many connection errors; unblock with 'mysqladmin flush-hosts'

Compruebe si el número de intentos fallidos de conexión de cliente de RDS for MySQL (que no son causados por contraseñas incorrectas) excede el valor de **max\_connection\_errors**. Para obtener más información, consulte **[Instancia de](https://support.huaweicloud.com/intl/es-us/trouble-rds/rds_12_0010.html) [base de datos inaccesible de RDS for MySQL](https://support.huaweicloud.com/intl/es-us/trouble-rds/rds_12_0010.html)**.

– [Warning] Access denied for user 'username'@'yourIp' (using password: NO)

Si se muestra este mensaje de error cuando intenta conectarse a una instancia de base de datos de RDS for MySQL o RDS for PostgreSQL, compruebe si el nombre de usuario o la contraseña son correctos.

[Warning] Access denied for user 'username'@'yourIp' (using password: YES)

Si se muestra este mensaje de error cuando intenta conectarse a una instancia de base de datos de RDS for MySQL o RDS for PostgreSQL, compruebe si el nombre de usuario o la contraseña son correctos.

– Login failed for user 'username'

Si se muestra este mensaje de error cuando intenta conectarse a una instancia de base de datos de RDS for SQL Server, compruebe si el nombre de usuario o la contraseña son correctos.

9. Si el problema persiste, **[cree un ticket de servicio](https://console-intl.huaweicloud.com/ticket/?region=ap-southeast-1&locale=en-us#/ticketindex/createIndex)**.

## **4.2 ¿Puede un servidor externo tener acceso a la base de datos RDS?**

## **Instancia de base de datos enlazada con un EIP**

Para una instancia de base de datos que tiene un EIP enlazado, puede acceder a ella a través del EIP.

Para más detalles, consulte:

- l **[Conexión a una instancia de base de datos de RDS for MySQL a través de una red](https://support.huaweicloud.com/intl/es-us/qs-rds/en-us_topic_connect_instance.html) [pública](https://support.huaweicloud.com/intl/es-us/qs-rds/en-us_topic_connect_instance.html)**
- l **[Conexión a una instancia de base de datos de RDS for PostgreSQL a través de una](https://support.huaweicloud.com/intl/es-us/qs-rds/rds_02_0051.html) [red pública](https://support.huaweicloud.com/intl/es-us/qs-rds/rds_02_0051.html)**
- l **[Conexión a una instancia de base de datos de RDS for SQL Server a través de una](https://support.huaweicloud.com/intl/es-us/qs-rds/rds_03_0007.html) [red pública](https://support.huaweicloud.com/intl/es-us/qs-rds/rds_03_0007.html)**

## **Instancia de base de datos no vinculada con un EIP**

- l Habilitar una VPN en una VPC y usar la VPN para conectarse a la instancia de base de datos de RDS.
- l Crear un RDS y un ECS en la misma VPC y acceder a RDS a través del ECS.

Para más detalles, consulte:

- l **[Conexión a una instancia de base de datos de RDS for MySQL a través de una red](https://support.huaweicloud.com/intl/es-us/qs-rds/rds_02_0047.html) [privada](https://support.huaweicloud.com/intl/es-us/qs-rds/rds_02_0047.html)**
- l **[Conexión a una instancia de base de datos RDS for PostgreSQL a través de una red](https://support.huaweicloud.com/intl/es-us/qs-rds/rds_02_0016.html) [privada](https://support.huaweicloud.com/intl/es-us/qs-rds/rds_02_0016.html)**

#### l **[Conexión a una instancia de base de datos de RDS for SQL Server a través de una](https://support.huaweicloud.com/intl/es-us/qs-rds/rds_03_0013.html) [red privada](https://support.huaweicloud.com/intl/es-us/qs-rds/rds_03_0013.html)**

## <span id="page-32-0"></span>**4.3 ¿Qué hago si el número de conexiones de base de datos RDS alcanza el límite superior?**

El número de conexiones a la base de datos indica el número de aplicaciones que se pueden conectar simultáneamente a una base de datos y es irrelevante para el número máximo de usuarios permitidos por sus aplicaciones o sitios web.

Si hay un número excesivo de conexiones de base de datos, es posible que las aplicaciones no se conecten y que las copias de respaldo completas e incrementales fallen, lo que afecta a los servicios.

#### **Localización de fallas**

- 1. Compruebe si las aplicaciones están conectadas, optimice las conexiones y libere conexiones innecesarias.
- 2. Compruebe las especificaciones y escálelas si es necesario.
- 3. En la consola de Cloud Eye, vea las métricas de su instancia de base de datos para identificar problemas de rendimiento y establecer alarmas para los umbrales de métrica. Cloud Eye monitorea métricas de diferentes categorías, incluyendo CPU, memoria, almacenamiento y conexiones. Para obtener más información, consulte la *Guía de usuario de Cloud Eye*.

#### **Solución**

1. Conéctese a una instancia de base de datos a través de una red privada. El uso de una red privada evita la congestión causada por un ancho de banda insuficiente.

Siga los pasos proporcionados en:

- **[RDS for MySQL](https://support.huaweicloud.com/intl/es-us/qs-rds/rds_02_0047.html)**
- **[RDS for PostgreSQL](https://support.huaweicloud.com/intl/es-us/qs-rds/rds_02_0016.html)**
- **[RDS for SQL Server](https://support.huaweicloud.com/intl/es-us/qs-rds/rds_03_0013.html)**
- 2. En la consola de gestión, establezca el parámetro **innodb\_adaptive\_hash\_index** en **off** para reducir el tiempo de espera del bloqueo. Para obtener detalles de la operación, consulte **[Parámetros de modificación](https://support.huaweicloud.com/intl/es-us/usermanual-rds/rds_configuration.html)**.
- 3. Optimice las consultas lentas.

## **4.4 ¿Cuál es el número máximo de conexiones a una instancia de base de datos de RDS?**

RDS no tiene restricciones sobre el número de conexiones compatibles. Depende de los valores predeterminados y rangos de valores de los siguientes parámetros: **max\_connections** y **max\_user\_connections** para el motor de base de datos de MySQL y **max\_connections** para el motor de base de datos de PostgreSQL . Puede personalizar estos parámetros en una plantilla de parámetros.

- l Para obtener más información sobre el número de conexiones compatibles con las instancias de RDS for MySQL DB, consulte **[Documento técnico de rendimiento de](https://support.huaweicloud.com/intl/es-us/pwp-rds/rds_swp_mysql_06.html) [RDS for MySQL](https://support.huaweicloud.com/intl/es-us/pwp-rds/rds_swp_mysql_06.html)**.
- l Para obtener más información sobre el número de conexiones compatibles con las instancias de base de datos de RDS for PostgreSQL, consulte **[Documento técnico de](https://support.huaweicloud.com/intl/es-us/pwp-rds/rds_03_0011.html) [rendimiento de RDS for PostgreSQL](https://support.huaweicloud.com/intl/es-us/pwp-rds/rds_03_0011.html)**.

### **Definición**

El número máximo de conexiones se refiere a las conexiones simultáneas permitidas para una instancia de base de datos.

#### **Cómo cambiarlo**

• RDS for MySQL

Puede cambiar el número máximo de conexiones en la consola. Para obtener más información, consulte **[Modificación de parámetros](https://support.huaweicloud.com/intl/es-us/usermanual-rds/rds_configuration.html)**.

Puede ejecutar el siguiente comando para consultar el número máximo de conexiones permitidas:

**show global variables like 'max\_connections';**

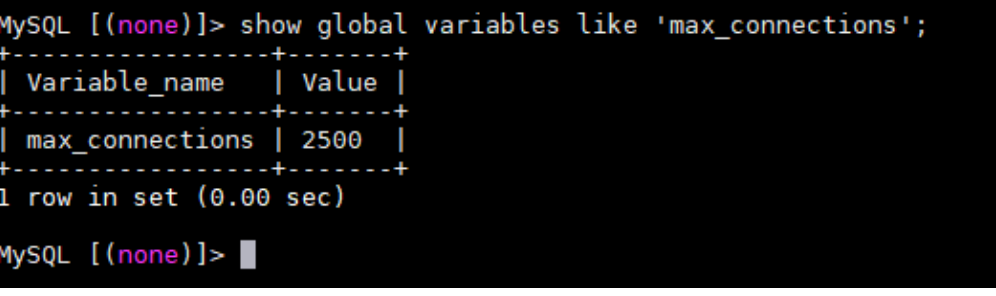

RDS for PostgreSQL

Puede cambiar el número máximo de conexiones permitidas en la consola. Para obtener más información, consulte **[Modificación de parámetros de instancia](https://support.huaweicloud.com/intl/es-us/usermanual-rds/rds_pg_configuration.html)**.

Puede ejecutar el siguiente comando para consultar el número máximo de conexiones permitidas:

#### **show max\_connections;**

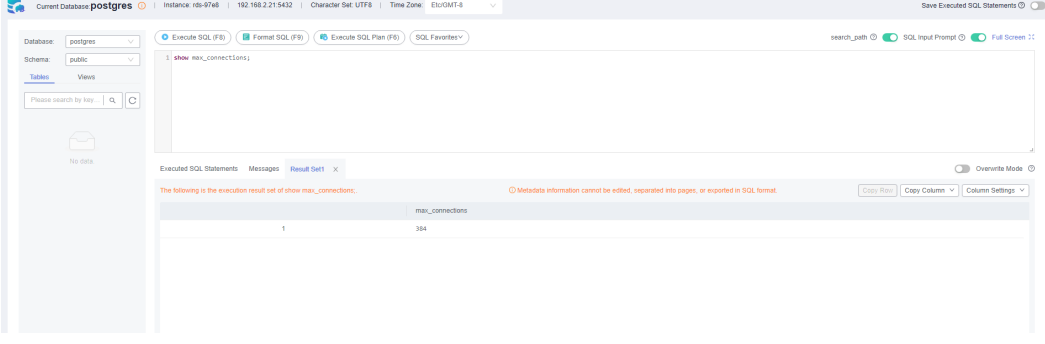

Para cambiar el número máximo de conexiones mediante comandos, póngase en contacto con el servicio de atención al cliente.

## **Establecer el número máximo de conexiones en un valor apropiado**

- RDS for MySQL
	- Además del valor de **max\_connections**, el número máximo de conexiones de cliente simultáneas permitidas por RDS for MySQL también está limitado por el número máximo de archivos que pueden ser abiertos por un solo proceso en el sistema operativo. Por ejemplo, si el número máximo de archivos que puede abrir cada proceso se establece en **100** en el sistema operativo, el parámetro **max\_connections** no tiene efecto aunque se establezca en **200**.
	- Compruebe el número máximo de archivos que puede abrir un solo proceso en el sistema operativo. El valor predeterminado es **1024**.

**ulimit -n**

```
[root@ecs-for-vpc-6192 ~]# ulimit -n
1024
```
– Comprueba el valor de **open\_files\_limit**. **open\_files\_limit** indica el número máximo de archivos que se pueden abrir mediante un solo proceso, que se lee desde el sistema operativo durante el inicio de RDS for MySQL.

**show variables like 'open\_files\_limit';**

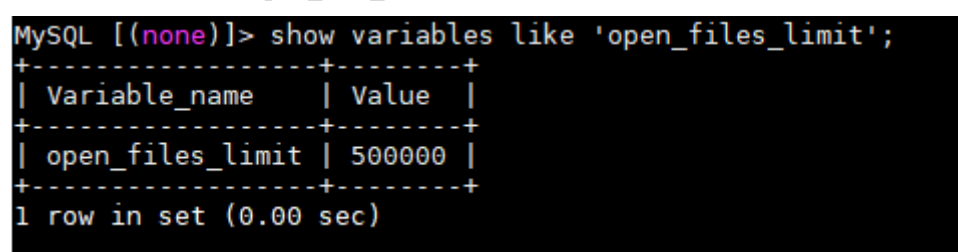

Sugerencias

El número máximo de conexiones RDS for MySQL se puede modificar a cualquier cantidad permitida por las especificaciones de la instancia. El número máximo de conexiones soportadas está estrechamente relacionado con la memoria de instancia.

**max\_connections**: número máximo de conexiones simultáneas a una instancia de base de datos. Si este parámetro se establece en **default**, el número máximo de conexiones depende de la memoria (unidad: GB) de la instancia de base de datos. La fórmula es el siguiente:

#### **Valor estimado de max\_connections = Memoria disponible en el nodo/Memoria estimada ocupada por una única conexión**

#### $\Box$  NOTA

- l Memoria de nodo disponible = Memoria total Memoria ocupada por el grupo de búferes – 1 GB (proceso mysqld/sistema operativo/programa de supervisión)
- $\bullet$  Uso de memoria estimado de una sola conexión (single thread memory) = thread stack  $(256 \text{ KB}) + \text{binlog}$  cache size  $(32 \text{ KB}) + \text{join}$  buffer size  $(256 \text{ KB}) + \text{sort}$  buffer size  $(256 KB)$  + read\_buffer\_size (128 KB) + read\_rnd\_buffer\_size (256 KB)  $\approx$  1 MB

En la siguiente tabla se enumeran los valores predeterminados de **max\_connections** para diferentes especificaciones de memoria.

| Memoria (GB)   | Conexiones |
|----------------|------------|
| 512            | 100,000    |
| 384            | 80,000     |
| 256            | 60,000     |
| 128            | 30,000     |
| 64             | 18,000     |
| 32             | 10,000     |
| 16             | 5,000      |
| 8              | 2,500      |
| $\overline{4}$ | 1,500      |
| $\overline{2}$ | 800        |

<span id="page-35-0"></span>**Tabla 4-2** Max\_connections para diferentes especificaciones de memoria

Establezca el número máximo de conexiones en un valor adecuado porque más conexiones consumen más recursos del sistema.

l RDS for PostgreSQL

Establezca **max\_connections** en función de la complejidad de sus cargas de trabajo. Para obtener más información, consulte **[Especificaciones de uso de instancia](https://support.huaweicloud.com/intl/es-us/usermanual-rds/rds_pg_12_0002.html)**

## **4.5 ¿Qué debo hacer si un ECS no puede conectarse a una instancia de base de datos RDS a través de una red privada?**

Realice los siguientes pasos para identificar el problema:

**Paso 1** Compruebe si las instancias de base de datos ECS y RDS están ubicadas en la misma VPC.

- l Si están en la misma VPC, vaya a **Paso 2**.
- l Si están en VPCs diferentes, cree un ECS en la VPC en la que se encuentra la instancia de base de datos de RDS.
- **Paso 2** Compruebe si las reglas de grupo de seguridad de la instancia de ECS son apropiadas.

Para las instancias de RDS for MySQL, consulte **[Configuración de reglas de grupo de](https://support.huaweicloud.com/intl/es-us/qs-rds/rds_02_0004.html) [seguridad](https://support.huaweicloud.com/intl/es-us/qs-rds/rds_02_0004.html)**. A continuación, vaya a **Paso 3**.

**Paso 3** En ECS, compruebe si se puede conectar el puerto de instancia de base de datos de RDS.

El puerto predeterminado de RDS para MySQL es **3306**.

El puerto predeterminado de RDS para PostgreSQL es **5432**.

El puerto predeterminado de RDS para SQL Server es **1433**.
**telnet** <*IP address*> {*port number*}

- l Si el ECS puede conectarse al puerto de instancia de base de datos RDS, la red entre el ECS y la instancia de base de datos RDS es normal y no se requiere ninguna acción adicional.
- l Si el ECS aún no puede conectarse al puerto, póngase en contacto con el soporte técnico.

**----Fin**

## **4.6 ¿Qué debo hacer si un cliente de una base de datos ocasiona una falla de conexión?**

Solucione los problemas de conexión de RDS causados por un problema de cliente comprobando los siguientes elementos:

1. Política de seguridad de ECS

En Windows, compruebe si el puerto de instancia de RDS está habilitado en la política de seguridad de Windows. En Linux, ejecute **iptables** para comprobar si el puerto de instancia de RDS está habilitado en la configuración del firewall.

2. Configuración de la aplicación

Compruebe si la dirección de conexión, la configuración del parámetro de puerto y la configuración del parámetro de conexión JDBC son correctas.

3. Nombre de usuario o contraseña

Compruebe si el nombre de usuario o la contraseña son correctos si se produce un error similar al siguiente durante la conexión a la base de datos de RDS:

- [Warning] Access denied for user 'username'@'yourIp' (using password: NO)
- [Warning] Access denied for user 'username'@'yourIp' (using password: YES)
- Login failed for user 'username'

#### $\Box$  NOTA

Si el problema persiste, póngase en contacto con el soporte técnico postventa.

## **4.7 ¿Qué debo hacer si un problema de base de datos RDS provoca un error de conexión?**

Compruebe si se ha producido alguno de los siguientes problemas en la instancia de base de datos de RDS.

1. La instancia de base de datos de RDS no está conectada correctamente.

**Solución**: Verifique la conexión. Si se conecta a la instancia de base de datos de RDS a través de una red privada, el ECS y la instancia de base de datos deben estar en la misma VPC y sólo se puede acceder a la instancia de base de datos a través de un ECS en la misma VPC. Si se conecta a la instancia de base de datos de RDS a través de una red pública, la instancia de ECS y de base de datos puede estar en diferentes VPC.

2. Se ha alcanzado la cantidad máxima de conexiones.

**Solución**: Utilice la supervisión de recursos de RDS para comprobar si el uso de la CPU y el número de conexiones actuales son anormales. Si alguno de ellos ha alcanzado el máximo, reinicie, desconecte o amplíe la clase de la instancia de base de datos de RDS.

3. La instancia de base de datos es anormal. Por ejemplo, la instancia de base de datos de RDS no se puede reiniciar, el sistema está defectuoso o la instancia o la tabla está bloqueada.

**Solución**: reinicie la instancia de base de datos RDS para ver si se resuelve el problema. Si el problema persiste, póngase en contacto con el soporte técnico postventa.

## **4.8 ¿Cómo acceden mis aplicaciones a una instancia de base de datos de RDS en una VPC?**

Asegúrese de que el ECS en el que se encuentran las aplicaciones está en la misma VPC que la instancia de base de datos de RDS. Si el ECS y la instancia de base de datos de RDS están en VPC diferentes, modifique la tabla de ruta de VPC y la lista de control de acceso a la red (ACL) para asegurarse de que el ECS pueda acceder a la instancia de base de datos de RDS.

## **4.9 ¿Es necesario que las aplicaciones admitan la reconexión automática a la instancia de base de datos de RDS?**

Se recomienda que las aplicaciones admitan reconexiones automáticas a la base de datos. Después de reiniciar la base de datos, las aplicaciones se volverán a conectar automáticamente a la base de datos para aumentar la disponibilidad y continuidad del servicio.

Para reducir el consumo de recursos y mejorar el rendimiento, configure las aplicaciones para conectarse a la base de datos mediante una conexión persistente.

## **4.10 ¿Por qué no puedo hacer ping a mi EIP después de vincularlo a una instancia de base de datos?**

## **Localización de fallas**

- 1. Compruebe las reglas del grupo de seguridad.
- 2. Compruebe las ACL de red.
- 3. Haga ping a la EIP afectado de otro ECS en la misma región.

#### **Solución**

- 1. Compruebe las reglas del grupo de seguridad.
	- a. **[Inicie sesión en la consola de gestión](https://console-intl.huaweicloud.com/?locale=en-us)**.
	- b. Haga clic en  $\circledcirc$  en la esquina superior izquierda y seleccione una región y un proyecto.
	- c. Haga clic en  $\equiv$  en la esquina superior izquierda de la página y seleccione **Databases** > **Relational Database Service**.
	- d. En la página **Instances**, haga clic en la instancia de base de datos de destino.
- e. En el área **Connection Information**, haga clic en el grupo de seguridad.
- f. Compruebe si el grupo de seguridad NIC de ECS permite el tráfico ICMP entrante.

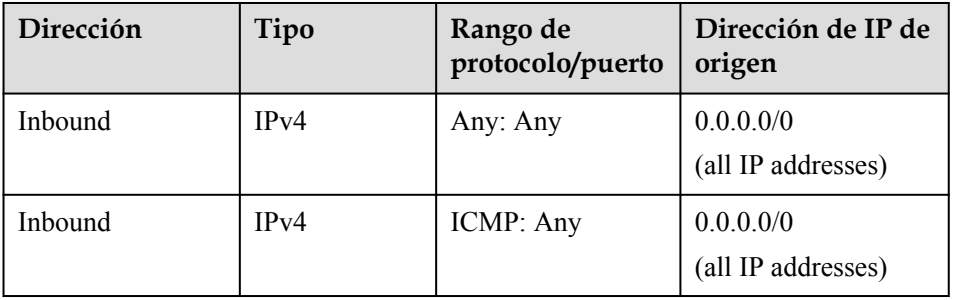

#### **Tabla 4-3** Reglas de grupos de seguridad

- 2. Compruebe las ACL de red.
	- a. Compruebe el estado de la ACL de la red.
	- b. Compruebe si la NIC a la que el EIP enlazado pertenece a la subred asociada a la ACL de la red.
	- c. Si la ACL de red está habilitada, agregue una regla ICMP para permitir el tráfico.

#### $\Box$  NOTA

La regla ACL de red predeterminada deniega todos los paquetes entrantes y salientes. Si la ACL de red está deshabilitada, la regla predeterminada todavía tiene efecto.

3. Haga ping a la EIP afectado de otro ECS en la misma región.

Utilice otro ECS en la misma región para hacer ping a la EIP. Si la EIP se puede hacer ping, la red virtual es normal. Póngase en contacto con el servicio de atención al cliente.

## **4.11 ¿Cómo puedo obtener la dirección IP de una aplicación?**

#### **Escenario**

Las EIP obtenidas a través de herramientas son inexactas. Por lo tanto, las aplicaciones aún no se pueden conectar a instancias de base de datos de RDS aunque haya agregado direcciones IP a una lista blanca. Esta sección describe cómo obtener una dirección IP local.

## **Procedimiento**

- **Paso 1** Agregue a la lista blanca de RDS direcciones IP o intervalos de direcciones IP a los que se les permite acceder a instancias de base de datos.
- **Paso 2** Utilice el cliente MySQL para conectarse a una instancia de base de datos de RDS for MySQL.

**mysql -h** *host\_name* **-P** *port* **-u** *username* **-p**

Introduzca la contraseña de la cuenta de la base de datos si se solicita la siguiente información:

Ingrese la contraseña:

Por ejemplo, si ejecuta el siguiente comando como usuario **root** para conectarse a una instancia de base de datos:

```
mysql -h 192.168.0.1 -P 3306 -u root -p
```
#### **Enter password:**

**Paso 3** Consulte información del proceso.

#### **show processlist**

**Figura 4-13** muestra el resultado de la consulta. La dirección IP de salida es la dirección IP del host en la fila "show processlist" del campo Info.

**Figura 4-13** Resultado de la consulta IP

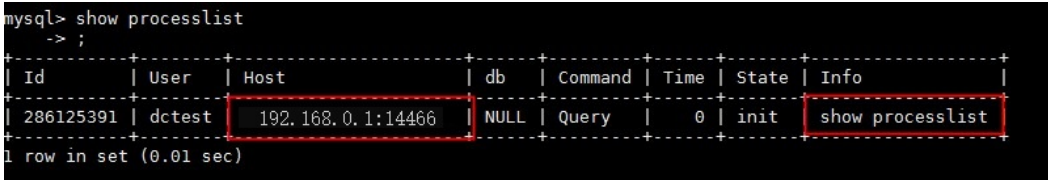

**Paso 4** Vea los orígenes de conexión históricos en los registros de auditoría si ha **[habilitado la](https://support.huaweicloud.com/intl/es-us/usermanual-rds/rds_sql_auditing_log.html) [auditoría de SQL](https://support.huaweicloud.com/intl/es-us/usermanual-rds/rds_sql_auditing_log.html)**.

Si esta función está deshabilitada, no se pueden ver los registros históricos.

**----Fin**

## **4.12 ¿Qué debo hacer si no se pudo conectar una instancia de base de datos de RDS for SQL Server?**

## **Localización de fallas**

l Compruebe si el ECS puede conectarse a la instancia de base de datos de RDS.

Si el ECS no puede conectarse a la instancia de base de datos de RDS, compruebe si la instancia de base de datos de ECS y RDS se encuentran en la misma VPC y grupo de seguridad.

En el modo de conexión de red privada, la instancia de base de datos de ECS y RDS debe estar en la misma VPC y se puede acceder a la instancia de base de datos solo a través de un ECS en la misma VPC. En el modo de conexión de red pública, el ECS e instancias de base de datos puede estar en diferentes VPC.

Compruebe si la dirección IP y el puerto son correctos.

Utilice dos puntos para separar la dirección IP y el puerto.

- l Compruebe si el servicio RDS se está ejecutando correctamente.
- l Verifique si el nombre de usuario y la contraseña son correctos. Puede restablecer la contraseña.
- Reinicie la instancia de base de datos de RDS y compruebe si se puede conectar a través de un ECS.

#### **Solución**

**Paso 1 [Inicie sesión en la consola de gestión](https://console-intl.huaweicloud.com/?locale=en-us)**.

- **Paso 2** Haga clic en  $\heartsuit$  en la esquina superior izquierda y seleccione una región y un proyecto.
- **Paso 3** Haga clic en  $\equiv$  en la esquina superior izquierda de la página y seleccione **Databases** > **Relational Database Service**.
- **Paso 4** En la página **Instances**, haga clic en la instancia de base de datos de destino. En las páginas **Basic Information** y **Backups & Restorations**, compruebe la información de conexión y copia de respaldo.
- **Paso 5** En la página **Basic Information**, consulte al administrador.
- **Paso 6** Descargue un paquete de instalación de SQL Server Management Studio e instálelo en un ECS.
- **Paso 7** Conéctese a la instancia de base de datos de RDS a través de un ECS.

**----Fin**

## **4.13 ¿Puedo acceder a una instancia de base de datos de RDS a través de una conexión de intranet en todas las regiones?**

De forma predeterminada, no se puede acceder a las instancias de base de datos de RDS a través de una intranet en todas las regiones. Los servicios en la nube de diferentes regiones no pueden comunicarse entre sí a través de una intranet. Puede utilizar EIP, Cloud Connect (CC) o Virtual Private Network (VPN) para conectarse a instancias de RDS en todas las regiones.

- l Puede acceder a instancias de RDS en todas las regiones mediante EIP.
	- Para instancias de RDS for MySQL, consulte **[Uso de la CLI de MySQL para](https://support.huaweicloud.com/intl/es-us/usermanual-rds/rds_mysql_connect_06.html) [conectarse a una instancia a través de un de red pública](https://support.huaweicloud.com/intl/es-us/usermanual-rds/rds_mysql_connect_06.html)**.
	- Para instancias de RDS para PostgreSQL, consulte **[Uso de la CLI de psql para](https://support.huaweicloud.com/intl/es-us/usermanual-rds/rds_pg_connect_06.html) [conectarse a una instancia a través de red pública](https://support.huaweicloud.com/intl/es-us/usermanual-rds/rds_pg_connect_06.html)**.
	- Para instancias de RDS para SQL Server, consulte **[Conexión a una instancia a](https://support.huaweicloud.com/intl/es-us/usermanual-rds/rds_mssql_connect_06.html) [través de una red pública](https://support.huaweicloud.com/intl/es-us/usermanual-rds/rds_mssql_connect_06.html)**.
- l CC le permite conectar VPC en diferentes regiones, incluso si no son propiedad de la misma cuenta. Para obtener más información, consulte **[Comunicaciones entre VPC de](https://support.huaweicloud.com/intl/es-us/qs-cc/cc_02_0201.html) [la misma cuenta](https://support.huaweicloud.com/intl/es-us/qs-cc/cc_02_0201.html)**.
- l VPN utiliza un túnel cifrado para conectar VPCs en diferentes regiones y envía tráfico a través de Internet. Es barato, fácil de configurar y fácil de usar. Sin embargo, la calidad de las conexiones VPN depende de la calidad de su conexión a Internet. Para obtener más información, consulte **[Conexión a una VPC a través de una VPN](https://support.huaweicloud.com/intl/es-us/bestpractice-vpn/vpn_05_0001.html)**.

## **4.14 ¿Se interrumpe una conexión SSL a una instancia de base de datos después de una conmutación o conmutación por error principal/en espera?**

Para las instancias de base de datos conectadas mediante SSL, una conmutación o migración por error primaria/en espera no interrumpe la conexión porque el certificado SSL sigue siendo válido para las instancias de base de datos primaria y en espera.

## **4.15 ¿Mi acceso estará restringido por el ancho de banda cuando me conecto a mi instancia desde un ECS a través de una red privada?**

No.

## **4.16 ¿Soporta RDS conexiones SSL?**

RDS for MySQL y RDS for MariaDB soportan conexiones SSL. Después de crear una instancia de base de datos, SSL está deshabilitado de forma predeterminada. Puede habilitarlo en la consola. Cuando utilice un cliente para conectarse a una instancia de base de datos, especifique el nombre del certificado de CA o la ruta de acceso para cifrar la conexión.

Para obtener más información sobre cómo conectarse a una instancia de RDS for MySQL con SSL habilitado, consulte **[Paso 3: Conectarse a la instancia de base de datos mediante](https://support.huaweicloud.com/intl/es-us/usermanual-rds/rds_mysql_connect_05.html#section2) [comandos \(Conexión SSL\)](https://support.huaweicloud.com/intl/es-us/usermanual-rds/rds_mysql_connect_05.html#section2)**.

Para obtener más información acerca de cómo conectarse a una instancia de RDS para MariaDB con SSL habilitado, consulte **[Conexión a una instancia de base de datos](https://support.huaweicloud.com/intl/es-us/usermanual-rds/maria_03_0007.html#section1) [mediante comandos \(conexión SSL\)](https://support.huaweicloud.com/intl/es-us/usermanual-rds/maria_03_0007.html#section1)**.

## **4.17 ¿Por qué la nueva contraseña no entró en vigor después de restablecer la contraseña del administrador?**

#### **Causas posibles**

Es posible que haya restaurado desde una copia de respaldo antes de restablecer la contraseña de administrador.

### **Método de localización**

Compruebe si la instancia de base de datos se ha restaurado después de restablecer la contraseña de administrador.

#### **Solución**

Inicie sesión en la consola RDS y vuelva a restablecer la contraseña del administrador. For details, see **[Resetting the Administrator Password](https://support.huaweicloud.com/intl/es-us/usermanual-rds/rds_reset_password.html)**.

## **4.18 ¿Se cerrará la sesión si la conexión a instancias de RDS for SQL Server se agota?**

No, no se cerrará la sesión si se agota el tiempo de conexión. Puede modificar el parámetro **remote query timeout** para ajustar el tiempo que puede tardar una operación remota en segundos antes de que RDS for SQL Server agote el tiempo de espera. El valor predeterminado es **600**, que es una espera de 10 minutos. Este valor se aplica a una conexión saliente iniciada por el motor de base de datos como una consulta remota. Este valor no tiene efecto en las consultas recibidas por el motor de base de datos. Para obtener más información acerca de cómo modificar los parámetros, vea **[Modificación de parámetros de instancia de](https://support.huaweicloud.com/intl/es-us/usermanual-rds/rds_sqlserver_configuration.html) [RDS for SQL Server](https://support.huaweicloud.com/intl/es-us/usermanual-rds/rds_sqlserver_configuration.html)**.

## **4.19 ¿Cómo configuro el formato de codificación del conjunto de caracteres de MySQL 8.0?**

- 1. Establezca **character\_set\_server** en **utf8** y **collation\_server** en **utf8\_general\_ci**.
	- a. **[Inicie sesión en la consola de gestión](https://console-intl.huaweicloud.com/?locale=en-us)**.
	- b. Haga clic en  $\heartsuit$  en la esquina superior izquierda y seleccione una región y un proyecto.
	- c. Haga clic en  $\equiv$  en la esquina superior izquierda de la página y seleccione **Databases** > **Relational Database Service**.
	- d. En la página **Instances**, haga clic en el nombre de la instancia.
	- e. En el panel de navegación de la izquierda, elija **Parameters**.
	- f. Busque **character\_set\_server** y **collation\_server** respectivamente en el cuadro de búsqueda.
	- g. Establezca los parámetros en **utf8** y **utf8\_general\_ci** respectivamente, y haga clic en **Save**.
- 2. Si utiliza un cliente de PHP 7.1.x, cambie la versión de PHP porque no se conectará a instancias de base de datos MySQL 8.0 con el conjunto de caracteres de utf8mb4.

## **4.20 ¿Qué debo hacer si ECS y RDS se implementan en diferentes VPC y no pueden comunicarse entre sí?**

- 1. Cambie la VPC que aloja el ECS al mismo que la que aloja el RDS.
- 2. Cree una interconexión de VPC.

## **4.21 ¿Cómo puedo ver todas las direcciones IP conectadas a una base de datos?**

Puede ejecutar la siguiente sentencia SQL en la base de datos para consultar el número de direcciones IP conectadas:

SELECT substring\_index(host, ':',1) AS host\_name,state,count(\*) FROM information\_schema.processlist GROUP BY state,host\_name;

## **4.22 ¿Puedo acceder a instancias de base de datos RDS en espera?**

No. Puede acceder directamente a instancias de base de datos primarias y leer réplicas. Las instancias de base de datos en espera no son visibles para los usuarios y, por lo tanto, no puede acceder a ellas directamente.

RDS admite conmutación y conmutación por error primaria/en espera. Los datos se sincronizan entre las instancias primaria y en espera en tiempo real.

## **4.23 ¿Cómo puedo comprobar las conexiones a una instancia de RDS for MySQL?**

Utilice alguno de los siguientes métodos:

l Inicie sesión en la instancia como usuario **root** y ejecute el siguiente comando para ver los hilos que se ejecutan en ella:

#### **show full processlist;**

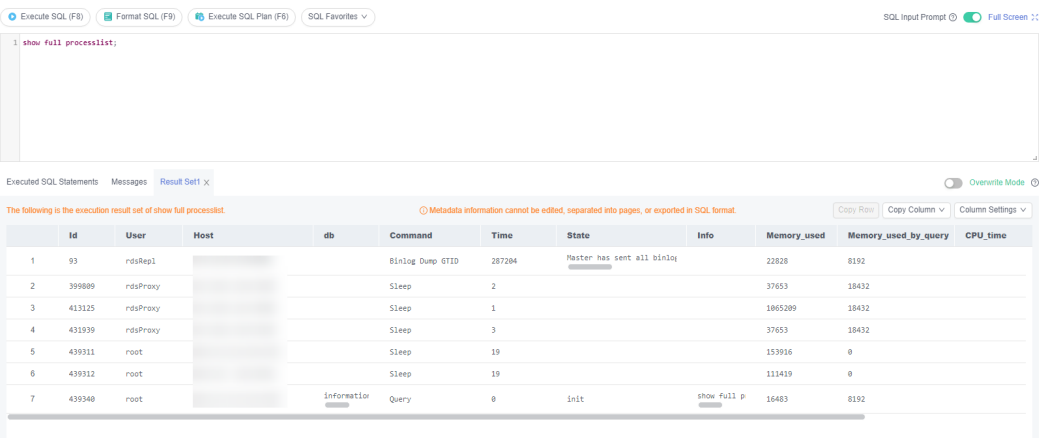

- **Id**: ID de subproceso. Puede usar **kill** *id* para terminar un subproceso.
- **User**: Usuario utilizado para conectarse a la instancia.
- **Host**: Dirección IP y puerto del host que se conecta a la instancia.
- db: Nombre de la base de datos.
- **Command**: Estado de conexión, que suele ser **Sleep**, **Query** o **Connect**.
- **Time**: Duración de la conexión, en segundos.
- **State**: Estado de la sentencia SQL que se está ejecutando.
- **Info**: Sentencia SQL que se está ejecutando.
- Memory used: Uso de memoria de la conexión actual.
- Memory used by query: Uso de memoria de la consulta actual.
- **CPU\_time**: Cantidad de tiempo durante el cual se ha establecido la conexión actual. (Esta información no se recopila, por lo que esta columna se deja en blanco.)
- **Trx\_executed\_time**: Tiempo de ejecución de la transacción actual.
- l En la página **Instances**, busque la instancia y haga clic en **View Metric** en la columna **Operation**.

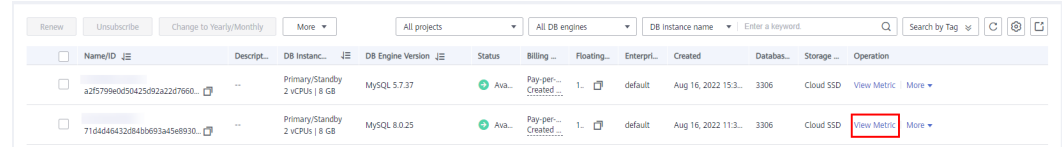

Vea **Total Connections**. En general, las instancias de base de datos primaria y en espera ocupan dos conexiones. Si hay más de dos conexiones, la instancia está siendo conectada y utilizada por otros usuarios.

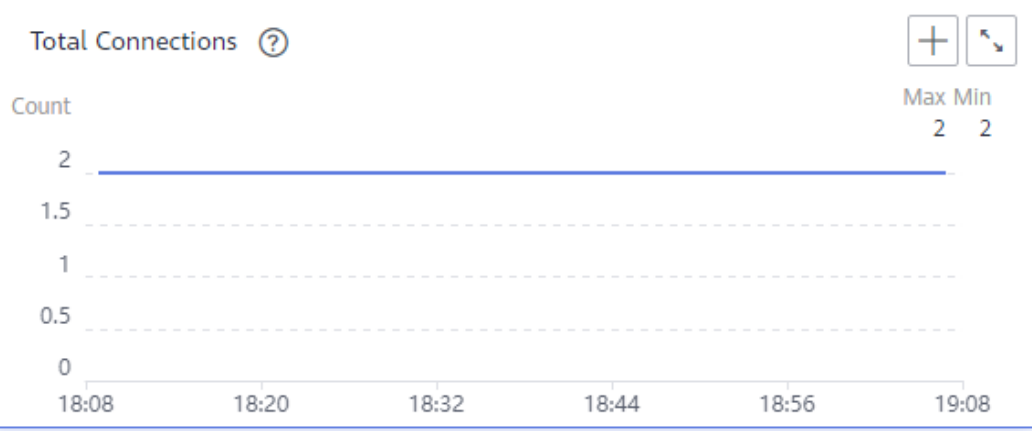

# **5 Migración de bases de datos**

## **5.1 ¿Por qué necesito usar las herramientas mysqldump o pg\_dump para la migración?**

La herramienta mysqldump o pg\_dump es fácil de usar para la migración de datos. Sin embargo, cuando se utiliza esta herramienta, el servidor se detiene durante un largo período de tiempo durante la migración de datos. Utilice estas herramientas solo cuando no hay muchos datos que migrar o si detener el servidor durante un largo período de tiempo no es un problema.

RDS es compatible con los servicios de base de datos de origen. El procedimiento para migrar datos de la base de datos a RDS es similar al procedimiento para migrar datos de un servidor de base de datos a otro.

## **5.2 ¿Qué debo hacer cuando un gran número de archivos binarios causan insuficiencia de espacio de almacenamiento durante una migración de instancia de RDS MySQL?**

Durante una migración de instancia de RDS for MySQL DB, se genera un gran número de archivos binlog en un corto período de tiempo, lo que provoca un espacio de disco de datos insuficiente (uso del disco: 91%) y afecta a los servicios.

## **Solución**

- 1. Borrar los datos caducados de manera oportuna.
- 2. A medida que crecen los datos de servicio, es posible que el espacio de almacenamiento original sea insuficiente. Si esto sucede, aumente el espacio de almacenamiento para su instancia de base de datos.

Para obtener detalles de operación, consulte **[Ampliación del espacio de](https://support.huaweicloud.com/intl/es-us/usermanual-rds/en-us_topic_scale_cluster.html) [almacenamiento](https://support.huaweicloud.com/intl/es-us/usermanual-rds/en-us_topic_scale_cluster.html)**.

3. Cloud Eye supervisa las métricas de la base de datos, como el uso de la CPU, el uso de la memoria, el uso del espacio de almacenamiento y las conexiones a la base de datos, y le permite establecer políticas de alarmas para identificar los riesgos por adelantado.

Para obtener detalles de la operación, consulte **[Configuración de métricas mostradas](https://support.huaweicloud.com/intl/es-us/usermanual-rds/rds_06_0001.html)**.

## **5.3 ¿Qué tipos de motores de base de datos admite RDS para importar datos?**

- l La exportación o importación de datos entre motores de base de datos del mismo tipo se denomina exportación o importación de bases de datos homogéneas.
- La exportación o importación de datos entre motores de base de datos de diferentes tipos se denomina exportación o importación de bases de datos heterogéneas. Por ejemplo, importar datos de Oracle a motores de base de datos compatibles con RDS.

Generalmente, los datos no se pueden exportar o importar entre bases de datos heterogéneas debido a los diferentes formatos de datos involucrados. Sin embargo, si los formatos de datos son compatibles, los datos de tabla pueden, en teoría, migrarse entre ellos.

Por lo general, se requiere software de terceros para la replicación de datos para exportar e importar entre bases de datos heterogéneas. Por ejemplo, puede utilizar una herramienta de terceros para exportar registros de tabla de Oracle a un archivo .txt. A continuación, puede utilizar las sentencias LOAD para importar los registros de tabla exportados a un motor de base de datos compatible con RDS.

## **6 Permiso de base de datos**

## **6.1 ¿Por qué el usuario root no tiene los super permisos?**

RDS no proporciona super permisos para el usuario **root**. Los permisos super permiten ejecutar comandos de gestión, como **reset master**, **set global**, **kill** *thread\_ID* y **reset slave**. Estas operaciones pueden causar errores de replicación primaria/en espera.

Si necesita realizar operaciones que requieren super permisos, RDS proporciona métodos alternativos.

l Escenario 1: Si no puede ejecutar el siguiente comando en una instancia de RDS para modificar los valores de los parámetros, puede modificar los valores de los parámetros a través de la consola de RDS.

#### **set global parameter name=***Parameter value***;**

Si el script contiene el comando **set global**, elimine el comando **set global** y modifique los valores de los parámetros en la consola RDS.

l Escenario 2: Se informa de un error después de ejecutar el siguiente comando porque el usuario **root** no tiene los permisos super. Para resolver este problema, elimine **definer='root'** del comando.

**create definer='root'@'%' trigger(procedure)...**

Puede importar datos usando mysqldump. Para obtener más información, consulte **[Migración de datos a RDS for MySQL usando mysqldump](https://support.huaweicloud.com/intl/es-us/usermanual-rds/rds_migration_mysql.html)**.

l Escenario 3: Si no puede crear complementos de RDS for PostgreSQL debido a la falta de súper permisos, consulte **[Creación o eliminación de un complemento](https://support.huaweicloud.com/intl/es-us/usermanual-rds/rds_09_0043.html)**.

## **6.2 ¿Cuáles son las diferencias entre los permisos de ManageAccess RDS y DAS?**

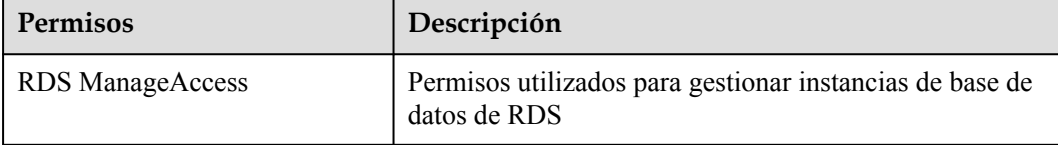

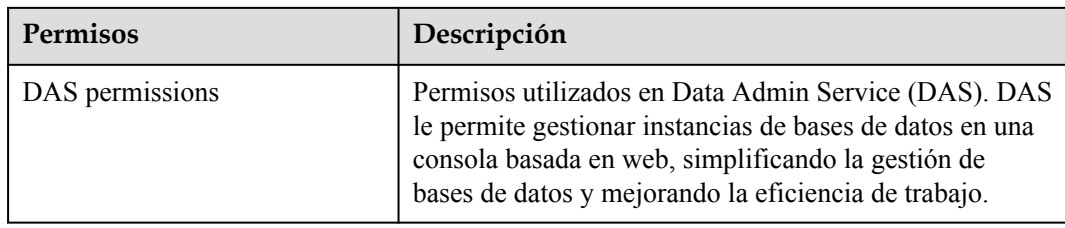

## **6.3 Cuentas integradas de RDS for MySQL**

Cuando se crea una instancia de base de datos de RDS for MySQL, RDS crea automáticamente ciertas cuentas de sistema (no disponibles para los usuarios) para las operaciones O&M. Las cuentas del sistema incluyen:

- mysql.session: utilizado por los complementos para acceder al servidor.
- $\bullet$  mysql.sys: utilizado para definir objetos en el esquema sys.
- l rdsAdmin: una cuenta de gestión con el permiso más alto. Se utiliza para consultar y modificar información de instancia, rectificar fallos, migrar datos y restaurar datos.
- rdsRepl: una cuenta de replicación, utilizada para sincronizar datos de la instancia principal a la instancia en espera o leer réplicas.
- l rdsMetric: cuenta de monitorización de métricas utilizada por el organismo de control para recopilar datos de estado de la base de datos.
- l rdsbackup: una cuenta de copia de respaldo utilizada para la copia de respaldo en segundo plano.
- dsc\_readonly: se utiliza para anonimizar datos.

## **6.4 Cuentas integradas de RDS for MariaDB**

Para proporcionar servicios de O&M, el sistema crea automáticamente cuentas de sistema al crear instancias de RDS for MariaDB. Estas cuentas del sistema no están disponibles para usted.

- mariadb.sys: se utiliza para crear vistas.
- l rdsAdmin: una cuenta de gestión, utilizada para consultar y modificar información de instancia, rectificar fallos, migrar datos y restaurar datos.
- rdsRepl: una cuenta de replicación, utilizada para sincronizar datos de la instancia principal a la instancia en espera o leer réplicas.
- rdsMetric: cuenta de monitorización de métricas utilizada por el organismo de control para recopilar datos de estado de la base de datos.
- rdsbackup: una cuenta de copia de respaldo utilizada para la copia de respaldo en segundo plano.
- dsc\_readonly: se utiliza para anonimizar datos.

## **6.5 ¿RDS for MySQL admite varias cuentas?**

Sí, RDS for MySQL admite varias cuentas. Puede asignar diferentes derechos a estas cuentas mediante comandos de autorización para controlar el acceso a diferentes tablas. Cada tabla se puede controlar de forma independiente.

El rendimiento no se ve afectado cuando varias cuentas acceden a tablas. El acceso simultáneo de varias sesiones aumenta la sobrecarga de recursos del sistema. Para obtener más información, consulte el número de conexiones en **[Informe técnico sobre el](https://support.huaweicloud.com/intl/es-us/pwp-rds/rds_swp_mysql_03.html) [rendimiento de Relational Database Service](https://support.huaweicloud.com/intl/es-us/pwp-rds/rds_swp_mysql_03.html)**.

Para obtener más detalles sobre los permisos de MySQL, consulte **[documentos de MySQL](https://dev.mysql.com/doc/refman/5.7/en/grant.html)** oficiales.

## **6.6 ¿Pueden varios usuarios iniciar sesión en DAS al mismo tiempo? ¿Se bloquearán las cuentas si introduzco contraseñas incorrectas varias veces seguidas?**

Varios usuarios pueden iniciar sesión en DAS al mismo tiempo. Las contraseñas no se bloquearán después de varios intentos de inicio de sesión fallidos.

Si olvida la contraseña de su cuenta de base de datos cuando usa RDS, puede restablecer la contraseña. En la página **Instances** de la consola RDS, busque la instancia de base de datos de destino y elija **More** > **Reset Password** en la columna **Operation**.

## **6.7 ¿Por qué no puedo crear un objeto en la base de datos postgres como usuario común?**

#### **Síntoma**

l **Creación de un esquema como usuario común** Comando: **CREATE SCHEMA my\_schema;** Error: ERROR: permiso denegado para postgres de base de datos

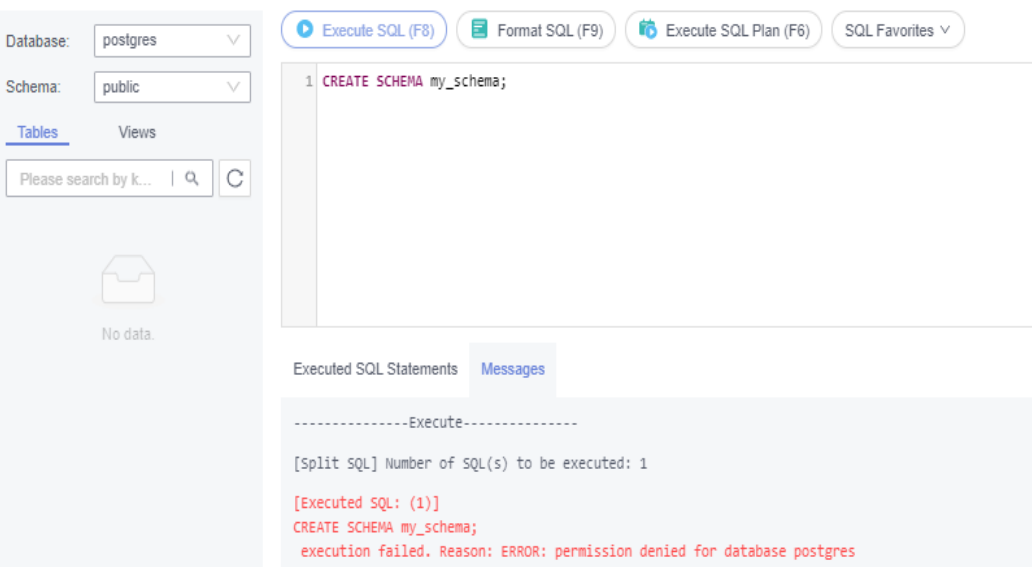

l **Creación de una tabla como usuario común** Comando: **CREATE TABLE my\_table(id int PRIMARY KEY,name VARCHAR(30));**

ERROR: permiso denegado para el esquema público

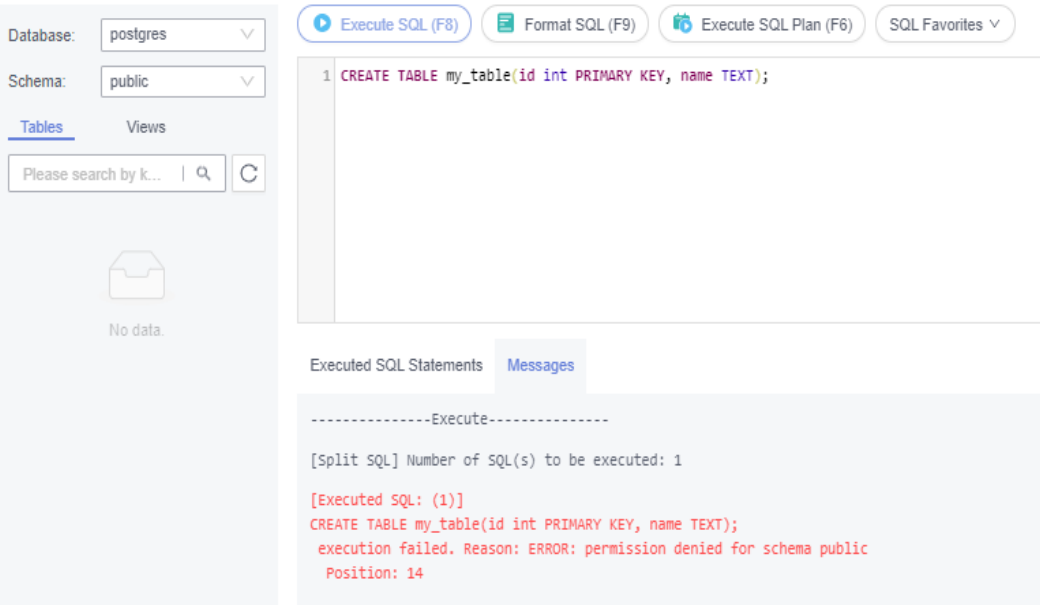

#### **Solución**

Un usuario común no puede crear objetos en la base de datos de **postgres**, pero un usuario **root** sí.

#### $\Box$  NOTA

Cambie al usuario **root** y asegúrese de que el kernel de su base de datos permita la escalada de privilegios de root. Para obtener más información, consulte **[Privilegios del usuario root](#page-51-0)**.

## <span id="page-51-0"></span>**Privilegios del usuario root**

RDS for PostgreSQL proporciona permisos para el usuario **root**. Para crear objetos en una base de datos RDS for PostgreSQL sin riesgos de operación, escalar su cuenta a privilegios de root cuando sea necesario.

**La siguiente tabla describe la escalada de privilegios de root en diferentes versiones.**

| Versión  | Si se deben escalar los<br>privilegios | Versión inicial para la<br>escalada de privilegios |  |
|----------|----------------------------------------|----------------------------------------------------|--|
| Pgcore9  | N <sub>0</sub>                         | N/A                                                |  |
| Pgcore10 | No                                     | N/A                                                |  |
| Pgcore11 | Sí                                     | 11.11                                              |  |
| Pgcore12 | Sí                                     | 12.6                                               |  |
| Pgcore13 | Sí                                     | 13.2                                               |  |
| Pgcore14 | Sí                                     | 14.4                                               |  |

**Tabla 6-1** Privilegios del usuario **root**

#### **Ascienda a privilegios de root cuando necesite:**

- Crear un activador de evento.
- l Crear una envoltura.
- $\bullet$  Crear una publicación de replicación lógica.
- $\bullet$  Crear una suscripción de replicación lógica.
- **•** Consultar y mantener los orígenes de replicación.
- $\bullet$  Crear un usuario de replicación.
- l Crear una plantilla de índice de texto completo y un analizador.
- l Ejecutar el comando **vacuum** en una tabla del sistema.
- l Ejecutar el comando **analyze** en una tabla del sistema.
- Crear un complemento.
- l Otorgar un permiso de objeto a un usuario.

## **6.8 ¿Qué debo hacer si no se pudo eliminar un rol de una instancia de RDS for PostgreSQL?**

#### **Síntomas**

El **test** de rol no se pudo eliminar de una instancia de RDS for PostgreSQL al ejecutar **DROP ROLE test;** comando en la consola DAS.

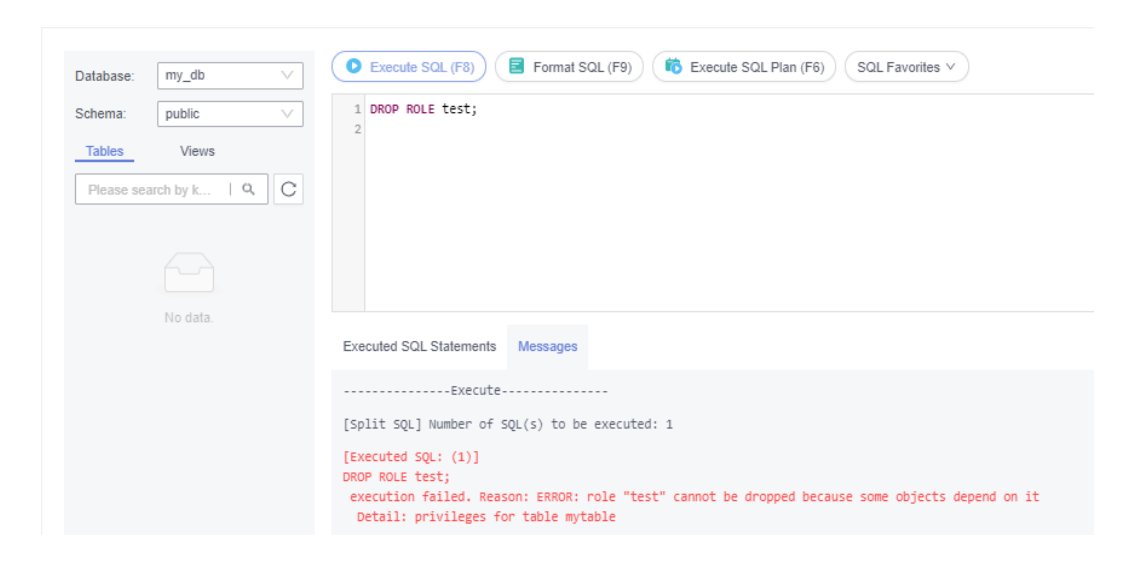

#### **Causas posibles**

Las **test** de rol no se pueden eliminar probablemente porque están asociadas a objetos. Antes de eliminar este rol, revoque los permisos de sus objetos asociados.

#### **Solución**

1. Compruebe los permisos del rol.

#### **select \* from INFORMATION\_SCHEMA.role\_table\_grants WHERE grantee='test';**

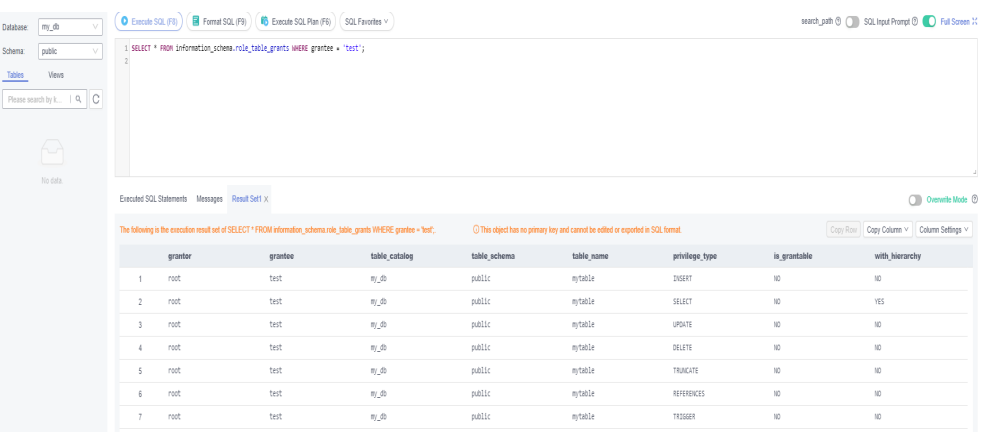

2. Si el rol **test** está asociado a objetos, revoque los permisos de los objetos y, a continuación, elimine el rol.

**REVOKE ALL PRIVILEGES ON mytable FROM test; DROP ROLE test;**

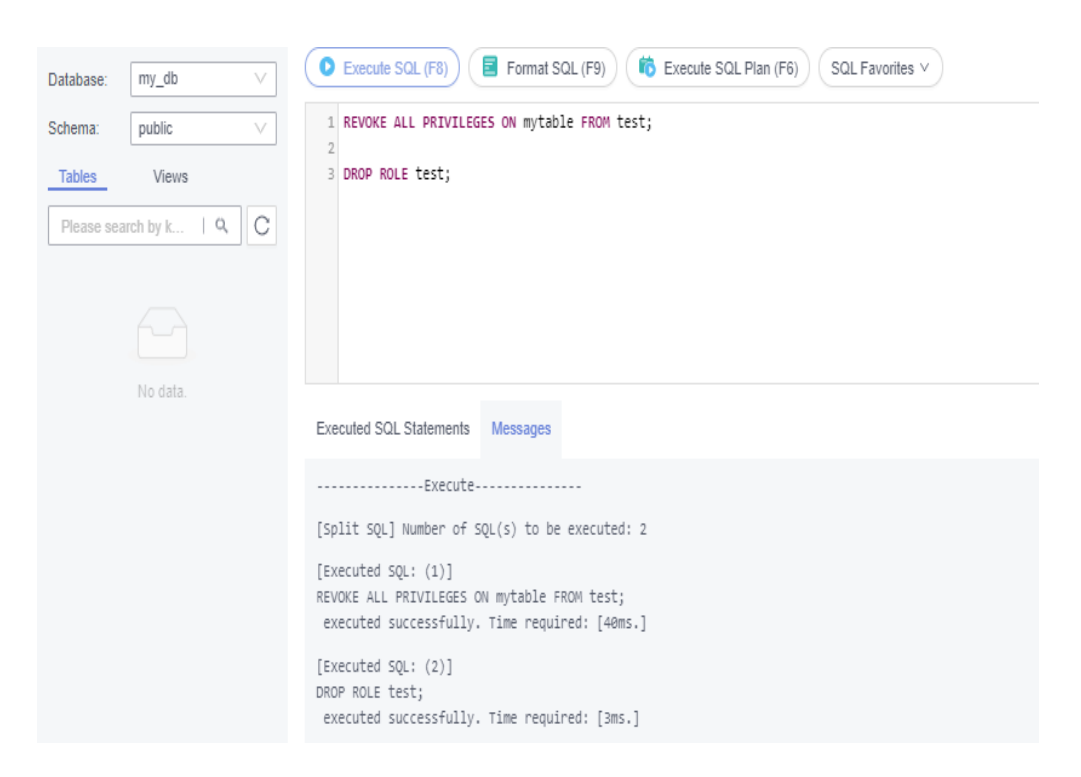

## **6.9 ¿Por qué falló mi migración de RDS for PostgreSQL?**

#### **Síntomas**

Se notifica un error cuando el usuario **root** utiliza DRS para migrar datos de base de datos de RDS for PostgreSQL. En este caso, debe cambiar a otra cuenta o conceder permisos a la cuenta actual.

#### **Causas posibles**

La migración puede haber fallado porque es posible que el **root** de usuario no tenga permisos para operar ciertos objetos al migrar la base de datos mediante DRS.

#### **Solución**

1. Inicie sesión en la base de datos como usuario **root** y ejecute las siguientes sentencias. grant USAGE on schema public to root; grant SELECT,REFERENCES,TRIGGER on all tables in schema public to root;

```
grant EXECUTE on ALL FUNCTIONS IN SCHEMA public to root;
```
2. Una vez completada la migración, revoque los permisos. revoke USAGE schema public from root; revoke SELECT,REFERENCES,TRIGGER on all tables in schema public from root; revoke EXECUTE on ALL FUNCTIONS IN SCHEMA public from root;

#### $\Box$  NOTA

Puede ejecutar los comandos para conceder permisos como usuario **root** solo cuando la versión del kernel de su base de datos admita la escalada de privilegios de raíz. Para obtener más información, consulte **[Privilegios del usuario root](#page-51-0)**.

## **6.10 ¿Cómo puedo conceder el permiso de REPLICATION a un un usuario de base de datos RDS for PostgreSQL?**

- 1. Inicie sesión en la base de datos como usuario **root**.
- 2. Otorga el permiso REPLICATION a su cuenta y consulta la tabla pg\_roles para verificar que se ha concedido el permiso.

#### **ALTER USER <user> REPLICATION;**

#### **SELECT \* FROM pg\_roles;**

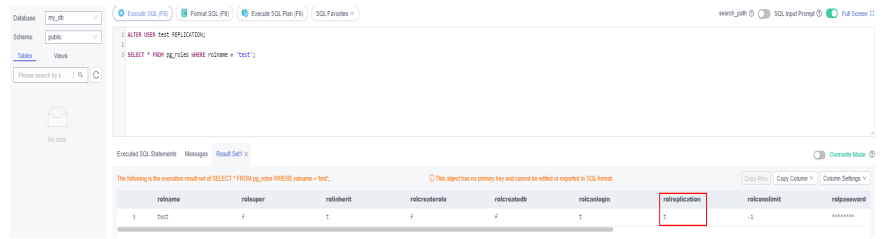

#### $\Box$  NOTA

Puede ejecutar los comandos para conceder permisos como usuario **root** solo cuando la versión del kernel de su base de datos admita la escalada de privilegios de raíz. Para obtener más información, consulte **[Privilegios del usuario root](#page-51-0)**.

## **6.11 ¿Por qué se notifica un error cuando intento cambiar el propietario de una tabla de la base de datos RDS for PostgreSQL?**

#### **Síntomas**

Se notifica un error cuando el propietario de la tabla de base de datos PostgreSQL **mytable** se cambia a **test** de usuario. La base de datos PostgreSQL se denomina **my\_db** y es creada por el usuario **root**.

**ALTER TABLE mytable OWNER TO test;**

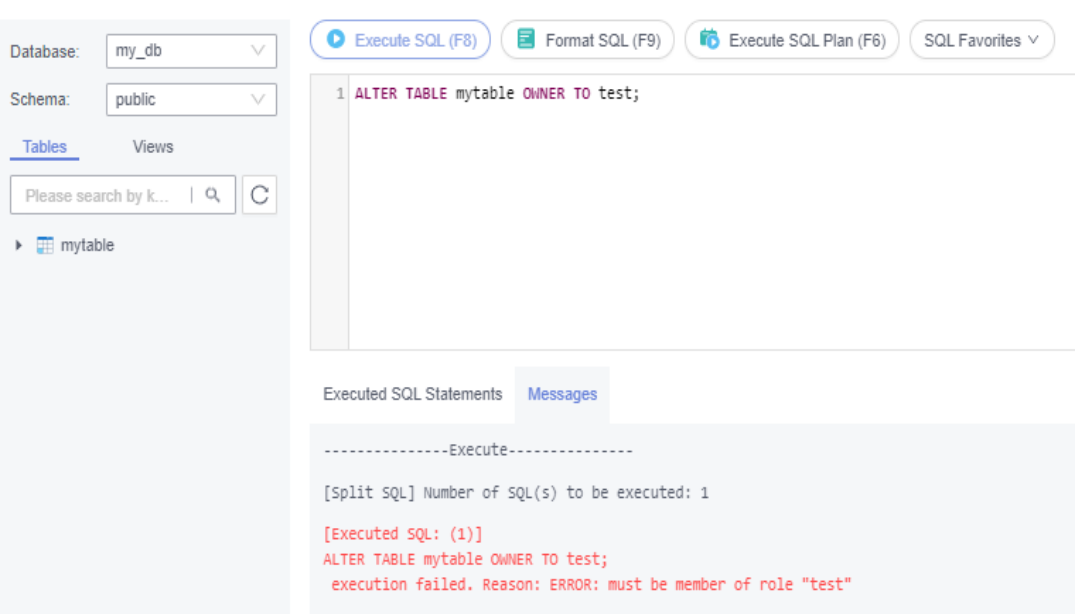

#### **Causas posibles**

El error se muestra porque el usuario **root** no ha escalado el privilegio.

#### $\Box$  NOTA

Después de escalar el privilegio, el usuario **root** tiene el permiso para asignar el propietario de la tabla a otro usuario.

#### **Solución**

- 1. Inicie sesión en la base de datos como **test** de usuario.
- 2. Ejecute el siguiente comando como **test** de usuario:

#### **GRANT test TO root;**

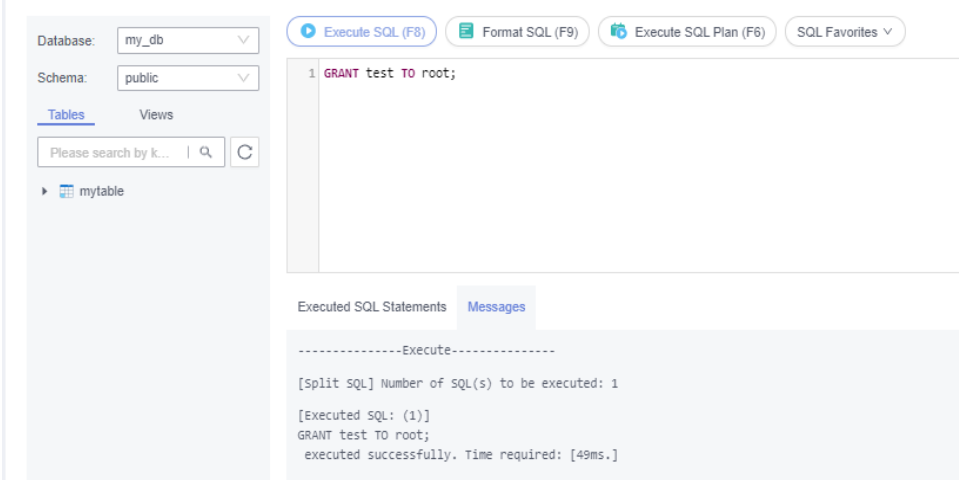

- 3. Inicie sesión en la base de datos como usuario **root**.
- 4. Ejecute el siguiente comando como usuario **root** para cambiar el propietario de la tabla **mytable**:

#### **ALTER TABLE mytable OWNER TO test;**

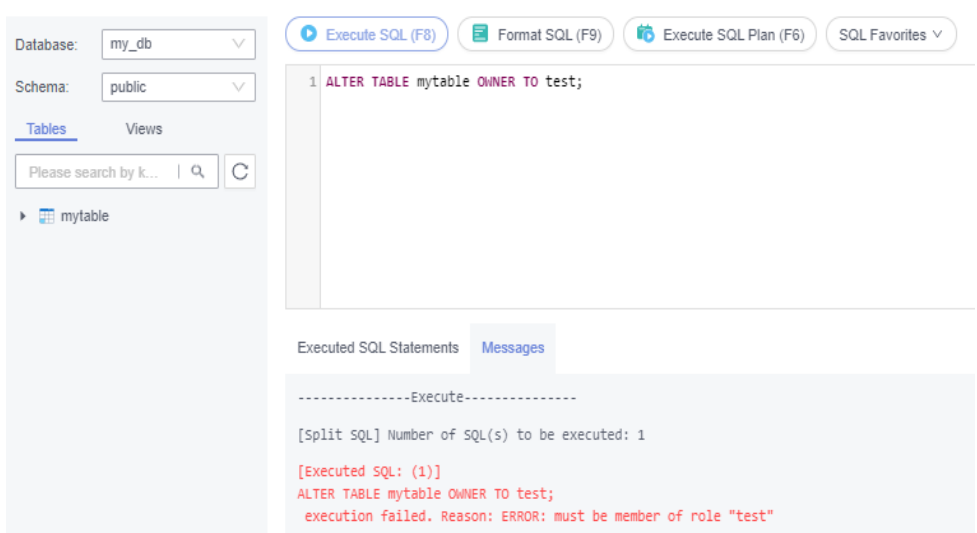

## **6.12 ¿Cómo se sincronizan los permisos de nombre de inicio de sesión de RDS para las instancias de base de datos primarias/en espera de SQL Server 2017 Enterprise Edition con sus réplicas de lectura?**

- Los permisos de nombre de inicio de sesión creados por la instancia de base de datos principal se sincronizan automáticamente para leer réplicas una vez por minuto. Espere aproximadamente un minuto hasta que se complete la sincronización y puede usar el permiso de nombre de inicio de sesión o cambiar el permiso de contraseña en réplicas de lectura.
- l Puede agregar, eliminar o modificar el nombre de inicio de sesión en réplicas de lectura porque los permisos de nombre de inicio de sesión se sincronizan automáticamente para leer réplicas una vez por minuto. Los nombres de inicio de sesión y los permisos adicionales en las réplicas de lectura no se eliminan debido a la diferencia de tiempo. Puede eliminarlas de réplicas de lectura manualmente.
- l Si existe una cuenta de base de datos tanto en la instancia de base de datos principal como en las réplicas de lectura, la contraseña de cuenta se sincroniza para leer réplicas de la instancia principal. El cambio de los permisos de nombre de inicio de sesión en réplicas de lectura no tendrá ningún efecto.

## **6.13 Después de eliminar y volver a crear una cuenta de instancia principal en RDS for SQL Server, ¿se sincronizarán automáticamente los permisos?**

Sí. Después de eliminar y volver a crear una cuenta de instancia principal en RDS for SQL Server, los permisos y modificaciones en la instancia de base de datos principal se sincronizarán automáticamente con la instancia de base de datos en espera y las réplicas de lectura.

## **6.14 ¿Cómo puedo ver bases de datos autorizadas después de que un cliente local está conectado a una instancia de base de datos?**

Después de conectarse a la base de datos en un cliente local, ejecute el siguiente comando para conceder permisos para ver la base de datos. En el comando, *ip* indica la dirección IP local.

**show grants for root@'***ip***';**

**show grants for root@'%';**

## **6.15 ¿Cómo puedo crear cuentas y bases de datos después de comprar una instancia de base de datos?**

Después de crear una instancia de base de datos RDS, el usuario **root** se crea de forma sincrónica de forma predeterminada. Puede crear otras cuentas en la consola RDS o DAS según sea necesario.

- l Para obtener más información acerca de cómo crear cuentas para instancias de RDS for MySQL, consulte **[Creación de una cuenta de base de datos](https://support.huaweicloud.com/intl/es-us/usermanual-rds/rds_05_0009.html)**.
- l Para obtener más información sobre cómo crear cuentas para instancias de RDS for MariaDB, consulte **[Creación de una cuenta de base de datos](https://support.huaweicloud.com/intl/es-us/usermanual-rds/maria_03_0075.html)**.
- l Para obtener más información sobre cómo crear cuentas para instancias de RDS for PostgreSQL, vea **[Creación de una cuenta de base de datos](https://support.huaweicloud.com/intl/es-us/usermanual-rds/rds_pg_05_0009.html)**.
- l Para obtener detalles acerca de cómo crear cuentas para instancias de RDS for SQL Server, vea **[Creación de una cuenta de base de datos](https://support.huaweicloud.com/intl/es-us/usermanual-rds/rds_mssql_05_0009.html)** .

Después de crear una instancia de base de datos de RDS, puede crear bases de datos en la consola RDS o DAS según sea necesario.

- l Para obtener más información acerca de cómo crear bases de datos para instancias de RDS for MySQL, consulte **[Creación de una base de datos](https://support.huaweicloud.com/intl/es-us/usermanual-rds/rds_05_0019.html)**.
- l Para obtener más información acerca de cómo crear bases de datos para instancias de RDS for MariaDB, consulte **[Creación de base de datos](https://support.huaweicloud.com/intl/es-us/usermanual-rds/maria_03_0070.html)**.
- l Para obtener más información acerca de cómo crear bases de datos para instancias de RDS for PostgreSQL, consulte **[Creación de base de datos](https://support.huaweicloud.com/intl/es-us/usermanual-rds/rds_pg_05_0019.html)**.
- l Para obtener más información acerca de cómo crear bases de datos para instancias de RDS for SQL Server, consulte **[Creación de base de datos](https://support.huaweicloud.com/intl/es-us/usermanual-rds/rds_mssql_05_0019.html)**.

# **7 Almacenamiento de bases de datos**

## **7.1 ¿Qué motores de almacenamiento admite RDS for MySQL?**

El motor de almacenamiento de bases de datos es un servicio central para **almacenamiento, procesamiento y protección de datos**. Se puede utilizar para controlar los permisos de acceso y procesar rápidamente las transacciones para cumplir con los requisitos de la empresa.

## **Motor de almacenamiento de InnoDB**

Para las bases de datos de RDS for MySQL, solo InnoDB soporta copias de respaldo y restauraciones, por lo que se recomienda.

#### **Otros motores de almacenamiento**

**[Tabla 7-1](#page-59-0)** enumera los motores de almacenamiento no soportados por RDS for MySQL 5.6 o versiones posteriores.

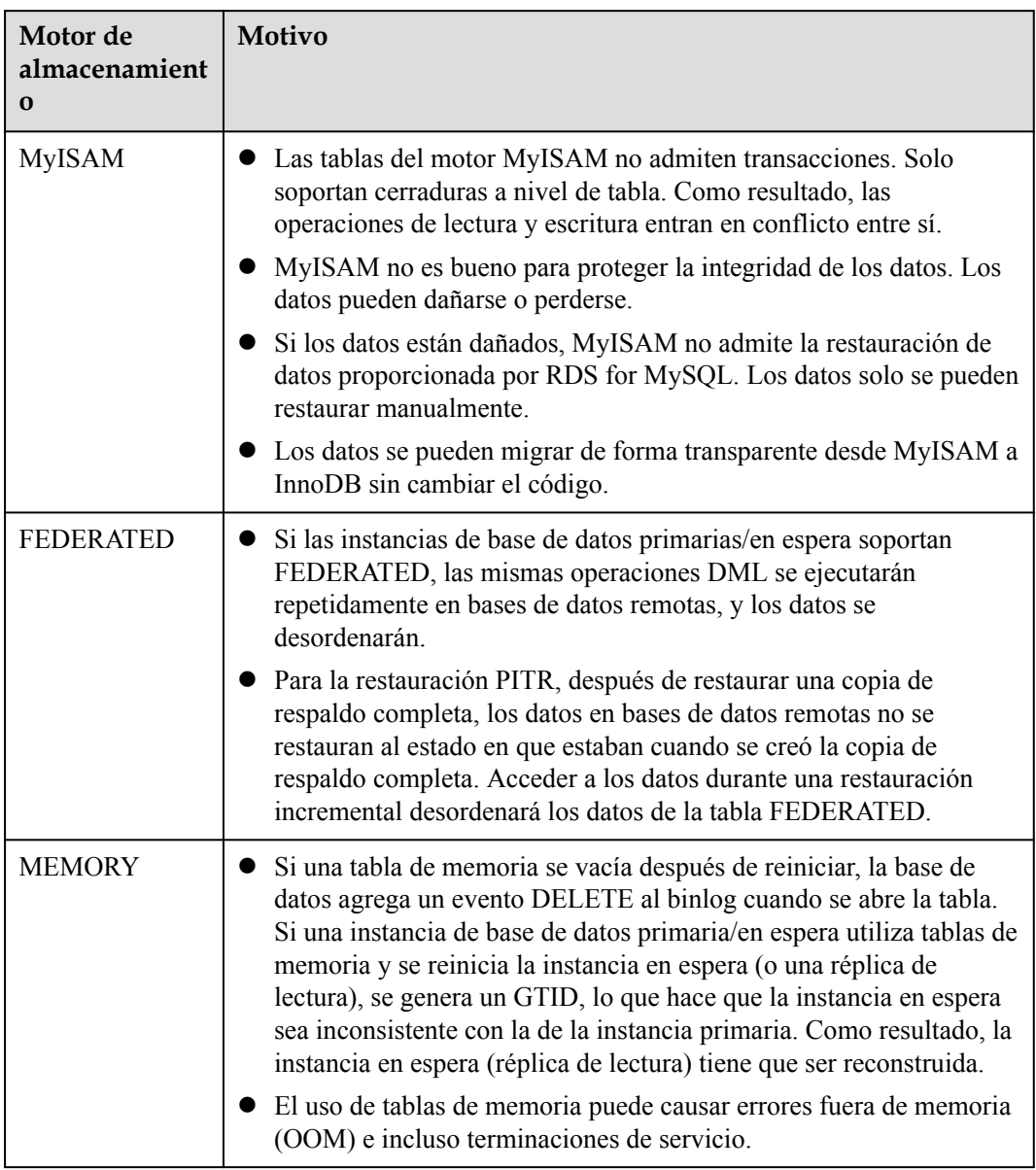

<span id="page-59-0"></span>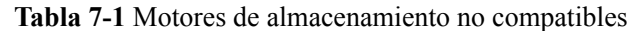

## **7.2 ¿Qué tipos de almacenamiento utiliza RDS?**

RDS utiliza discos de Elastic Volume Service (EVS) para el almacenamiento. Para obtener más información, consulte *[Descripción general del servicio Elastic Volume Service](https://support.huaweicloud.com/intl/es-us/productdesc-evs/es-us_topic_0014580744.html)*.

Los datos de copia de respaldo de RDS se almacenan en OBS y no ocupan el espacio de almacenamiento de la base de datos. Para obtener más información sobre la configuración de almacenamiento de la instancia RDS, consulte la *[Guía de usuario de Object Storage Service](https://support.huaweicloud.com/intl/es-us/ugobs-obs/obs_41_0006.html)*.

## **7.3 ¿Soporta RDS for MySQL procedimientos y funciones almacenados?**

Sí.

- l Los procedimientos y funciones almacenados son un conjunto de sentencias de SQL que se han compilado y almacenado en bases de datos. Invocar procedimientos y funciones almacenados reduce la cantidad de datos que deben transmitirse entre bases de datos y servidores de aplicaciones, lo que mejora la eficiencia del procesamiento de datos.
- l Diferencias entre procedimientos o funciones almacenados:
	- Una función debe tener un valor devuelto, pero un procedimiento almacenado no.
	- Los parámetros de un procedimiento almacenado pueden ser del tipo IN, OUT e INOUT, pero los parámetros de una función solo pueden ser del tipo IN.

Para obtener más información acerca de cómo crear un procedimiento almacenado y una función, consulte el **[documento oficial](https://dev.mysql.com/doc/refman/5.7/en/create-procedure.html)**.

## **7.4 ¿Qué debo hacer si mis datos exceden el almacenamiento disponible de una instancia de RDS for MySQL?**

#### **Síntomas**

No hay suficiente almacenamiento disponible para una instancia de RDS y la instancia se convierte en de sólo lectura, por lo que las aplicaciones no pueden escribir ningún dato en la instancia.

Puede comprobar qué datos o archivos ocupan demasiado almacenamiento en el área **Disk Space Distribution** de la página **Storage Analysis**. Para obtener más información, consulte **[Análisis de almacenamiento](https://support.huaweicloud.com/intl/es-us/usermanual-rds/rds_08_0028.html)**.

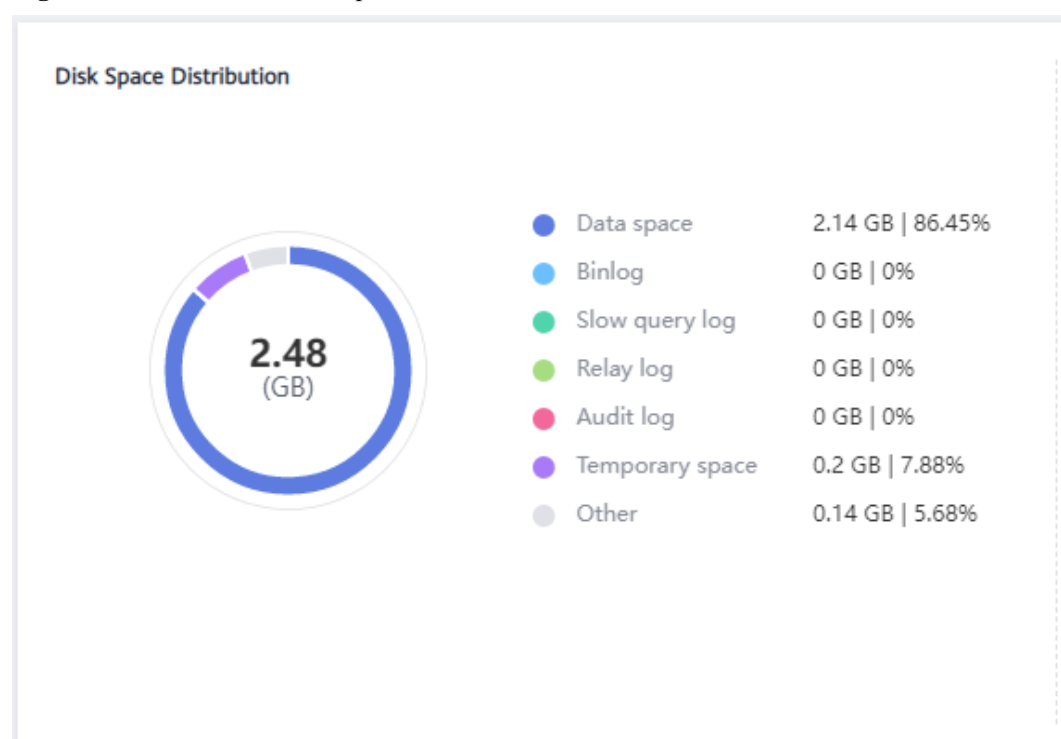

**Figura 7-1** Distribución del espacio en disco

#### **Causas**

- 1. Aumento de los datos de la carga de trabajo
- 2. Se almacenan demasiados datos
- 3. Demasiados registros de RDS for MySQL generados debido a un gran número de transacciones y operaciones de escritura
- 4. Demasiados archivos temporales generados debido a un gran número de consultas de clasificación ejecutadas por las aplicaciones

### **Solución**

1. Para el almacenamiento insuficiente causado por el aumento de los datos de la carga de trabajo, **[escale el espacio de almacenamiento](https://support.huaweicloud.com/intl/es-us/usermanual-rds/en-us_topic_scale_cluster.html)**.

Si el almacenamiento original ha alcanzado el máximo, **[actualice las especificaciones](https://support.huaweicloud.com/intl/es-us/usermanual-rds/en-us_topic_scale_rds.html)** primero.

Para las instancias que utilizan discos en la nube, puede configurar **[escalamiento](https://support.huaweicloud.com/intl/es-us/usermanual-rds/rds_05_0039.html) [automático](https://support.huaweicloud.com/intl/es-us/usermanual-rds/rds_05_0039.html)** para que RDS pueda escalar automáticamente su almacenamiento cuando el uso de almacenamiento alcance el umbral especificado.

- 2. Si se almacenan demasiados datos, elimine los datos históricos innecesarios.
	- a. Si la instancia pasa a ser de sólo lectura, primero debe ponerse en contacto con el servicio de atención al cliente para cancelar el estado de sólo lectura.
	- b. Compruebe las 50 principales bases de datos y tablas con archivos físicos de gran tamaño e identifique los datos históricos de la tabla que se pueden eliminar. Para obtener más información, consulte **[Análisis de almacenamiento](https://support.huaweicloud.com/intl/es-us/usermanual-rds/rds_08_0028.html)**.
	- c. Para despejar el espacio, puede optimizar las tablas con una alta tasa de fragmentación durante las horas no pico.

Para eliminar datos de una tabla completa, ejecute **DROP** o **TRUNCATE**. Para eliminar parte de los datos de la tabla, ejecute **DELETE** y **OPTIMIZE TABLE**.

- 3. Si los archivos binlog ocupan demasiado espacio, **[borre binlogs locales](https://support.huaweicloud.com/intl/es-us/usermanual-rds/rds_05_0037.html)**.
- 4. Si los archivos temporales generados por la ordenación de consultas ocupan demasiado espacio de almacenamiento, optimice las sentencias SQL.

Puede consultar **[los registros de consultas lentas](https://support.huaweicloud.com/intl/es-us/usermanual-rds/rds_08_0030.html)** y **[sentencias de SQL principales](https://support.huaweicloud.com/intl/es-us/usermanual-rds/rds_08_0031.html)** y analizar y optimizar las sentenias SQL problemáticas.

5. Suscríbase a los informes diarios de estado para obtener resultados de análisis de SQL y de rendimiento, incluidos análisis de SQL lento, todos los análisis de SQL, análisis de almacenamiento de & de rendimiento y gráficos de tendencias de métricas de rendimiento. Puede recibir un informe de diagnóstico si se detecta algún riesgo.

Para obtener más información, consulte **[Informes diarios](https://support.huaweicloud.com/intl/es-us/usermanual-rds/rds_08_0035.html)**.

## **7.5 ¿Cómo puedo ver el uso de almacenamiento de mi instancia de RDS?**

#### **Paso 1 [Inicie sesión en la consola de gestión](https://console-intl.huaweicloud.com/?locale=en-us)**.

- **Paso 2** Haga clic en  $\heartsuit$  en la esquina superior izquierda y seleccione una región y un proyecto.
- **Paso 3** Haga clic en  $\equiv$  en la esquina superior izquierda de la página y seleccione **Databases** > **Relational Database Service**.
- **Paso 4** En la página **Instances**, haga clic en el nombre de la instancia de base de datos.
- **Paso 5** En la página **Basic Information**, vea el uso del espacio de almacenamiento en el área **Storage Space**.

**Figura 7-2** Espacio de almacenamiento

Storage Space

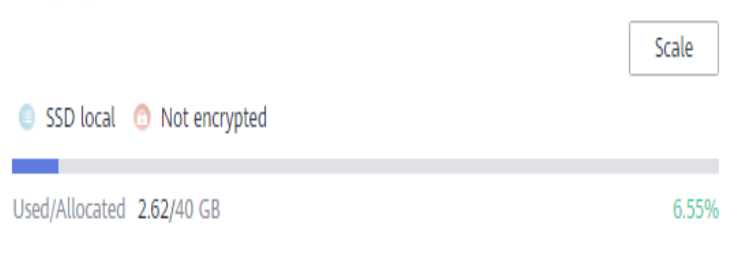

**----Fin**

## **7.6 ¿Dónde se almacenan los archivos de base de datos creados en mi instancia de RDS for SQL Server?**

Los archivos de base de datos creados en la instancia de RDS for SQL Server se almacenan en el directorio **D:\RDSDBDATA\DATA**, que no se puede cambiar.

Si ha habilitado FileStream para su instancia, los grupos de archivos también deben crearse en el directorio **D:\RDSDBDATA\DATA**.

## **8 Instalación del cliente**

## **8.1 ¿Cómo puedo instalar el cliente de MySQL?**

MySQL proporciona paquetes de instalación de cliente para diferentes sistemas operativos en su sitio web oficial. MySQL 5.7 se usa como ejemplo. Puede descargar la **[última versión](http://dev.mysql.com/downloads/mysql/5.6.html#downloads)** o **[cualquier otra versión](http://downloads.mysql.com/archives/community/)** para su proyecto. El siguiente procedimiento ilustra cómo obtener el paquete de instalación requerido e instalar el cliente MySQL en un sistema de Red Hat Linux.

### **Procedimiento**

**Paso 1** Obtenga el paquete de instalación.

Encuentre el **[enlace](http://downloads.mysql.com/archives/community/)** a la versión requerida en la página de descarga. MySQLclient-5.7.31-1.el6.x86\_64.rpm se usa como ejemplo en la siguiente figura.

#### **Figura 8-1** Descargar

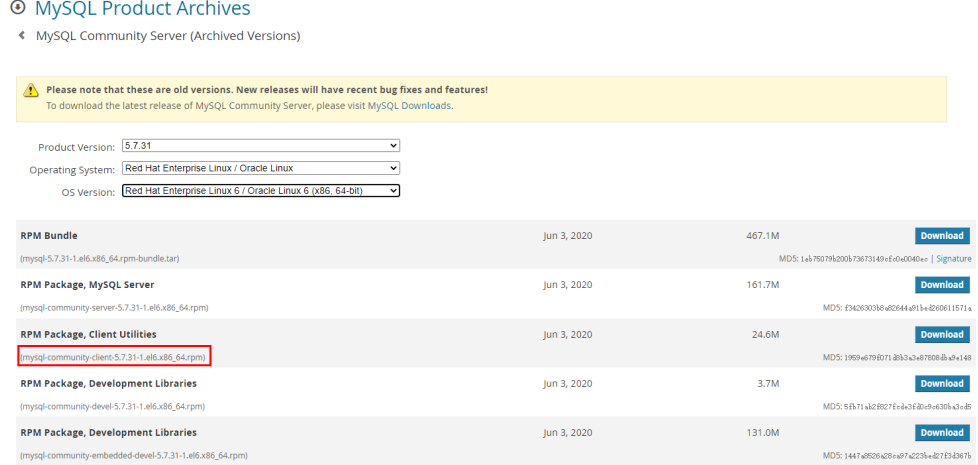

**Paso 2** Cargue el paquete de instalación a ECS.

- 1. Cuando cree una ECS, seleccione un sistema operativo, como Red Hat 6.6, y vincule un EIP a él.
- 2. Utilice una herramienta de conexión remota para conectarse a ECS a través del EIP enlazado y cargue el paquete de instalación a ECS.

**Paso 3** Ejecute el siguiente comando para instalar el cliente de MySQL:

sudo rpm -ivh *MySQL-client-5.7.31-1.el6.x86\_64.rpm*

#### $\Box$  NOTA

- l Si hay algún conflicto durante la instalación, agregue el parámetro **replacefiles** al comando e intente instalar el cliente de nuevo. Ejemplo: rpm -ivh --replacefiles MySQL-client-5.7.31-1.el6.x86\_64.rpm
- $\bullet$  Si aparece un mensaje solicitando que instale un paquete de dependencias, puede agregar el parámetro **nodeps** al comando e instalar de nuevo el cliente. Ejemplo: rpm -ivh --nodeps MySQL-client-5.7.31-1.el6.x86\_64.rpm

**----Fin**

## **8.2 ¿Cómo puedo instalar un cliente de PostgreSQL?**

PostgreSQL proporciona **[métodos de instalación de cliente](https://www.postgresql.org/download/)** para diferentes sistemas operativos en su sitio web oficial.

A continuación se describe cómo instalar un cliente PostgreSQL 12 en CentOS.

#### **Procedimiento**

**Paso 1** Inicie sesión en un ECS.

- 1. Cuando crea un ECS, seleccione un sistema operativo como CentOS 7 y vincule un EIP con él.
- 2. Utilice una herramienta de conexión remota para conectarse al ECS a través de la EIP.
- **Paso 2** Abra la **[página de instalación del cliente](https://www.postgresql.org/download/linux/redhat/)**.
- **Paso 3** Seleccione una versión del motor de base de datos, el sistema operativo y la arquitectura del sistema operativo y ejecute los siguientes comandos en ECS para instalar un cliente de PostgreSQL.

```
sudo yum install -y https://download.postgresql.org/pub/repos/yum/reporpms/EL-7-
x86_64/pgdg-redhat-repo-latest.noarch.rpm
sudo yum install -y postgresql12-server
```
#### **Figura 8-2** Instalación de un cliente

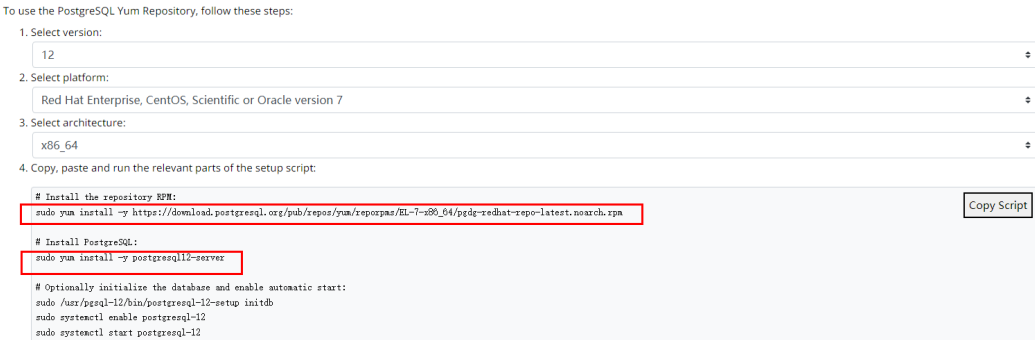

- l Seleccione una versión del motor de base de datos que sea coherente con la de su instancia de RDS for PostgreSQL.
- Seleccione un sistema operativo que sea coherente con el del ECS.

l Seleccione una arquitectura de sistema operativo que sea coherente con la del ECS.

**Figura 8-3** Instalación del paquete RPM

| t.noarch.rpm<br>Loaded plugins: fastestmirror<br>pgdg-redhat-repo-latest.noarch.rpm<br>Marking /var/tmp/yum-root-2onITG/pgdg-redhat-repo-latest.noarch.rpm to be installed<br>Resolving Dependencies<br>-> Running transaction check<br>--> Package pgdg-redhat-repo.noarch 0:42.0-28 will be installed<br>-> Finished Dependency Resolution<br>Dependencies Resolved |        |             | [root@ecs-d605 ~]# sudo uum install -u https://download.postgresgl.org/pub/repos/uum/reporpms/EL-7-x86_64/pgdg-redhat-repo-lates<br>Examining /var/tmp/yum-root-2onITG/pgdg-redhat-repo-latest.noarch.rpm: pgdg-redhat-repo-42.0-28.noarch | 1 8.6 kB 00:00:00 |
|----------------------------------------------------------------------------------------------------|--------|-------------|----------------------------------------------------------------------------------------------------|-------------------|
|                                                                                                    |        |             |                                                                                                    |                   |
| Package                                                                                                    | Arch   | Version     | Repositoru                                                                                                    | Size              |
| Installing:<br>pgdg-redhat-repo                                                                                                    | noarch | $42.8 - 28$ | /pgdg-redhat-repo-latest.noarch                                                                                                    | 13k               |
| Transaction Summary                                                                                                    |        |             |                                                                                                    |                   |
| Install 1 Package                                                                                                    |        |             |                                                                                                    |                   |
| Total size: 13 k<br>Installed size: 13 k<br>Downloading packages:<br>Running transaction check<br>Running transaction test<br>Transaction test succeeded<br>Running transaction<br>Warning: RPMDB altered outside of yum.<br>Installing: pgdg-redhat-repo-42.0-28.noarch<br>Verifying : $p q dq$ -redhat-repo-42.0-28. noarch                                         |        |             |                                                                                                    | 1/1<br>1/1        |
| Installed:<br>pgdg-redhat-repo.noarch 0:42.0-28<br>Complete!                                                                                                    |        |             |                                                                                                    |                   |

**Figura 8-4** Cliente instalado

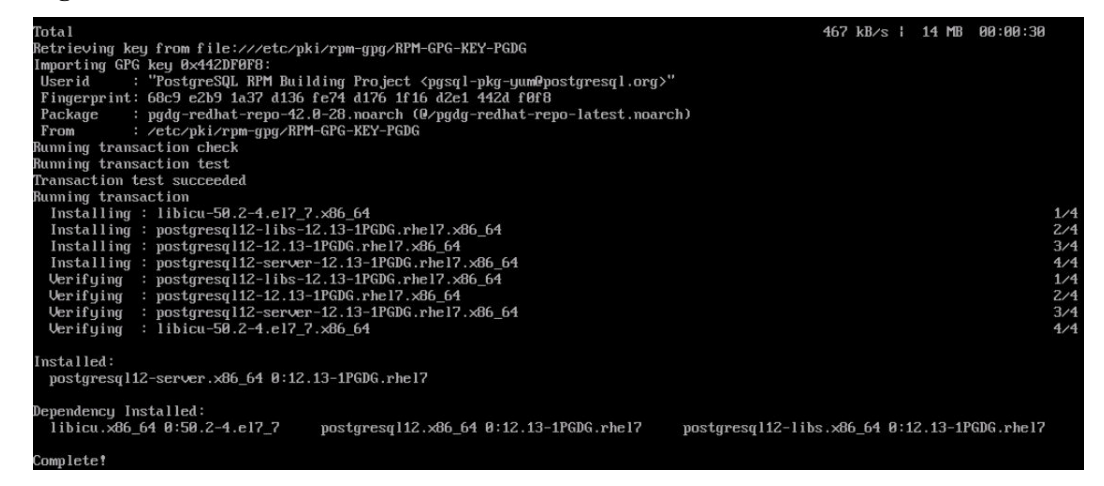

**Paso 4** Conéctese a la instancia de RDS for PostgreSQL.

**Figura 8-5** Conexión correcta

```
root@ecs-d605 ~1# psql
                                                                           d postgres -U root
Tructures-wood in psychology and the pustures to foot<br>Password for user root:<br>SSL connection (protocol: TLSv1.2, cipher: ECDHE-RSA-AES256-GCM-SHA384, bits: 256, compression: off)<br>Nype "help" for help.
r<sub>upe</sub>tares=\rangle
```
**----Fin**

## **8.3 ¿Cómo puedo instalar SQL Server Management Studio?**

El sitio web oficial de Microsoft SQL Server proporciona el paquete de instalación de SQL Server Management Studio. Las aplicaciones de SQL Server Management Studio sólo se pueden ejecutar en el sistema operativo de Windows.

### **Procedimiento**

**Paso 1** Obtenga el paquete de instalación de SQL Server Management Studio.

Visite el **[sitio web de Microsoft](https://docs.microsoft.com/en-us/sql/ssms/download-sql-server-management-studio-ssms)** y descargue el paquete de instalación, por ejemplo, SQL Server Management Studio 18.0.

- **Paso 2** Cargue el paquete de instalación a ECS.
- **Paso 3** Haga doble clic en el paquete de instalación y complete la instalación según las instrucciones.

**----Fin**

## **9 Uso de la base de datos**

## **9.1 ¿MySQL 8.0 admite la búsqueda de texto completo?**

Sí. MySQL 8.0 admite la búsqueda de texto completo. La palabra clave es FULLTEXT. Ejecute las siguientes sentencias SQL para realizar una prueba.

Creación de una tabla

```
CREATE TABLE ARTICLE (
id int unsigned NOT NULL AUTO_INCREMENT, 
title varchar(200) DEFAULT NULL, 
Content text,
PRIMARY KEY (id), 
FULLTEXT KEY title (title,content),
FULLTEXT KEY fulltext article (title, content)
) ENGINE=InnoDB DEFAULT CHARSET=utf8;
```
- Creación de un índice ALTER TABLE ARTICLE ADD FULLTEXT INDEX fulltext\_article (title,content);
- Consulta de un índice SHOW INDEX FROM ARTICLE;

## **9.2 ¿Cómo uso DAS para consultar sentencias SQL?**

DAS es una herramienta profesional de gestión de bases de datos con una interfaz visual. Puede habilitar el Explorador de SQL para consultar sentencias SQL relacionadas.

#### **Restricciones**

SQL Explorer no puede registrar todos los datos. En cuanto a RDS for MySQL, tiene las siguientes restricciones:

- l Algunos datos no se pueden registrar si se produce un desbordamiento de búfer.
- l Cualquier sentencia SQL que supere los bytes 4,096 se descarta de forma predeterminada.

#### $\Box$  NOTA

Esta restricción se puede eliminar estableciendo el parámetro rds sql tracer reserve big records para RDS for MySQL 5.7.33.3 o posterior. Puede establecer este parámetro en **ON** en la página **[Parameters](https://support.huaweicloud.com/intl/es-us/usermanual-rds/rds_configuration.html)**, lo que indica que las sentencias SQL que contienen más de 4,096 bytes aún registran.

#### **Procedimiento**

**Paso 1 [Inicie sesión en la consola de gestión](https://console-intl.huaweicloud.com/?locale=en-us)**.

- **Paso 2** Haga clic en  $\heartsuit$  en la esquina superior izquierda y seleccione una región y un proyecto.
- **Paso 3** Haga clic en  $\equiv$  en la esquina superior izquierda de la página y seleccione **Databases** > **Relational Database Service**.
- **Paso 4** En la página **Instances**, busque la instancia de base de datos y haga clic en **Log In** en la columna **Operation**.
- **Paso 5** En la página de inicio de sesión mostrada, ingrese el nombre de usuario y la contraseña correctos y haga clic en **Log In**.
- **Paso 6** En el panel de navegación, elija **Cloud DBA (Intelligent O&M)** para ir a la página **Instance Overview**.
- **Paso 7** Busque la instancia que desea ver y haga clic en **Details**.
- **Paso 8** Elija **SQL** > **SQL Explorer** para ver todos los detalles SQL de la instancia.
- **Paso 9** En la página de pestaña **SQL Statements**, haga clic en **Enable DAS SQL Explorer**. Consulte las sentencias SQL ejecutadas por la instancia actual por intervalo de tiempo, usuario, palabra clave, tipo de operación o base de datos.

**Figura 9-1** Habilitación de SQL Explorer

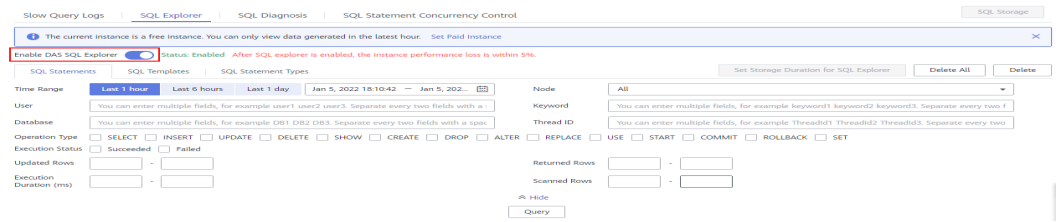

**Paso 10** Filtre los tipos de operación haciendo referencia a **Tabla 9-1** y haga clic en **Export** para exportar las sentencias SQL correspondientes.

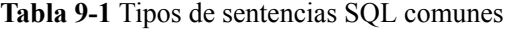

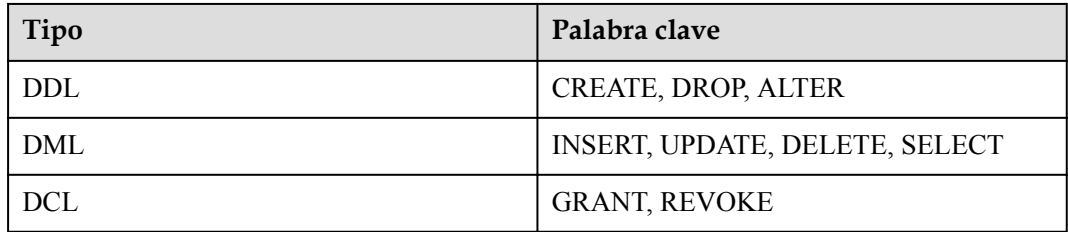

#### $\Box$  NOTA

Se puede mostrar un máximo de 10,000 sentencias SQL. Si necesita ver más, haga clic en **Export**. Se pueden exportar registros de hasta 100,000.

**----Fin**

## **9.3 ¿Cómo uso la herramienta mysqlbinlog?**

Esta sección describe cómo usar la herramienta mysqlbinlog para analizar localmente binlogs.

La unidad básica de binlog es el evento binlog. Los servidores escriben archivos binlog en formato binario. Por lo tanto, si desea mostrar el contenido de binlog en formato de texto, debe usar la herramienta mysqlbinlog para analizar el binlog. Generalmente, esta herramienta se almacena en el mismo directorio que mysqld.

Método de invocación: **mysqlbinlog [options] log\_file ...**

#### Ejemplo: **mysqlbinlog masterbin.000001**

Ejemplo de contenido de binlog:

# at  $141\#2103099:28:36$  server id 123 end log pos 245Query thread id=3350 exec time=11 error\_code=0

- at 141: posición inicial del evento en el archivo binlog.
- l **#210309 9:28:36**: información de marca de tiempo, que indica que el archivo binlog se escribe a las 09:28:36 del 9 de marzo de 2021 (UTC).
- **Query thread id:** ID de subproceso.

Parámetros comunes de mysqlbinlog:

- l **--start-position**: posición donde comienza la decodificación.
- **--start-datetime**: hora en la que comienza la decodificación.
- l **--stop-position**: posición donde se detiene la decodificación.
- **--stop-datetime**: hora en la que se detiene la decodificación.
- **--skip-gtids**: gtid log event no se imprime.
- **--short-form**: solo se muestran las sentencias.
- l **--result-file**: archivo SQL en el que se escriben los resultados de la decodificación binlog.

## **9.4 ¿Cómo puedo ver los ID de sesión y el tiempo de inicio y cierre de sesión de una base de datos?**

- l Ver el tiempo de inicio de sesión y cierre de sesión de la base de datos en los registros de auditoría de SQL. Para obtener más información acerca de cómo habilitar la auditoría de SQL, vea **[Habilitación de auditoría de SQL](https://support.huaweicloud.com/intl/es-us/usermanual-rds/rds_sql_auditing_log.html)**.
- l Para ver las sesiones, ejecute el comando **show processlist** en la base de datos.

## **9.5 ¿Cómo creo una tarea programada?**

Puede crear tareas programadas en la consola de Data Admin Service (DAS).

#### **Restricciones**

No se pueden crear tareas programadas para instancias de RDS for SQL Server en la consola de DAS.

#### **Procedimiento**

- **Paso 1 [Inicie sesión en la consola de gestión](https://console-intl.huaweicloud.com/?locale=en-us)**.
- **Paso 2** Haga clic en  $\heartsuit$  en la esquina superior izquierda y seleccione una región y un proyecto.
- **Paso 3** Haga clic en  $\equiv$  en la esquina superior izquierda de la página y seleccione **Databases** > **Relational Database Service**.
- **Paso 4** En la página **Instances**, busque la instancia de base de datos y haga clic en **Log In** en la columna **Operation**.

También puede hacer clic en la instancia de base de datos en la página **Instances**. En la página **Basic Information** mostrada, haga clic en **Log In** en la esquina superior derecha.

- **Paso 5** Introduzca el nombre de usuario y la contraseña y haga clic en **Log In**.
- **Paso 6** En la barra de menús superior, elija **Background Tasks** > **Task Scheduling**.
- **Paso 7** Haga clic en **Create Task**, introduzca el nombre de la tarea y la tolerancia de tiempo de ejecución y establezca **Type** en **Scheduled**.
	- l **Scheduled**: indica que una tarea se ejecuta en un momento programado después de haber sido enviada. La tarea se ejecuta una sola vez.
	- l **Execution Time Tolerance**: indica el tiempo (en segundos) que se debe esperar a que se ejecute una tarea antes de que ya no esté programada. Sin embargo, esto no afectará a la tarea si se programa de nuevo más tarde.
- **Paso 8** En **Add SQL Statements**, haga clic en **Add**. En la página mostrada, establezca los parámetros según sea necesario y haga clic en **Save**. A continuación, envíe la tarea.

**----Fin**

## **9.6 ¿Qué debo hacer si se muestran caracteres confusos después de exportar los resultados de la consulta SQL a un archivo de Excel?**

El código predeterminado es utf8. Es necesario convertir el código predeterminado a Unicode en el archivo de Excel exportado.
## **9.7 ¿La operación de OPTIMIZE TABLE bloquea tablas en una instancia de base de datos de RDS?**

Cuando se realiza la operación OPTIMIZE TABLE en una instancia de base de datos de RDS, las tablas se bloquean sólo durante un corto período de tiempo. Durante el período de bloqueo de la tabla, se pueden realizar operaciones DML, pero las operaciones DDL no. DML recreará tablas, que consume recursos de CPU y disco. Si hay un gran número de operaciones DML simultáneas, la tabla se bloqueará durante más tiempo. Para evitar afectar a los servicios, realice la operación OPTIMIZE TABLE durante las horas fuera de pico.

## **9.8 ¿Por qué se notifica un error cuando intento eliminar una base de datos de instancias de base de datos primarias/en espera de RDS for SQL Server?**

#### **Síntomas**

El error que se muestra en **Figura 9-2** se informa en SQL Server Management Studio cuando se elimina una base de datos de instancias de base de datos primarias/en espera de RDS for SQL Server.

**The database '***database\_name***' está habilitada para la creación de reflejo de la base de datos. La creación de reflejo de la base de datos debe eliminarse antes de descartar la base de datos. Error: 3743**

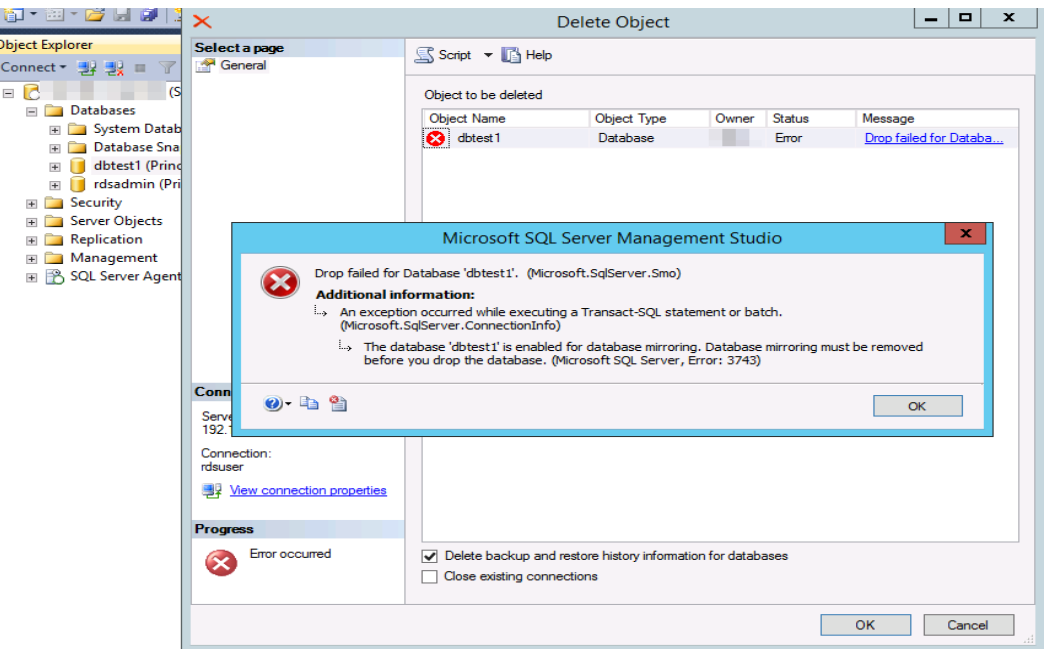

**Figura 9-2** Error

#### **Causas posibles**

Los detalles de error indican que el tipo de instancia de base de datos de RDS for SQL Server es principal/en espera y que la duplicación de base de datos está habilitada para la instancia de base de datos en espera. Como resultado, no se puede eliminar la base de datos.

#### **Solución**

Antes de eliminar la base de datos, ejecute los siguientes comandos para deshabilitar la duplicación:

**Use master**

**go**

**ALTER DATABASE** *[database\_Name]* **SET PARTNER OFF;**

#### **GO**

Una vez deshabilitada la duplicación de la base de datos, se puede eliminar la base de datos.

## **9.9 ¿Qué debo hacer si mi cuenta root fue eliminada por error?**

Puede restaurar la cuenta de **root** eliminada restableciendo su contraseña. Para obtener más información, consulte **[Restablecimiento de una contraseña para una cuenta de base de](https://support.huaweicloud.com/intl/es-us/usermanual-rds/rds_05_0011.html) [datos](https://support.huaweicloud.com/intl/es-us/usermanual-rds/rds_05_0011.html)**.

# **10 Copia de respaldo y restauración**

## **10.1 ¿Durante cuánto tiempo almacena RDS los datos de copia de respaldo?**

Los datos de copia de respaldo automatizados se guardan en función del período de retención de copia de respaldo especificado. Para obtener más información, consulte **[Configuración de](https://support.huaweicloud.com/intl/es-us/usermanual-rds/rds_08_0004.html) [una política de copia de respaldo automatizada](https://support.huaweicloud.com/intl/es-us/usermanual-rds/rds_08_0004.html)**.

No hay límite para el período de retención de copias de respaldo manual. Puede eliminar copias de respaldo manuales según sea necesario. Para más información, consulte **[Eliminación de una copia de respaldo manual](https://support.huaweicloud.com/intl/es-us/usermanual-rds/rds_08_0010.html)**.

Los datos de copia de respaldo se almacenan en el RDS y no ocupan el espacio de almacenamiento de la base de datos.

## **10.2 ¿Cómo puedo borrar el espacio de copia de respaldo de RDS?**

El espacio de copia de respaldo de RDS almacena copias de respaldo automatizadas, copias de respaldo manuales y registros de auditoría de SQL.

#### l **Copias de respaldo completas e incrementales automatizadas**

Las copias de respaldo automatizadas no se pueden eliminar manualmente. Debe cambiar el período de retención de copias de seguridad haciendo referencia a **[Configuración de una política de copia de respaldo automático](https://support.huaweicloud.com/intl/es-us/usermanual-rds/rds_08_0004.html)**. Las copias de respaldo que hayan caducado se eliminarán automáticamente.

#### l **Copias de respaldo completas manuales**

Puede eliminar manualmente las copias de respaldo manuales. Para obtener más información, consulte **[Eliminación de una copia de respaldo manual](https://support.huaweicloud.com/intl/es-us/usermanual-rds/rds_08_0010.html)**.

#### l **Registros de auditoría de SQL**

Puede cambiar el período de retención. Los registros de auditoría que hayan caducado se eliminarán automáticamente. Para obtener más información, consulte **[Habilitación de](https://support.huaweicloud.com/intl/es-us/usermanual-rds/rds_sql_auditing_log.html) [auditoría de SQL](https://support.huaweicloud.com/intl/es-us/usermanual-rds/rds_sql_auditing_log.html)**.

También puede deshabilitar la auditoría SQL y seleccionar la casilla de verificación "I acknowledge that after audit log is disabled, all audit logs are deleted.".

## **10.3 ¿Se puede seguir utilizando mi instancia en la ventana de copia de respaldo?**

Una ventana de copia de respaldo es un tiempo especificado por el usuario durante el cual se realiza una copia de respaldo de las instancias de base de datos de RDS. Con estas copias de respaldo de datos periódicas, RDS le permite restaurar instancias de base de datos a un punto en el tiempo dentro del período de retención de copias de respaldo.

- l Durante la ventana de copia de respaldo, puede seguir usando su instancia, excepto reiniciarla en la consola.
- l Al iniciar una tarea de copia de respaldo completa, RDS prueba primero la conectividad a la instancia. Si se cumple cualquiera de las siguientes condiciones, la prueba falla y se realiza un reintento. Si el reintento falla, la tarea de copia de respaldo falla.
	- Las operaciones DDL se están realizando en la instancia de base de datos.
	- No se puede obtener el bloqueo de copia de respaldo de la instancia de base de datos.

## **10.4 ¿Cómo se facturan los datos de copia de respaldo de RDS?**

Todas las copias de respaldo completas y binlogs de RDS se almacenan en OBS sin ocupar el almacenamiento de sus instancias de base de datos. RDS proporciona espacio de copia de respaldo gratuito del mismo tamaño que el almacenamiento adquirido.

El ciclo de vida de las copias de respaldo automatizadas es el mismo que el de la instancia de base de datos. Si elimina una instancia de base de datos, sus copias de respaldo automatizadas también se eliminan, pero las copias de respaldo manuales no. Para obtener más información, consulte **[Eliminación de una copia de respaldo manual](https://support.huaweicloud.com/intl/es-us/usermanual-rds/rds_08_0010.html)**.

Por ejemplo, si compra una instancia de base de datos con 200 GB de almacenamiento, puede obtener 200 GB adicionales de espacio de copia de respaldo y solo se facturará por copias de respaldo de más de 200 GB. Los primeros 200 GB de datos de copia de seguridad son gratuitos. Cuando se agote el almacenamiento de 200 GB, las copias de respaldo se facturarán según el pago por uso. Para obtener más información sobre los precios, consulte **[Detalles de](https://www.huaweicloud.com/intl/es-us/pricing/index.html?tab=detail#/rds) [precios del producto](https://www.huaweicloud.com/intl/es-us/pricing/index.html?tab=detail#/rds)**.

#### **AVISO**

Si su almacenamiento está congelado, ya no se facturará y el espacio de copia de respaldo gratuito tampoco estará disponible.

Si la instancia de base de datos está congelada, no hay espacio de copia de respaldo disponible. Como resultado, se facturarán las copias de respaldo automatizadas originales de la instancia de base de datos.

- l Si descongela la instancia de base de datos, se restaurará el espacio libre de la copia de respaldo.
- Si elimina directamente la instancia de base de datos congelada, sus copias de seguridad automatizadas también se eliminarán y el espacio de copia de respaldo no se facturará más.

### **10.5 ¿Cómo puedo ver mi uso de almacenamiento de copia de respaldo?**

#### **Paso 1 [Inicie sesión en la consola de gestión](https://console-intl.huaweicloud.com/?locale=en-us)**.

- **Paso 2** Haga clic en  $\heartsuit$  en la esquina superior izquierda y seleccione una región y un proyecto.
- **Paso 3** Haga clic en  $\equiv$  en la esquina superior izquierda de la página y seleccione **Databases** > **Relational Database Service**.
- **Paso 4** En la página **Instances**, haga clic en el nombre de la instancia de base de datos.
- **Paso 5** En la página **Basic Information**, vea el uso del espacio de copia de respaldo en el área **Backup Space**.

**Figura 10-1** Espacio para copias de respaldo

Storage Space

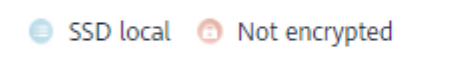

Used/Allocated 2.62/40 GB

6.55%

Scale

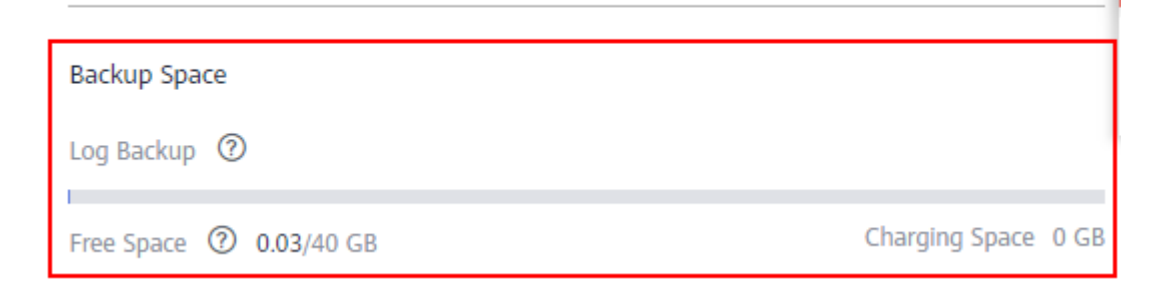

#### $\Box$  NOTA

Los espacios de almacenamiento de las instancias primarias y en espera son los mismos porque ambas deben contener la misma cantidad de datos. También se proporciona un almacenamiento de copia de respaldo gratuito igual al espacio de almacenamiento adquirido. Si se agota el espacio libre de copia de respaldo, se facturará el espacio adicional. Es necesario configurar una política de copia de respaldo automatizada antes de utilizar el espacio de copia de respaldo.

**----Fin**

## **10.6 ¿Cómo puedo hacer una copia de respaldo de una base de datos de RDS en un ECS?**

Puede realizar una copia de seguridad de los datos en un ECS del mismo modo que exporta sentencias SQL. El servicio de ECS no tiene restricciones sobre los tipos de datos que se van a realizar copias de respaldo siempre y cuando los datos cumplan con las leyes y regulaciones locales. Puede almacenar datos de copia de respaldo de RDS en ECS, pero no se recomienda usar ECS.

Le aconsejamos que utilice RDS **[copia de respaldo automatizada](https://support.huaweicloud.com/intl/es-us/usermanual-rds/rds_08_0004.html)** y **[copia de respaldo](https://support.huaweicloud.com/intl/es-us/usermanual-rds/rds_08_0005.html) [manual](https://support.huaweicloud.com/intl/es-us/usermanual-rds/rds_08_0005.html)** para realizar copia de respaldo de datos a OBS para una mayor confiabilidad de datos y garantía de servicio.

## **10.7 ¿Se conservarán las copias de respaldo después de eliminar mi instancia de base de datos de RDS?**

Si se elimina la instancia de base de datos de RDS, sus copias de respaldo manuales se conservan de forma predeterminada y se facturarán en función de los detalles de precios de OBS. Si ya no necesita las copias de respaldo, **[elimínelas manualmente](https://support.huaweicloud.com/intl/es-us/usermanual-rds/rds_08_0010.html)**. Si su instancia está congelada, sus copias de respaldo no se facturan.

Las copias de respaldo automatizadas, las copias de respaldo de binlog y sus archivos relacionados se eliminan automáticamente.

## **10.8 ¿Cómo puedo recuperar bases de datos y tablas eliminadas por error?**

Puede usar copias de respaldo para restaurar los datos que se eliminaron por error. Para obtener más información, consulte **[Soluciones de restauración](https://support.huaweicloud.com/intl/es-us/usermanual-rds/rds_08_0023.html)**.

## **10.9 ¿Cómo se generan las copias de seguridad no sincronizadas para instancias de base de datos de RDS for SQL Server?**

Las copias de respaldo no sincronizadas se generan solo para las instancias de base de datos de Microsoft SQL Server 2017 Enterprise Edition. Si una instancia de base de datos principal falla, la instancia de base de datos en espera se promueve para que sea la nueva instancia principal. Durante la conmutación por error, es posible que no se sincronice una pequeña

cantidad de datos y se crea una copia de respaldo diferencial para las bases de datos creadas por el usuario en la instancia de base de datos primaria original. Puede utilizar la copia de respaldo no sincronizada y la última copia de respaldo para restaurar los datos.

#### $\Box$  NOTA

Para obtener la copia de respaldo más reciente, póngase en contacto con el servicio de atención al cliente.

## **10.10 ¿Por qué ha fallado mi copia de respaldo automatizada?**

En la siguiente figura se muestran las razones posibles de los errores de copia de respaldo automatizada.

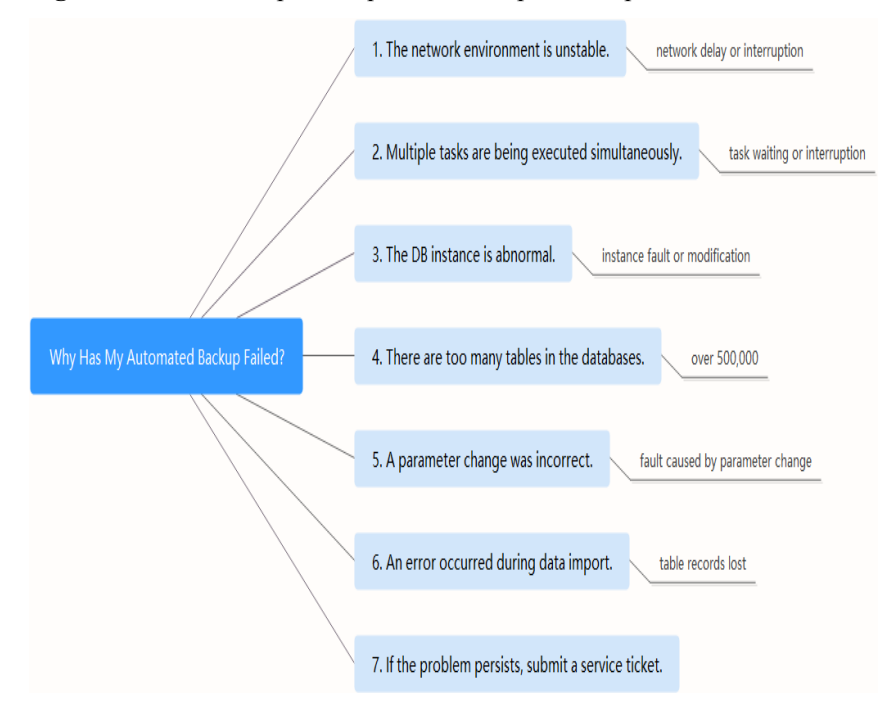

**Figura 10-2** Razones por las que falla la copia de respaldo automatizada.

l El entorno de red puede ser inestable debido a problemas tales como retardo de red o interrupciones.

Si RDS detecta cualquiera de estos problemas, activa otra copia de respaldo automatizada media hora después. Alternativamente, puede realizar una copia de respaldo inmediatamente.

l Si se están ejecutando varias tareas simultáneamente, puede haber problemas tales como tiempos de espera excesivos o interrupciones de tareas.

Si RDS detecta cualquiera de estos problemas, activa otra copia de respaldo automatizada media hora después. Alternativamente, puede realizar una copia de respaldo inmediatamente.

La instancia de base de datos es probablemente anormal porque está defectuosa o está siendo modificada.

Si RDS detecta cualquiera de estos problemas, activa otra copia de respaldo automatizada media hora después. Alternativamente, puede realizar una copia de respaldo inmediatamente.

La velocidad de copia de respaldo depende de cuántas tablas hay en las bases de datos.

Si el número de tablas excede de 500,000, se producirá un error en la copia de respaldo.

Un cambio de parámetro es incorrecto.

Si la instancia de base de datos se vuelve defectuosa después de modificar los parámetros de una plantilla de parámetros y aplicar la plantilla a la instancia, compruebe si los parámetros modificados están configurados en valores correctos y si hay parámetros asociados que deben cambiarse, o restablezca los parámetros a sus valores predeterminados y reinicie la instancia de base de datos.

Se ha producido un error durante la importación de datos.

Por ejemplo, los registros de la tabla del sistema se pierden debido a la importación de datos inadecuada.

- Para RDS for MySQL, puede importar datos de nuevo haciendo referencia a **[Descripción general de la solución de migración](https://support.huaweicloud.com/intl/es-us/usermanual-rds/rds_05_0001_03.html)**.
- Para RDS for PostgreSQL, puede importar datos de nuevo haciendo referencia a **[Descripción general de la solución de migración](https://support.huaweicloud.com/intl/es-us/usermanual-rds/rds_pg_05_0001_03.html)**.
- Para RDS for SQL Server, puede importar datos de nuevo haciendo referencia a **[Descripción general de la solución de migración](https://support.huaweicloud.com/intl/es-us/usermanual-rds/rds_sqlserver_05_0001_03.html)**.
- Si el problema persiste, póngase en contacto con el servicio al cliente.

### **10.11 ¿Por qué falta una tabla o datos de mi base de datos?**

RDS no elimina ni realiza ninguna operación sobre ningún dato del usuario. Si se produce este problema, compruebe si ha habido algún error y restaure los datos de los archivos de copia de respaldo, si es necesario.

Comprobar operaciones incorrectas: Si **[la función de auditoría de SQL ha sido habilitada](https://support.huaweicloud.com/intl/es-us/usermanual-rds/rds_sql_auditing_log.html)**, puede ver los registros de ejecución de datos en los registros de auditoría.

Restaurar datos usando archivos de copia de respaldo:

- l Utilizar la función de restauración de RDS.
- l Importar los datos de copia de respaldo a RDS a través de un ECS.

## **10.12 ¿Cómo puedo restaurar una copia de respaldo de una base de datos local en RDS?**

Puede utilizar la función de migración de DRS para restaurar una copia de respaldo de base de datos local en RDS.

Para obtener más información, consulte **[Soluciones de restauración](https://support.huaweicloud.com/intl/es-us/usermanual-rds/rds_08_0023.html)**.

## **10.13 ¿Soporta RDS for PostgreSQL la tabla PITR?**

No.

Puede utilizar una copia de respaldo manual o automatizada para restaurar los datos al estado cuando se creó la copia de respaldo. Esta operación restaura los datos de toda la instancia de base de datos. Para obtener más información, consulte **[Soluciones de restauración](https://support.huaweicloud.com/intl/es-us/usermanual-rds/rds_pg_08_0023.html)**.

## **10.14 ¿Puedo volcar archivos de copia de respaldo a mi bucket OBS?**

No. Los archivos de copia de respaldo no se pueden volcar directamente a su bucket OBS.

- l RDS for MySQL: Puede descargar copias de respaldo completas o binlogs combinados a su PC local y volcarlos a su bucket OBS usando OBS Browser+.
- l RDS for PostgreSQL: Puede descargar copias de respaldo completas o incrementales a su PC local y volcarlas a su bucket OBS usando OBS Browser+.
- l RDS for SQL Server: Puede descargar copias de respaldo completas a su PC local y volcarlas a su bucket OBS usando OBS Browser+.

## **10.15 ¿RDS for MySQL admite copias de respaldo a nivel de tabla en un bucket OBS especificado?**

RDS for MySQL no admite copias de respaldo a nivel de tabla en un bucket OBS especificado.

RDS admite copias de respaldo completas y copias de respaldo incrementales (binlog backups). Ambos se almacenan en OBS.

## **10.16 ¿Puedo eliminar la política de copia de respaldo de RDS for MySQL?**

Lo sentimos, no puede eliminar la política de copia de respaldo de RDS for MySQL.

Una vez habilitada la política de copia de respaldo, no se puede deshabilitar. Puede cambiar los días de retención de copias de respaldo y el ciclo de copias de respaldo en la consola de RDS. El ciclo de copia de respaldo se puede cambiar a un día. Para obtener más información, **[Configuración de una política de copia de respaldo automatizada](https://support.huaweicloud.com/intl/es-us/usermanual-rds/rds_08_0004.html)**.

## **11 Lectura de réplicas y división de lectura/escritura**

## **11.1 ¿Soporta RDS división de lectura/escritura?**

**[Tabla 11-1](#page-82-0)** enumera los motores de base de datos y las versiones que admiten la división de lectura/escritura.

| <b>Base de datos</b> | Separación<br>de lecturas/<br>escrituras | Proxy de<br>base de datos | <b>Observaciones</b>                                                                                                    |
|----------------------|------------------------------------------|---------------------------|----------------------------------------------------------------------------------------------------|
| RDS for MySQL        | Soportado                                | Soportado                 | Prerrequisitos: Ha obtenido los<br>permisos necesarios para la división<br>de lectura/escritura. Para solicitar los<br>permisos, elija Service Tickets ><br>Create Service Ticket en la esquina<br>superior derecha de la consola de<br>gestión.                                                                                                    |
|                      |                                          |                           | Procedimiento: Consulte<br>Habilitación de división de<br>lectura/escritura.                                                                                                    |
|                      |                                          |                           | Función:                                                                                                    |
|                      |                                          |                           | Si la división de lectura/escritura<br>está habilitada y no hay réplica<br>de lectura, las solicitudes de<br>lectura y escritura se encaminan<br>automáticamente a través de la<br>dirección de división de lectura/<br>escritura a la instancia principal.                                                                                                 |
|                      |                                          |                           | Si la división de lectura/escritura<br>está habilitada y hay réplicas de<br>lectura, RDS enruta<br>automáticamente las solicitudes<br>de escritura a través de la<br>dirección de división de lectura/<br>escritura a la instancia principal y<br>las solicitudes de lectura a cada<br>réplica de lectura por<br>ponderaciones definidas por el<br>usuario. |
|                      |                                          |                           | <b>Restricciones: Consulte</b><br>Sugerencias sobre el uso de proxy<br>de base de datos.                                                                                                    |

<span id="page-82-0"></span>**Tabla 11-1** División de lectura/escritura de RDS

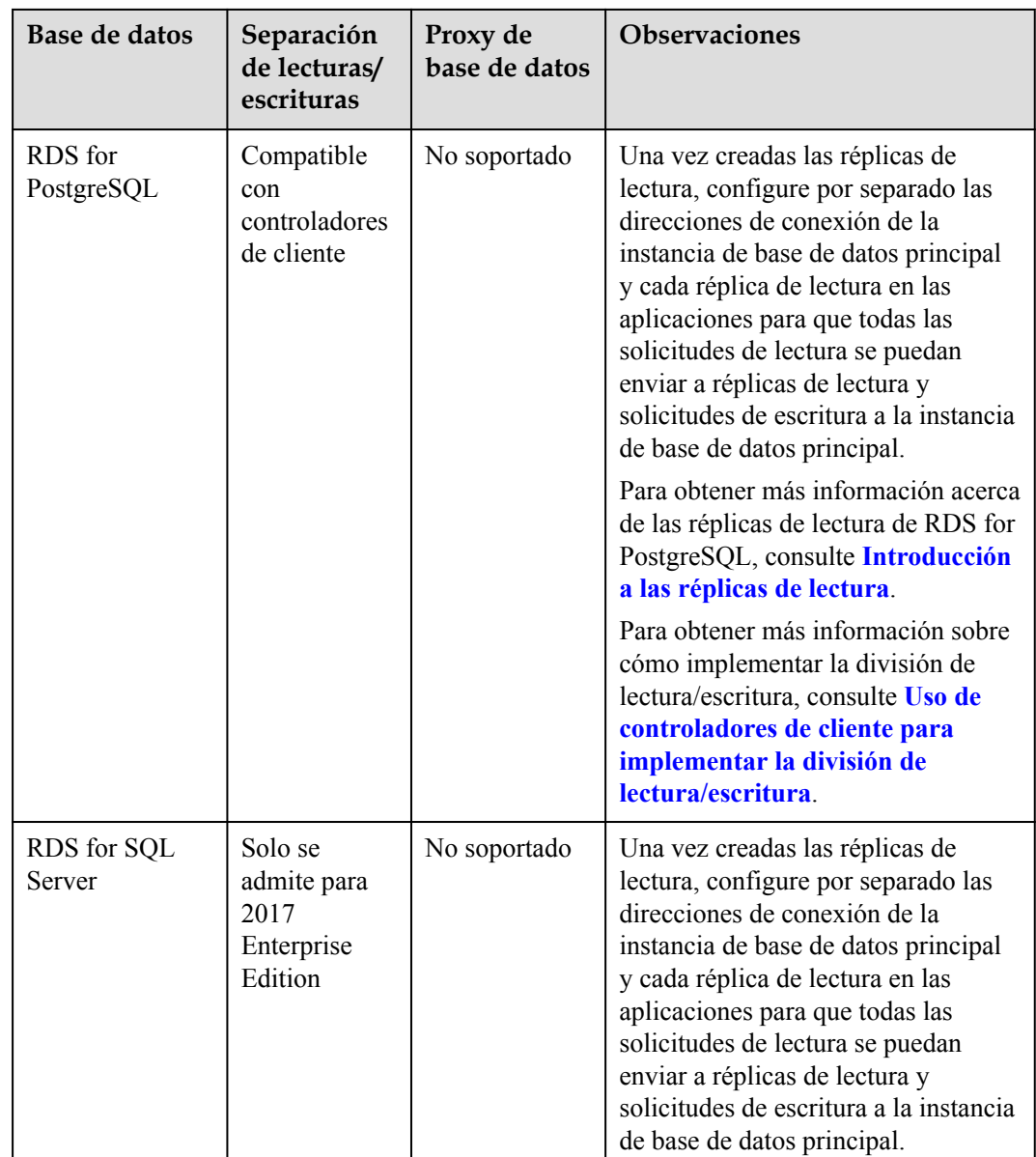

## **11.2 ¿RDS for MySQL admite fragmentación y división de lectura/escritura?**

Sí. RDS for MySQL admite fragmentos y división de lectura/escritura.

- l RDS trabaja con Distributed Database Middleware (DDM) para proporcionar fragmentos, lo que le permite escalar fácilmente su base de datos.
- l Se pueden crear hasta cinco réplicas de lectura para una instancia de base de datos principal. Las réplicas de lectura y las instancias de base de datos se conectan a través de direcciones IP independientes.

Si desea acceder a su instancia y a las réplicas de lectura utilizando una dirección de división de lectura/escritura unificada, **[habilite la división de lectura/escritura](https://support.huaweicloud.com/intl/es-us/usermanual-rds/rds_11_0017.html)** primero.

## **11.3 ¿Puedo solicitar varias direcciones de división de lectura/escritura para mi instancia de RDS for MySQL?**

Sí.

Cuando se habilita el proxy único, se asigna automáticamente una dirección de división de lectura/escritura. Las solicitudes de escritura se enrutan automáticamente a través de la dirección de división de lectura/escritura a la instancia principal y las solicitudes de lectura a cada réplica de lectura por pesos definidos por el usuario.

Cuando está habilitado el multiproxy, puede crear varios proxies de base de datos. Las diferentes aplicaciones están conectadas a diferentes proxies, y los proxies están asociados con réplicas de lectura específicas. De esta manera, las solicitudes de lectura de las aplicaciones se reenvían a diferentes réplicas de lectura, manteniendo las cargas de trabajo de las aplicaciones aisladas entre sí.

## **12 Monitoreo de bases de datos**

## **12.1 ¿A qué métricas de supervisión de instancias de base de datos debo prestar atención?**

Debe prestar atención al uso de la CPU, la memoria y el espacio de almacenamiento.

Puede configurar el sistema para reportar alarmas en función de los requisitos de servicio y tomar medidas para manejar cualquier alarma reportada.

#### **Ejemplos de configuración:**

- Configure RDS para informar de alarmas a Cloud Eye si su uso de CPU alcanza o excede un valor específico (por ejemplo, 90%) varias veces (por ejemplo, 3 veces) dentro de un período determinado (por ejemplo, 5 minutos).
- l Configure RDS para informar de alarmas a Cloud Eye si su uso de memoria alcanza o excede un valor específico (por ejemplo, 90%) varias veces (por ejemplo, 4 veces) dentro de un período determinado (por ejemplo, 5 minutos).
- l Configure RDS para informar de alarmas a Cloud Eye si su uso de almacenamiento alcanza o excede un valor específico (por ejemplo, 85%) varias veces (por ejemplo, 5 veces) dentro de un período determinado (por ejemplo, 5 minutos).

#### $\Box$  NOTA

Para obtener más información sobre la configuración de la alarma de Cloud Eye, consulte "Creación de una regla de alarma" en la *Guía de usuario de Cloud Eye*.

#### **Medidas:**

l Si se informa de una alarma de CPU o memoria, puede ampliar las vCPU o la memoria cambiando la clase de instancia de base de datos.

Para obtener más información, consulte **[Cambiar clase de instancia de base de datos](https://support.huaweicloud.com/intl/es-us/usermanual-rds/en-us_topic_scale_rds.html)**.

- Si se informa de una alarma de uso de espacio de almacenamiento, puede:
	- Comprobar el consumo de espacio de almacenamiento para ver si se puede liberar espacio eliminando datos de instancias de base de datos o volcando los datos a otro sistema.

Para obtener más información, consulte **[¿Qué debo hacer si una instancia de base](https://support.huaweicloud.com/intl/es-us/usermanual-rds/rds_08_00007.html) [de datos de RDS es anormal debido al espacio de almacenamiento completo?](https://support.huaweicloud.com/intl/es-us/usermanual-rds/rds_08_00007.html)**

– Escalar verticalmente el espacio de almacenamiento. Para obtener más información, consulte **[Escalamiento del espacio de](https://support.huaweicloud.com/intl/es-us/usermanual-rds/en-us_topic_scale_cluster.html) [almacenamiento](https://support.huaweicloud.com/intl/es-us/usermanual-rds/en-us_topic_scale_cluster.html)**.

### **12.2 ¿Cómo puedo calcular el uso de memoria de una instancia de base de datos de RDS?**

Haga clic en la instancia de base de datos de RDS de destino. En la página **Advanced O&M**, puede ver su uso de memoria.

#### **Figura 12-1** Monitoreo de instancias

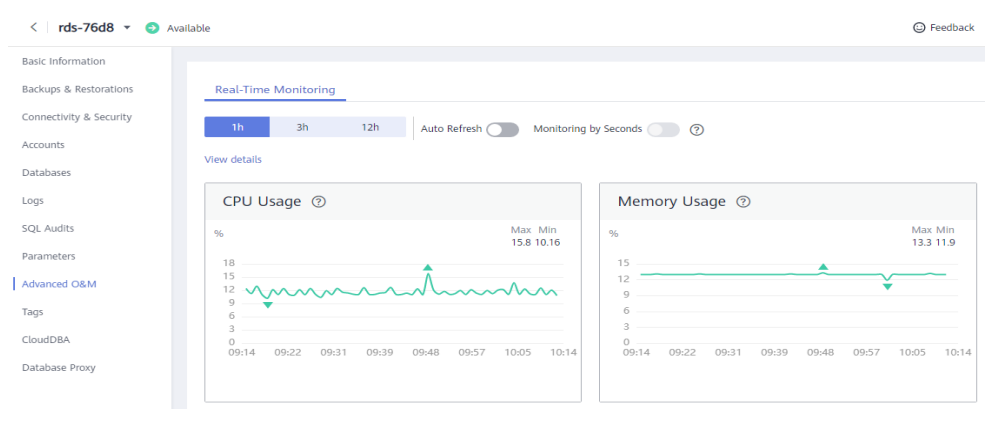

La fórmula para calcular el uso de memoria es la siguiente:

Uso de la memoria = (Memoria total – (memoria disponible + memoria intermedia + memoria caché))/Memoria total

## **12.3 ¿Cómo configuro una regla de alarma para el retraso de replicación entre instancias de base de datos primarias y en espera?**

Puede establecer una regla de alarma para el retraso de replicación haciendo referencia a lo siguiente:

- $\bullet$  [Configuración de reglas de alarma para instancias de base de datos de RDS for](https://support.huaweicloud.com/intl/es-us/usermanual-rds/rds_06_0002.html) **[MySQL](https://support.huaweicloud.com/intl/es-us/usermanual-rds/rds_06_0002.html)**
- l **[Configuración de reglas de alarma para instancias de base de datos de RDS for](https://support.huaweicloud.com/intl/es-us/usermanual-rds/rds_pg_06_0002.html) [PostgreSQL](https://support.huaweicloud.com/intl/es-us/usermanual-rds/rds_pg_06_0002.html)**
- l **[Configuración de reglas de alarma para instancias de base de datos de RDS for](https://support.huaweicloud.com/intl/es-us/usermanual-rds/rds_sqlserver_06_0002.html) [SQL Server](https://support.huaweicloud.com/intl/es-us/usermanual-rds/rds_sqlserver_06_0002.html)**

## **13 Ampliación de la capacidad y cambio de especificación**

## **13.1 ¿Siguen disponibles mis instancias de base de datos de RDS durante el escalamiento de almacenamiento y el cambio de clase de instancia?**

Actualmente, puede ampliar el espacio de almacenamiento y cambiar la vCPU o la memoria de una instancia de base de datos.

- l Cuando se está escalando el espacio de almacenamiento, las instancias de base de datos de RDS siguen disponibles y los servicios no se ven afectados. Sin embargo, no puede eliminar ni reiniciar instancias de base de datos que se están escalando.
- l Durante el cambio de la vCPU o de la memoria, la red se desconecta intermitentemente una o dos veces en segundos. Para evitar la interrupción del servicio, realice la operación durante las horas no pico. Cambiar una clase de instancia tarda de 5 a 15 minutos.

Después de cambiar la clase de instancia de una instancia de base de datos, la instancia de base de datos se reiniciará y la caché de la memoria se borrará automáticamente. Se activa una conmutación por error durante el cambio. El proceso de cambio implica cambiar la clase de instancia de la instancia en espera, reiniciar la instancia en espera, realizar una conmutación por error, cambiar la clase de instancia de la nueva instancia en espera y, a continuación, reiniciar la nueva instancia en espera. Las cargas de trabajo se pueden interrumpir durante la conmutación por error. La duración de la interrupción depende de cuánto tiempo tomará la conmutación por error.

## **13.2 ¿Por qué la instancia de base de datos se vuelve defectuosa después de cambiar el puerto de base de datos original?**

#### **Síntomas**

l La instancia de base de datos está en estado **Faulty** después de cambiar el puerto de base de datos original.

l La instancia de base de datos no se puede conectar mediante el nuevo puerto de base de datos.

#### **Causas posibles**

El puerto de base de datos enviado está ocupado.

#### **Procedimiento**

Vuelva a cambiar el puerto de la base de datos al puerto nuevo. Para obtener más información, consulte **[Cambiar un puerto de base de datos](https://support.huaweicloud.com/intl/es-us/usermanual-rds/rds_change_database_port.html)**.

- l Si el puerto de la base de datos se cambia correctamente, el cambio anterior falló porque el puerto de la base de datos enviado estaba ocupado.
- l Si el puerto original de la base de datos todavía no se puede cambiar, póngase en contacto con el soporte técnico.

## **13.3 ¿Puedo cambiar la VPC o la subred a la que pertenece mi instancia de base de datos RDS?**

No, no puede cambiar directamente la VPC o la subred en la consola RDS.

Sin embargo, puede cambiar la VPC o la subred restaurando una copia de respaldo completa en una nueva instancia de base de datos. Para obtener detalles de la operación, consulte **[Restaurar archivos de copia de respaldo a RDS for MySQL](https://support.huaweicloud.com/intl/es-us/usermanual-rds/rds_08_0007.html)**.

# **14 Modificación de parámetros de bases de**

## **datos**

## **14.1 ¿Qué parámetros de configuración inadecuados causan la indisponibilidad de la base de datos RDS for PostgreSQL?**

En los siguientes casos, la configuración de parámetros inadecuada hace que la base de datos no esté disponible:

l Los rangos de valores de parámetros están relacionados con las especificaciones de instancia de base de datos.

Los valores máximos de **shared\_buffers** y **max\_connections** están relacionados con la memoria física de la instancia de base de datos. Si establece estos parámetros de forma inapropiada, la base de datos no estará disponible.

La asociación de parámetros es incorrecta.

**max\_connections**, **autovacuum\_max\_workers** y **max\_worker\_processes** deben cumplir con los siguientes requisitos. De lo contrario, la base de datos no está disponible.

Valor **max\_connections** + valor **autovacuum\_max\_workers** + valor **max\_worker\_processes** + 1 < 8388607

#### $\Box$  NOTA

Para obtener más información, visite el **[sitio web oficial de PostgreSQL](https://www.postgresql.org/docs/current/static/runtime-config.html)**.

Solución:

- 1. Inicie sesión en la consola de RDS y consulte los registros para localizar los parámetros configurados incorrectamente.
- 2. En la página **Configuration**, cambie los parámetros a valores predeterminados y reinicie la base de datos.
- 3. Configure los valores de parámetros incorrectos y restaure otros parámetros a sus valores predeterminados originales.

### **14.2 ¿Cómo puedo cambiar la zona horaria?**

Puede establecer la zona horaria solo en la consola RDS. Diferentes motores de base de datos tienen diferentes políticas de zona horaria.

- l RDS for MySQL y RDS for PostgreSQL permiten seleccionar una zona horaria al crear una instancia de base de datos y cambiar la zona horaria después de crear la instancia.
- l RDS for SQL Server permite seleccionar una zona horaria al crear una instancia de base de datos, pero no puede cambiar la zona horaria después de crear la instancia.

#### **AVISO**

- $\bullet$  Si la zona horaria de su instancia de RDS for MySQL es diferente de la región en la que se despliega sus cargas de trabajo, o si el DST y la hora estándar están cambiando en su país, debe ajustar la zona horaria de la instancia.
- l Después de modificar el parámetro de zona horaria, debe volver a conectarse a la instancia para que la modificación surta efecto.

Para cambiar la zona horaria de una instancia de base de datos RDS for MySQL o RDS for PostgreSQL, realice los siguientes pasos:

- **Paso 1 [Inicie sesión en la consola de gestión](https://console-intl.huaweicloud.com/?locale=en-us)**.
- **Paso 2** Haga clic en  $\heartsuit$  en la esquina superior izquierda y seleccione una región y un proyecto.
- **Paso 3** Haga clic en  $\equiv$  en la esquina superior izquierda de la página y seleccione **Databases** > **Relational Database Service**.
- **Paso 4** En la página **Instances**, haga clic en la instancia de base de datos de destino.
- **Paso 5** En el panel de navegación de la izquierda, elija **Parameters**.
- **Paso 6** Busque un parámetro de zona horaria en el cuadro de búsqueda, por ejemplo, **time\_zone**.
	- l El parámetro de zona horaria para RDS for MySQL es **time\_zone**.
	- l El parámetro de zona horaria para RDS for PostgreSQL es **timezone**.
- **Paso 7** Seleccione una zona horaria y haga clic en **Save**.
- **Paso 8** En el cuadro de diálogo que se muestra, haga clic en **OK**.

Por ejemplo, para cambiar la zona horaria a UTC+08:00, seleccione **Asia/Shanghai** en la lista desplegable.

**----Fin**

#### **Parámetros de zona horaria**

- system time zone: zona horaria del sistema operativo (OS). Este parámetro no se puede cambiar y no tiene ningún impacto en la zona horaria de la base de datos.
- time zone: zona horaria de la base de datos. Puede modificar este parámetro para cambiar la zona horaria de la instancia de base de datos.

## **14.3 ¿Cómo configuro una política de caducidad de contraseñas para instancias de base de datos de RDS for MySQL?**

En MySQL 5.6, puede ejecutar **ALTER USER** *username* **PASSWORD EXPIRE** para establecer la política de caducidad de contraseñas.

En MySQL 5.7 y 8.0, puede establecer la variable global **default\_password\_lifetime** para controlar el período de validez predeterminado de una contraseña de usuario.

El valor de **default\_password\_lifetime** indica cuántos días quedan hasta que caduque una contraseña. El valor predeterminado es **0**, que indica que la contraseña de usuario creada nunca caducará.

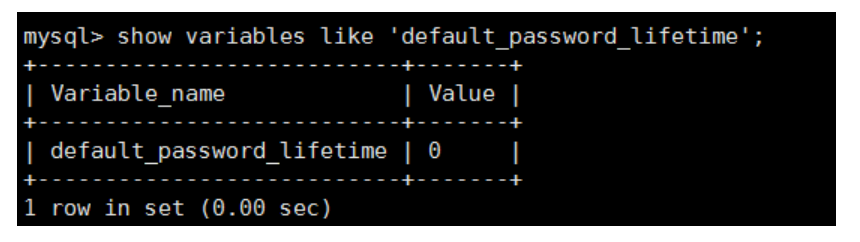

#### **Cambio de la política global de caducidad automática de contraseñas**

Cambie el valor del parámetro **default\_password\_lifetime** en la consola de RDS. Para obtener detalles de la operación, consulte **[Parámetros de modificación](https://support.huaweicloud.com/intl/es-us/usermanual-rds/rds_configuration.html)**.

#### **Comprobación de la fecha de caducidad de la contraseña de todos los usuarios**

Ejecute el siguiente comando:

**mysql> select user,host,password\_expired,password\_last\_changed,password\_lifetime from user;**

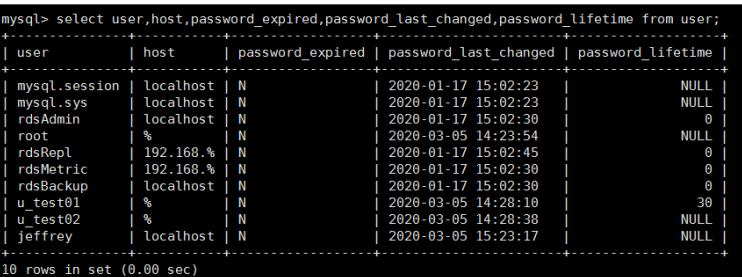

#### **Comprobación de la política de caducidad de contraseñas de un usuario especificado**

Ejecute el siguiente comando:

**mysql> show create user** *jeffrey***@'localhost';**

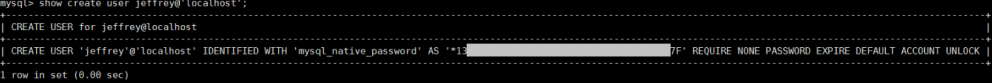

**EXPIRE DEFAULT** indica que la contraseña sigue la política de caducidad global.

#### **Configuración de la política de caducidad de contraseña para un usuario especificado**

- l Configuración de la política de caducidad de contraseña durante la creación del usuario **create user '***script***'@'localhost' identified by '\*\*\*\*\*\*\*\*\*' password expire interval 90 day;**
- l Configuración de la política de caducidad de contraseña después de la creación del usuario
	- **ALTER USER '***script***'@'localhost' PASSWORD EXPIRE INTERVAL 90 DAY;**
- l Establecer la contraseña para que sea válida de forma permanente **CREATE USER '***mike***'@'%' PASSWORD EXPIRE NEVER; ALTER USER '***mike***'@'%' PASSWORD EXPIRE NEVER;**
- Establecer la contraseña para seguir la política de vencimiento global **CREATE USER '***mike***'@'%' PASSWORD EXPIRE DEFAULT; ALTER USER '***mike***'@'%' PASSWORD EXPIRE DEFAULT;**

## **14.4 ¿Cómo cambio el nivel de aislamiento de transacciones de RDS?**

Puede cambiar el nivel de aislamiento de transacciones estableciendo el parámetro **tx\_isolation** en la consola de RDS.

#### **Paso 1 [Inicie sesión en la consola de gestión](https://console-intl.huaweicloud.com/?locale=en-us)**.

- **Paso 2** Haga clic en  $\heartsuit$  en la esquina superior izquierda y seleccione una región y un proyecto.
- **Paso 3** Haga clic en  $\equiv$  en la esquina superior izquierda de la página y seleccione **Databases** > **Relational Database Service**.
- **Paso 4** En la página **Instances**, haga clic en la instancia de base de datos de destino.
- **Paso 5** En el panel de navegación de la izquierda, elija **Parameters**. En la página de pestaña **Parameters**, busque **tx** isolation y seleccione el nivel de aislamiento deseado en la lista desplegable de la columna **Value**. Los siguientes valores están disponibles para que usted pueda elegir:
	- l **READ-UNCOMMITTED**
	- l **READ-COMMITTED**
	- l **REPEATABLE-READ**
	- **e** SERIALIZABLE

**Paso 6** Haga clic en **Save**. En el cuadro de diálogo que se muestra, haga clic en **Yes**.

**----Fin**

## **14.5 ¿Cómo me aseguro de que el conjunto de caracteres de una base de datos de RDS for MySQL es correcto?**

UTF-8 admite caracteres de 4 bytes, pero RDS for MySQL utf8 solo admite caracteres de 3 bytes. Los emojis, caracteres chinos poco comunes, y caracteres Unicode recién añadidos no se pueden almacenar utilizando el conjunto de caracteres utf8 de MySQL. MySQL lanzó el conjunto de caracteres utf8mb4 en 2010 y agregó el código utf8mb4 después de 5.5.3 para ser compatible con el unicode de 4 bytes. Solo necesita cambiar utf8 a utf8mb4. No se requiere ninguna otra conversión.

Data Admin Service (DAS) es una herramienta profesional de gestión de bases de datos. Puede ver los conjuntos de caracteres del sistema y de la base de datos a través de la consola de DAS.

#### **Procedimiento**

#### **Paso 1 [Inicie sesión en la consola de gestión](https://console-intl.huaweicloud.com/?locale=en-us)**.

- **Paso 2** Haga clic en  $\heartsuit$  en la esquina superior izquierda y seleccione una región y un proyecto.
- **Paso 3** Haga clic en  $\equiv$  en la esquina superior izquierda de la página y seleccione **Databases** > **Relational Database Service**.
- **Paso 4** En la página **Instances**, busque la instancia de base de datos de destino y haga clic en **Log In** en la columna **Operation**.

También puede hacer clic en la instancia de base de datos de destino en la página **Instances**. En la página **Basic Information** mostrada, haga clic en **Log In** en la esquina superior derecha de la página.

- **Paso 5** En la página de inicio de sesión mostrada, ingrese el nombre de usuario y la contraseña correctos y haga clic en **Log In**.
- **Paso 6** En la barra de menú superior, elija **SQL Operations** > **SQL Query**.
- **Paso 7** Ejecute la siguiente sentencia de SQL en la ventana de SQL para ver el conjunto de caracteres de la base de datos:

**show variables like '%character%';**

**Figura 14-1** Resultado de ejecución SQL

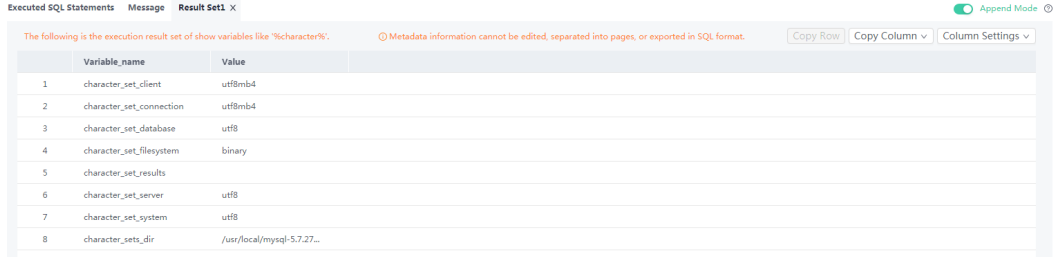

**Paso 8** Ejecute la siguiente sentencia SQL en la ventana de SQL para ver la codificación de la base de datos:

#### **show variables like 'collation%';**

**Figura 14-2** Resultado de ejecución SQL

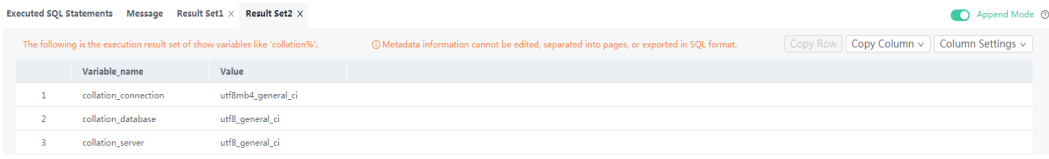

**Paso 9** Cambie el conjunto de caracteres a utf8mb4.

1. Ejecute la siguiente sentencia SQL para cambiar los conjuntos de caracteres de la base de datos.

**ALTER DATABASE** *DATABASE\_NAME* **DEFAULT CHARACTER SET utf8mb4 COLLATE utf8mb4\_general\_ci;**

2. Ejecute la siguiente sentencia SQL para cambiar los conjuntos de caracteres de la tabla.

**ALTER TABLE** *TABLE\_NAME* **DEFAULT CHARACTER SET utf8mb4 COLLATE utf8mb4\_general\_ci;**

#### $\Box$  NOTA

La sentencia SQL solo cambia los conjuntos de caracteres de las tablas. Los conjuntos de caracteres de los campos de las tablas no se modifican.

3. Ejecute la siguiente sentencia SQL para cambiar todos los conjuntos de caracteres de campo en las tablas:

#### **ALTER TABLE** *TABLE\_NAME* **CONVERT TO CHARACTER SET utf8mb4 COLLATE utf8mb4\_general\_ci;**

#### $\Box$  NOTA

- l **character\_set\_client**, **character\_set\_connection** y **character\_set\_results** son los ajustes del cliente.
- l **character\_set\_system**, **character\_set\_server** y **character\_set\_database** son los ajustes del servidor.
- **•** Las prioridades de los parámetros en el servidor son las siguientes: **character set database** > **character\_set\_server** > **character\_set\_system**.

#### **----Fin**

## **14.6 ¿Soporta RDS for PostgreSQL el complemento de test\_decoding?**

PostgreSQL 10, PostgreSQL 11 y PostgreSQL 13 soportan test\_decoding. Para obtener más información acerca de test\_decoding, consulte **[la introducción de test\\_decoding](https://www.postgresql.org/docs/11/test-decoding.html)**.

Para usar test\_decoding, establezca **wal\_level** en **logical**.

#### **Paso 1 [Inicie sesión en la consola de gestión](https://console-intl.huaweicloud.com/?locale=en-us)**.

**Paso 2** Haga clic en  $\heartsuit$  en la esquina superior izquierda y seleccione una región y un proyecto.

- **Paso 3** Haga clic en  $\equiv$  en la esquina superior izquierda de la página y seleccione **Databases** > **Relational Database Service**.
- **Paso 4** En la página **Instances**, haga clic en la instancia de base de datos de destino.
- **Paso 5** En el panel de navegación de la izquierda, elija **Parameters**. En la página de pestaña **Parameters**, busque **wal\_level** y cambie su valor a **logical**.
- **Paso 6** Haga clic en **Save**. En el cuadro de diálogo que se muestra, haga clic en **Yes**.

**----Fin**

## **14.7 ¿Cómo uso el conjunto de caracteres utf8mb4 para almacenar emojis en una instancia de base de datos de RDS for MySQL?**

Para almacenar emojis en una instancia de base de datos RDS for MySQL, asegúrese de que:

- l El cliente genera el conjunto de caracteres utf8mb4.
- l La conexión admite el conjunto de caracteres utf8mb4. Si desea utilizar una conexión JDBC, descargue MySQL Connector/J 5.1.13 o una versión posterior y deje **characterEncoding** sin definir para la cadena de conexión JDBC.
- l Configure la instancia de base de datos de RDS de la siguiente manera:
	- Configuración de **character\_set\_server** en **utf8mb4**

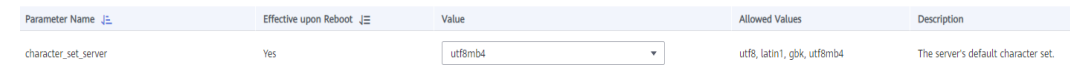

- i. **[Inicie sesión en la consola de gestión](https://console-intl.huaweicloud.com/?locale=en-us)**.
- ii. Haga clic en  $\heartsuit$  en la esquina superior izquierda y seleccione una región y un proyecto.
- iii. Haga clic en  $\equiv$  en la esquina superior izquierda de la página y seleccione **Databases** > **Relational Database Service**.
- iv. En la página **Instances**, haga clic en el nombre de la instancia.
- v. En el panel de navegación de la izquierda, elija **Parameters**. En la página de pestaña **Parameters**, busque **character\_set\_server** y cambie su valor a **utf8mb4**.
- vi. Haga clic en **Save**. En el cuadro de diálogo que se muestra, haga clic en **Yes**.
- Selección de **utf8mb4** para el juego de caracteres de la base de datos
	- i. **[Inicie sesión en la consola de gestión](https://console-intl.huaweicloud.com/?locale=en-us)**.
	- ii. Haga clic en  $\circ$  en la esquina superior izquierda y seleccione una región y un proyecto.
	- iii. Haga clic en  $\equiv$  en la esquina superior izquierda de la página y seleccione **Databases** > **Relational Database Service**.
	- iv. En la página **Instances**, haga clic en el nombre de la instancia.

v. En la página **Databases**, haga clic en **Create Database**. En el cuadro de diálogo que se muestra, escriba un nombre de base de datos y observaciones, seleccione el **utf8mb4** del juego de caracteres y autorice permisos para los usuarios. A continuación, haga clic en **OK**.

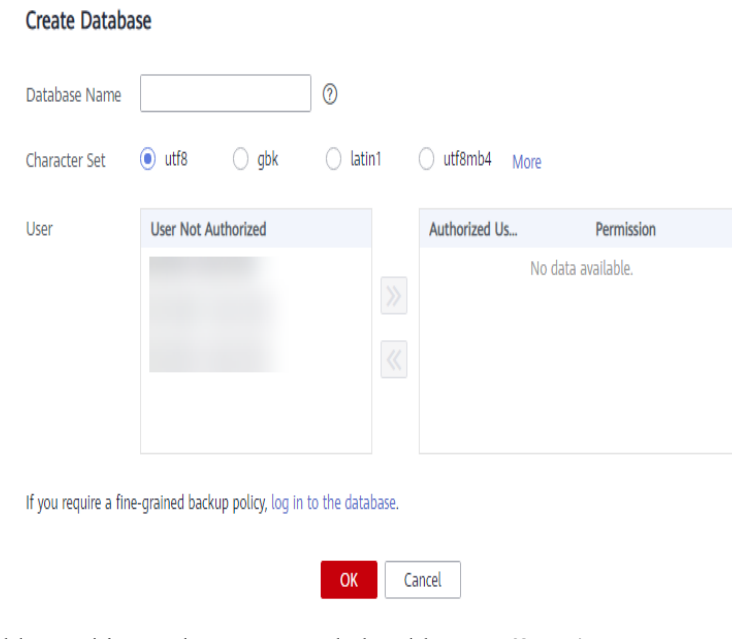

**Figura 14-3** Creación de una base de datos

– Establecer el juego de caracteres de la tabla en **utf8mb4**

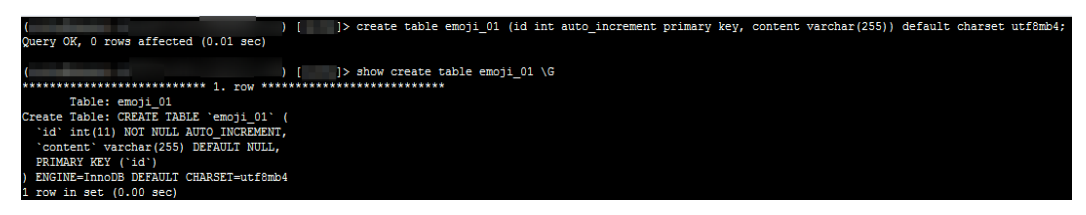

#### **Preguntas frecuentes**

Si ha establecido **characterEncoding** en **utf8** para la cadena de conexión JDBC, o los datos de emoji no se pueden insertar correctamente después de haber realizado las operaciones anteriores, se recomienda establecer el conjunto de caracteres de conexión en **utf8mb4** de la siguiente manera:

```
String query = "set names utf8mb4";
stat.execute(query);
```
## **14.8 ¿Dónde debo almacenar los archivos NDF para RDS for SQL Server?**

Cuando agregue archivos NDF de la base de datos personalizada y la base de datos tempdb, no los coloque en la unidad C. Si los coloca en la unidad C, el espacio en disco del sistema se agotará y los servicios pueden verse interrumpidos. Debe almacenar el archivo auxiliar NDF de la base de datos personalizada en **D:\RDSDBDATA\DATA** y el archivo auxiliar NDF de la base de datos tempdb en **D:\RDSDBDATA\Temp**.

## **14.9 ¿Puedo usar comandos SQL para modificar parámetros globales?**

Lo sentimos, no puede utilizar comandos SQL para modificar parámetros globales, pero puede modificar parámetros específicos en la consola de RDS.

- **Paso 1 [Inicie sesión en la consola de gestión](https://console-intl.huaweicloud.com/?locale=en-us)**.
- **Paso 2** Haga clic en  $\heartsuit$  en la esquina superior izquierda y seleccione una región y un proyecto.
- **Paso 3** Haga clic en  $\equiv$  en la esquina superior izquierda de la página y seleccione **Databases** > **Relational Database Service**.
- **Paso 4** En la página **Instances**, haga clic en la instancia de base de datos de destino.
- **Paso 5** En el panel de navegación de la izquierda, elija **Parameters**.
- **Paso 6** Cambie el valor del parámetro de destino y haga clic en **Save**.
- **Paso 7** En el cuadro de diálogo que se muestra, haga clic en **OK**.

**----Fin**

## **14.10 ¿Cómo modifico la intercalación de RDS for SQL Server?**

- l Se puede especificar una intercalación a nivel de base de datos durante la creación de la base de datos. Si no se especifica, se utiliza automáticamente una intercalación a nivel de instancia. Puede cambiar la intercalación a nivel de base de datos como **rdsuser** de usuario en cualquier momento. Se recomienda cambiar la intercalación en la consola de DAS.
	- a. **[Inicie sesión en la consola de gestión](https://console-intl.huaweicloud.com/?locale=en-us)**.
	- b. Haga clic en  $\heartsuit$  en la esquina superior izquierda y seleccione una región y un proyecto.
	- c. Haga clic en  $\equiv$  en la esquina superior izquierda de la página y seleccione **Databases** > **Relational Database Service**.
	- d. En la página **Instances**, busque la instancia de base de datos y haga clic en **Log In** en la columna **Operation**.

También puede hacer clic en el nombre de la instancia de base de datos en la página **Instances**. En la página **Basic Information** mostrada, haga clic en **Log In** en la esquina superior derecha.

- e. Introduzca el nombre de usuario y la contraseña y haga clic en **Log In**.
- f. Seleccione la base de datos de destino y elija **SQL Operations** > **SQL Query**. En la ventana SQL mostrada, ejecute los comandos necesarios.

(En este ejemplo, la intercalación de la base de datos **test** se establece en chino simplificado.)

```
use test 
go 
ALTER DATABASE test COLLATE Chinese_PRC_CS_AS
```
## **14.11 ¿Cómo configuro la sensibilidad a mayúsculas y minúsculas para nombres de tablas de RDS for MySQL?**

Puede utilizar cualquiera de los siguientes métodos para establecer la distinción entre mayúsculas y minúsculas:

- l **Modifique el parámetro lower\_case\_table\_names para instancias de base de datos creadas**: RDS for MySQL 5.6 and 5.7
- l **[Especificar la distinción entre mayúsculas y minúsculas durante la creación de](#page-99-0) [instancias](#page-99-0)**: Para RDS for MySQL 8.0, 5.7 y 5.6, puede especificar si los nombres de tabla distinguen entre minúsculas al crear instancias de base de datos en la consola o a través de una API.

#### **Modificación del parámetro para instancias de base de datos creadas**

#### **AVISO**

- l Antes de cambiar la distinción entre mayúsculas y minúsculas, asegúrese de que cada nombre de tabla sea único en su instancia.
- l Puede cambiar la distinción entre mayúsculas y minúsculas de los nombres de tabla sólo cuando no hay retraso en la replicación. Para comprobar el retardo de replicación, consulte métrica **[Retardo de replicación en tiempo real](https://support.huaweicloud.com/intl/es-us/usermanual-rds/rds_06_0003.html)** en la consola de Cloud Eye.
- l **Escenario 1: Si la instancia de BD no tiene réplicas de lectura, modifique el parámetro de la instancia de BD y luego reinicie la instancia de BD.**
	- a. **[Inicie sesión en la consola de gestión](https://console-intl.huaweicloud.com/?locale=en-us)**.
	- b. Haga clic en  $\circledcirc$  en la esquina superior izquierda y seleccione una región y un proyecto.
	- c. Haga clic en  $\equiv$  en la esquina superior izquierda de la página y seleccione **Databases** > **Relational Database Service**.
	- d. En la página **Instances**, haga clic en el nombre de la instancia.
	- e. En el panel de navegación, elija **Parameters**. En la página mostrada, cambie el valor de **lower\_case\_table\_names**.

Por ejemplo, cambie el valor de **1** a **0** para indicar que los nombres de tabla distinguen entre mayúsculas y minúsculas.

- f. Haga clic en **Save**. En el cuadro de diálogo que se muestra, haga clic en **Yes**.
- g. Vuelva a la lista de instancias de base de datos, busque la instancia de base de datos y elija **More** > **Reboot** en la columna **Operation**.
- h. En el cuadro de diálogo mostrado, haga clic en **OK** para reiniciar la instancia de base de datos para que la modificación surta efecto.
- <span id="page-99-0"></span>l **Escenario 2: Si la instancia de base de datos tiene una réplica de lectura, modifique primero el parámetro de la réplica de lectura, reinicie la instancia de base de datos y, a continuación, modifique el parámetro de la instancia de base de datos y reinicie de nuevo la instancia de base de datos.**
	- a. **[Inicie sesión en la consola de gestión](https://console-intl.huaweicloud.com/?locale=en-us)**.
	- b. Haga clic en  $\circledcirc$  en la esquina superior izquierda y seleccione una región y un proyecto.
	- c. Haga clic en  $\equiv$  en la esquina superior izquierda de la página y seleccione **Databases** > **Relational Database Service**.
	- d. En la página **Instances**, haga clic en  $\Box$  y, a continuación, haga clic en el nombre de la réplica de lectura de destino.
	- e. En el panel de navegación, elija **Parameters**. En la página mostrada, cambie el valor de **lower\_case\_table\_names**.

Por ejemplo, cambie el valor de **1** a **0** para indicar que los nombres de tabla distinguen entre mayúsculas y minúsculas.

- f. Haga clic en **Save**. En el cuadro de diálogo que se muestra, haga clic en **Yes**.
- g. Vuelva a la lista de instancias de base de datos, busque la instancia de base de datos principal y elija **More** > **Reboot** en la columna **Operation**.
- h. En el cuadro de diálogo mostrado, haga clic en **OK** para reiniciar la instancia de base de datos para que la modificación surta efecto.
- i. En la página **Instances**, haga clic en el nombre de la instancia principal.
- j. En el panel de navegación, elija **Parameters**. En la página mostrada, cambie el valor de **lower\_case\_table\_names**.

Por ejemplo, cambie el valor de **1** a **0** para indicar que los nombres de tabla distinguen entre mayúsculas y minúsculas.

- k. Haga clic en **Save**. En el cuadro de diálogo que se muestra, haga clic en **Yes**.
- l. Vuelva a la lista de instancias de base de datos, busque la instancia principal y elija **More** > **Reboot** en la columna **Operation**.
- m. En el cuadro de diálogo mostrado, haga clic en **OK** para reiniciar la instancia de base de datos para que la modificación surta efecto.

#### **Especificación de la sensibilidad a mayúsculas y minúsculas durante la creación de instancias**

- l Establezca **Table Name** en **Case sensitive** o **Case insensitive** en la consola de RDS durante la creación de la instancia. Para obtener más información, consulte **[Comprar](https://support.huaweicloud.com/intl/es-us/qs-rds/rds_02_0008.html) [una instancia de base de datos](https://support.huaweicloud.com/intl/es-us/qs-rds/rds_02_0008.html)**.
- l Establezca el parámetro **lower\_case\_table\_names** en **0** o **1** al invocar a una API para crear una instancia de base de datos. Para obtener más información, consulte **[Creación](https://support.huaweicloud.com/intl/es-us/api-rds/rds_01_0002.html) [de una instancia de base de datos](https://support.huaweicloud.com/intl/es-us/api-rds/rds_01_0002.html)**.

Rango de valores:

- **0**: Los nombres de las tablas distinguen entre mayúsculas y minúsculas.
- **1**: Los nombres de las tablas se almacenan en minúsculas y no distinguen entre mayúsculas y minúsculas.

## **14.12 ¿Puedo habilitar el almacenamiento en caché de consultas para mi instancia de RDS for MySQL?**

Los parámetros relacionados con el almacenamiento en caché de consultas no se pueden establecer en la consola. Para habilitar el almacenamiento en caché de consultas, haga **[enviar](https://console-intl.huaweicloud.com/ticket/?region=ap-southeast-1&locale=en-us#/ticketindex/createIndex) [un ticket de servicio](https://console-intl.huaweicloud.com/ticket/?region=ap-southeast-1&locale=en-us#/ticketindex/createIndex)**.

No se recomienda habilitar el almacenamiento en caché de consultas porque:

- l El almacenamiento en caché de consultas ayuda a mejorar la velocidad de las consultas solo cuando se accede con frecuencia a la misma instrucción SQL, pero consume recursos adicionales y reduce la velocidad de ejecución de SQL en otros escenarios.
- $\bullet$  Los resultados de las pruebas de función muestran que la velocidad de consulta de una instancia sin habilitar el almacenamiento en caché de consulta es más rápida que cuando esta función está habilitada.
- l El almacenamiento en caché de consultas ya no se mantiene en la comunidad MySQL.

## **15 Gestión de registros**

## **15.1 ¿Cuánto dura el retraso para los registros de consultas lentas de RDS for MySQL?**

Generalmente, el retraso es de 5 minutos. Si el tamaño de los registros de consultas lentos alcanza los 10 MB en 5 minutos, los registros se cargarán a OBS por adelantado. Las estadísticas de registro de consultas lentas no se pueden exportar para RDS.

## **15.2 ¿Cómo puedo ver todos los registros SQL ejecutados por RDS for MySQL?**

Puede utilizar la función de auditoría SQL de RDS para consultar todos los registros de operaciones SQL. También puede utilizar el servicio de gestión de bases de datos visualizado Data Admin Service (DAS) para buscar rápidamente registros de ejecución de SQL de destino.

#### **Consulta de registros SQL a través de DAS**

**Paso 1 [Inicie sesión en la consola de gestión](https://console-intl.huaweicloud.com/?locale=en-us)**.

- **Paso 2** Haga clic en  $\heartsuit$  en la esquina superior izquierda y seleccione una región y un proyecto.
- **Paso 3** Haga clic en  $\equiv$  en la esquina superior izquierda de la página y seleccione **Databases** > **Relational Database Service**.
- **Paso 4** En la página **Instances**, busque la instancia de base de datos de destino y haga clic en **Log In** en la columna **Operation**.
- **Paso 5** En la página de inicio de sesión mostrada, ingrese el nombre de usuario y la contraseña correctos y haga clic en **Log In**.

**----Fin**

## **15.3 ¿Cómo puedo obtener registros de errores de RDS for SQL Server mediante comandos?**

#### **Paso 1 [Inicie sesión en el cliente de Microsoft SQL Server como usuario](https://support.huaweicloud.com/intl/es-us/qs-rds/rds_03_0007.html)**.

**Paso 2** Ejecute la siguiente instrucción para consultar los registros de errores:

#### **EXECUTE master.dbo.rds\_read\_errorlog**

*FileID*,*LogType*,*FilterText,FilterBeginTime,FilterEndTime*

- l *FileID*: indica el ID de un registro de errores. El valor **0** indica los registros más recientes.
- l *LogType*: indica el tipo de registro. El valor **1** indica los registros de errores y el valor **2** indica los registros del agente.
- l *FilterText*: indica una palabra clave, que puede ser **NULL**.
- l *FilterBeginTime*: indica la hora de inicio en las consultas, que puede ser de tipo **NULL**.
- l *FilterEndTime*: indica el tiempo de finalización de las consultas, que puede ser de tipo **NULL**.

Ejemplo:

#### **EXEC master.dbo.rds\_read\_errorlog 0,1,'FZYUN','2018-06-14 14:30','2018-06-14 14:31'**

**Figura 15-1** muestra los resultados de la consulta.

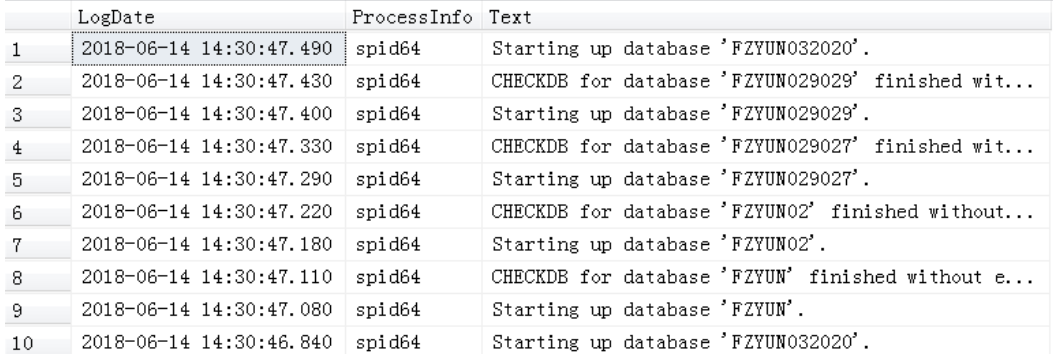

#### **Figura 15-1** Ejemplo de resultados de consulta

**----Fin**

## **15.4 ¿Cómo puedo ver los registros de interbloqueo de RDS for MySQL?**

Los registros de interbloqueo de la base de datos no se registran en los registros de errores. Para ver los registros de interbloqueo, utilice Data Admin Service (DAS), una herramienta de gestión de bases de datos visualizada y profesional, para ejecutar rápidamente sentencias SQL.

#### **Procedimiento**

**Paso 1 [Inicie sesión en la consola de gestión](https://console-intl.huaweicloud.com/?locale=en-us)**.

- **Paso 2** Haga clic en  $\heartsuit$  en la esquina superior izquierda y seleccione una región y un proyecto.
- **Paso 3** Haga clic en  $\equiv$  en la esquina superior izquierda de la página y seleccione **Databases** > **Relational Database Service**.
- **Paso 4** En la página **Instances**, busque la instancia de base de datos de destino y haga clic en **Log In** en la columna **Operation**.

**Figura 15-2** Inicio de sesión en una base de datos

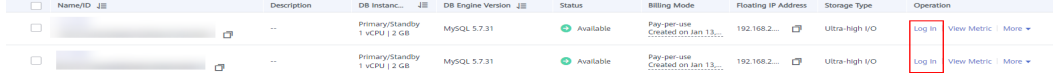

- **Paso 5** En la página de inicio de sesión mostrada, ingrese el nombre de usuario y la contraseña correctos y haga clic en **Log In**.
- **Paso 6** Seleccione la base de datos de destino y elija **SQL Operations** > **SQL Query**. En la ventana SQL mostrada, ejecute **show engine innodb status** para ver los últimos registros de interbloqueo de la base de datos seleccionada. Utilice la palabra clave **LATEST DETECTED DEADLOCK** para localizar los últimos registros de interbloqueo. Los últimos registros de interbloqueo sobrescribirán los registros históricos de interbloqueo.

**----Fin**

## **16 Seguridad de la red**

## **16.1 ¿Qué políticas de protección de seguridad tiene RDS?**

#### **Red**

- l RDS ejecuta las instancias de base de datos en una VPC, asegurando que las instancias de base de datos estén aisladas de otros servicios.
- l RDS utiliza grupos de seguridad para garantizar que solo los orígenes de confianza puedan acceder a las instancias de base de datos.
- l RDS admite conexiones de SSL para cifrar datos durante la transmisión.

#### **Gestión**

Puede utilizar el servicio Identity and Access Management (IAM) para gestionar los permisos de RDS.

## **16.2 ¿Cómo se puede garantizar la seguridad de los datos durante la transmisión cuando accedo a RDS a través de un EIP?**

Cuando accede a RDS a través de un EIP, los datos de la carga de trabajo se transmiten a través de Internet. Para evitar posibles violaciones de datos, se recomienda utilizar SSL para cifrar los datos transmitidos en Internet. Para obtener más información, consulte **[Configuración de conexión de SSL](https://support.huaweicloud.com/intl/es-us/usermanual-rds/rds_mysql_0001.html)**. También puede utilizar Direct Connect o VPN para cifrar la transmisión de datos.

## **16.3 ¿Cómo puedo evitar que las direcciones IP de origen no confiables accedan a RDS?**

Si habilita la accesibilidad pública, su DNS EIP y el puerto de base de datos pueden ser vulnerables a la piratería. Para proteger información como EIP, DNS, puerto de base de datos, cuenta de base de datos y contraseña, se recomienda establecer el rango de

direcciones IP de origen en el grupo de seguridad de RDS para garantizar que solo las direcciones IP de origen de confianza puedan tener acceso a las instancias de base de datos.

- l Para evitar que se descifra la contraseña de la base de datos, establezca una contraseña segura y cámbiela periódicamente.
- l RDS for SQL Server incluye defensa contra el agrietamiento de fuerza bruta. Si individuos malintencionados han obtenido su EIP DNS, puerto de base de datos o información de inicio de sesión en la base de datos e intentan un ataque de fuerza bruta, sus conexiones de servicio pueden retrasarse. En este caso, puede restringir las conexiones de origen y cambiar el nombre de usuario y la contraseña de la base de datos para evitar daños adicionales.

#### $\Box$  NOTA

RDS for MySQL y RDS for PostgreSQL no incluyen defensa contra ataques de fuerza bruta.

Para RDS for SQL Server, la defensa contra ataques de fuerza bruta está habilitada de forma predeterminada y no se puede deshabilitar.

## **16.4 ¿Cómo configuro un grupo de seguridad para habilitar el acceso a instancias de base de datos RDS?**

- l Cuando intenta conectarse a una instancia de base de datos a través de una red privada, compruebe si la instancia de base de datos ECS y RDS están en el mismo grupo de seguridad.
	- Si la instancia de base de datos de ECS y RDS están en el mismo grupo de seguridad, pueden comunicarse entre sí de forma predeterminada. No es necesario configurar reglas de grupo de seguridad.
	- Si la instancia de base de datos de ECS y RDS están en diferentes grupos de seguridad, debe configurar las reglas de grupo de seguridad para ellos, por separado.
		- n Instancia de base de datos RDS: configure un **inbound rule** para el grupo de seguridad al que está asociada la instancia de base de datos.
		- n ECS: La regla de grupo de seguridad predeterminada permite todos los paquetes de datos salientes. En este caso, no es necesario configurar una regla de seguridad para el ECS. Si no se permite todo el tráfico saliente en el grupo de seguridad, debe configurar un **outbound rule** para el ECS.
- l Cuando intenta conectarse a una instancia de base de datos a través de un EIP, debe configurar un **inbound rule** para el grupo de seguridad asociado a la instancia de base de datos.

## **16.5 ¿Cómo puedo importar el certificado raíz a un sistema operativo Windows o Linux?**

#### **Importación del certificado raíz al sistema operativo de Windows**

1. Haga clic en **Start** y seleccione **Run**. En el cuadro de diálogo **Run** que se muestra, escriba **MMC** y pulse **Enter**.

- 2. En la consola que se muestra, elija **File** >**Add/Remove Snap-in**.
- 3. En el panel **Available snap-ins** izquierdo del cuadro de diálogo **Add or Remove Snapins** que se muestra, seleccione **Certificates** y haga clic en **Add**.
- 4. En el cuadro de diálogo **Certificates snap-in** que se muestra, seleccione **Computer account** y haga clic en **Next**.
- 5. En el cuadro de diálogo **Select Computer** que se muestra, haga clic en **Finish**.
- 6. En el cuadro de diálogo **Add or Remove Snap-ins**, haga clic en **OK**.
- 7. En la consola, haga doble clic en **Certificates**.
- 8. Haga clic con el botón derecho en **Trusted Root Certification Authorities** y elija **All Tasks** > **Import**.
- 9. En el cuadro de diálogo **Certificate Import Wizard** que se muestra, haga clic en **Next**.
- 10. Haga clic en **Browse** para cambiar el tipo de archivo a **All Files (\*.\*)**.
- 11. Localice el archivo ca.pem del certificado raíz descargado y haga clic en **Open**. Luego, haga clic en **Next**.

#### **AVISO**

Debe cambiar el tipo de archivo a **All Files (\*.\*)** porque **.pem** no es un nombre de extensión de certificado estándar.

- 12. Haga clic en **Next**.
- 13. Haga clic en **Finish**.
- 14. Haga clic en **OK** para completar la importación del certificado raíz.

#### **Importación del certificado raíz al sistema operativo Linux**

Puede utilizar una herramienta de conexión (como WinSCP o PuTTY) para cargar el certificado en cualquier directorio de un sistema operativo Linux.

Ejemplo:

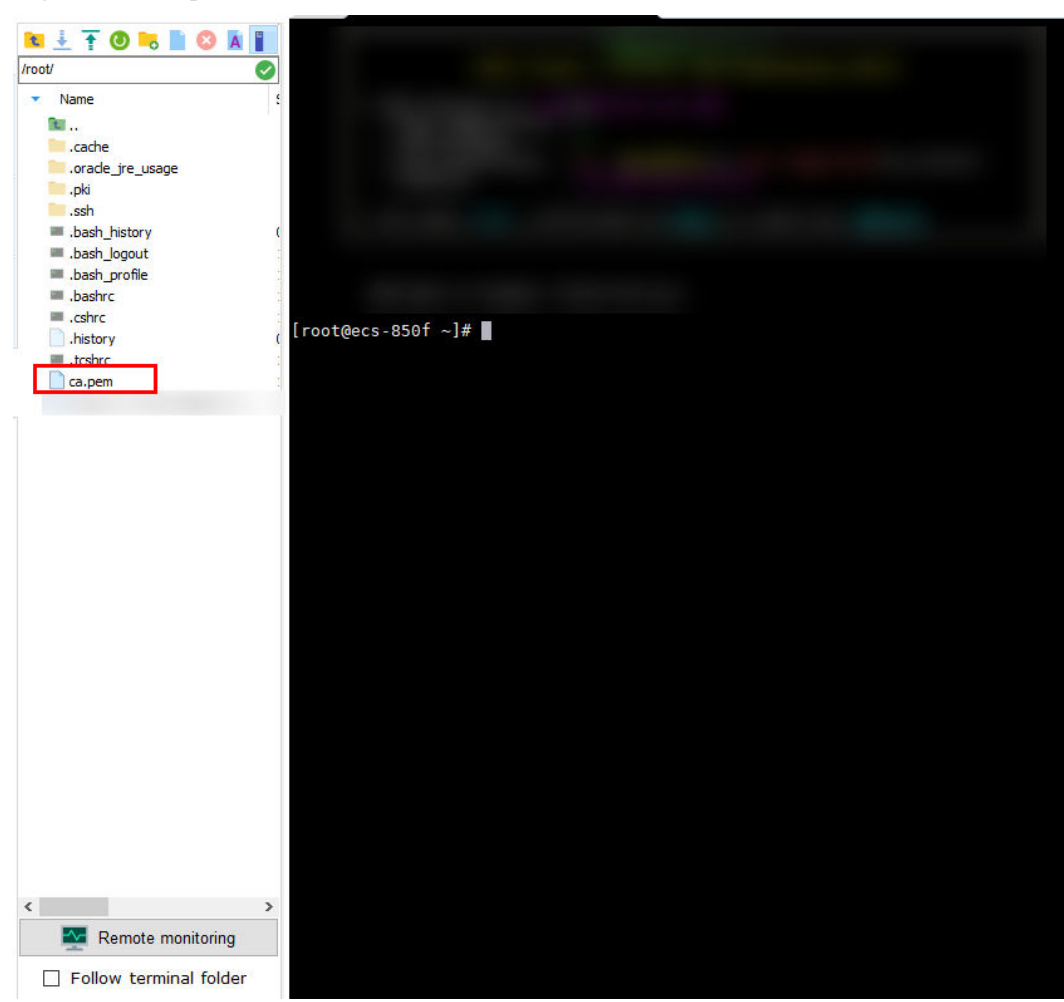

#### **Figura 16-1** Importación de un certificado

## **16.6 ¿Cómo puedo identificar el período de validez de un certificado de raíz SSL?**

Cuando se conecta a una instancia de base de datos de RDS for MySQL mediante una conexión SSL, ejecute el siguiente comando para comprobar si el certificado ha caducado:

show status like '%ssl\_server%';

Actualice el certificado de raíz a la última versión antes de que caduque:

- 1. En el área **DB Information** de la página **Basic Information**, haga clic en en el campo **SSL** para descargar el certificado root o el paquete de certificados.
- 2. Reinicie la instancia de base de datos para que el nuevo certificado surta efecto.
- 3. Conéctese a la instancia de base de datos mediante el nuevo certificado o paquete de certificados.
	- **[Conexión a una instancia de base de datos a través de una red privada](https://support.huaweicloud.com/intl/es-us/qs-rds/rds_02_0047.html)**
	- **[Conexión a una instancia de base de datos a través de una red pública](https://support.huaweicloud.com/intl/es-us/qs-rds/en-us_topic_connect_instance.html)**
#### $\Box$  NOTA

Si un certificado está a punto de caducar, reemplácelo por un certificado emitido oficialmente para mejorar la seguridad del sistema.

#### **16.7 ¿Cuáles son las posibles causas de la corrupción de datos?**

Manipulación de datos

Se proporcionan muchas medidas de seguridad para garantizar que solo los usuarios autenticados tengan permisos para realizar operaciones en registros de tablas de base de datos. Solo se puede acceder a las tablas de base de datos a través de puertos de base de datos específicos.

La verificación del paquete durante la sincronización primaria/en espera puede evitar la manipulación de datos. RDS for MySQL utiliza el motor de almacenamiento InnoDB para evitar que los datos se dañen.

Los servidores de instancia de base de datos pueden apagarse repentinamente, causando daños en la página de la base de datos y fallas de reinicio de la base de datos.

Si una instancia de base de datos principal resulta defectuosa, RDS cambia a la instancia de base de datos en espera en un plazo de 1 a 5 minutos para proporcionarle servicios. No se puede acceder a las bases de datos durante una conmutación por error. Debe configurar la reconexión automática entre las aplicaciones y RDS para asegurarse de que las aplicaciones estén disponibles después de la conmutación por error.

# **17 Actualización de la versión**

## **17.1 ¿Cómo puedo ver la versión de una instancia de base de datos de RDS?**

l En la página **Instances** de la consola de RDS, vea la versión de la instancia de base de datos.

#### **Figura 17-1** Instancias

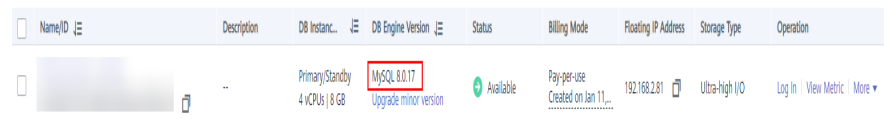

- l En la consola de DAS, realice los siguientes pasos para ver la versión de la instancia de base de datos de destino:
	- a. Inicie sesión en la instancia de base de datos de destino.
	- b. En la barra de menú superior, elija **SQL Operations** >**SQL Query**.
	- c. Ejecute **select @@version;** para ver la versión de la instancia de base de datos.

## **17.2 ¿RDS for MySQL admite actualizaciones de versiones?**

l Actualización de una versión principal mediante DRS

Puede utilizar Data Replication Service (DRS) para migrar bases de datos de RDS for MySQL 5.6 a RDS for MySQL 5.7 sin problemas. **Antes de usar DRS para actualizar una versión principal, debe preparar una instancia de base de datos de la versión de destino.**

En la página **Instances**, haga clic en la instancia de base de datos de destino. En la página **Basic Information** mostrada, haga clic en **Migrate Database** en la esquina superior derecha de la página.

Para obtener más información, consulte **[Creación de una tarea de migración](https://support.huaweicloud.com/intl/es-us/realtimemig-drs/drs_02_0002.html)** en la *Guía de usuario de Data Replication Service*.

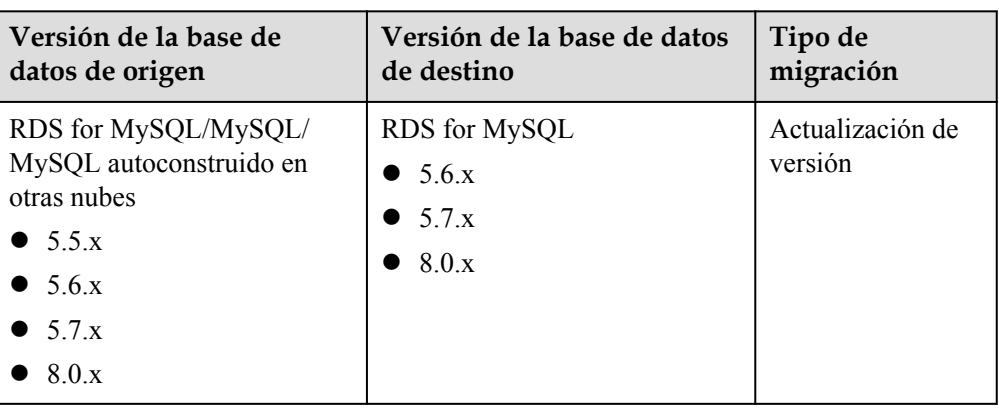

<span id="page-110-0"></span>**Tabla 17-1** Información de la versión de la base de datos de MySQL

#### $\Box$  NOTA

- l DRS solo admite la migración de una versión anterior a una versión posterior.
- $\bullet$  Durante el cambio de especificación, se producirán dos conmutadores primarios/en espera y dos desconexiones intermitentes. Después de eso, compruebe la tarea DRS.
- l Actualizaciones de versión secundaria

RDS for MySQL admite actualizaciones automáticas y manuales de versiones menores, que pueden mejorar el rendimiento, agregar nuevas funciones y corregir errores.

Para instancias de BD de tipo primaria/en espera, la instancia de BD en espera se actualiza primero y la instancia de BD principal, luego.

Para obtener más información sobre las operaciones de actualización, consulte **[Actualización de versión secundaria](https://support.huaweicloud.com/intl/es-us/usermanual-rds/rds_05_0003.html )**.

#### **17.3 ¿RDS for MySQL admite versiones anteriores?**

RDS for MySQL no admite degradación de versión en la consola de gestión.

Puede usar **[mysqldump para migrar datos](https://support.huaweicloud.com/intl/es-us/usermanual-rds/rds_migration_mysql.html)**, o eliminar la instancia de base de datos y crear una nueva.

## **17.4 ¿Soporta RDS for PostgreSQL actualizaciones de versiones importantes?**

RDS for PostgreSQL soporta actualizaciones de versiones importantes.

Para actualizar una versión principal, puede usar Data Replication Service (DRS) para migrar bases de datos locales a RDS for PostgreSQL que ejecute la versión principal de destino sin problemas. Por lo tanto, debe preparar una instancia de base de datos que ejecute la versión de destino antes de la migración.

En la página **Instances**, haga clic en la instancia de base de datos de destino. En la página **Basic Information** mostrada, haga clic en **Migrate Database** en la esquina superior derecha de la página. Si el botón **Migrate Database** no está disponible, póngase en contacto con el servicio de atención al cliente.

Para obtener más información, consulte **[Sincronización en tiempo real](https://support.huaweicloud.com/intl/es-us/realtimesyn-drs/drs_04_0107.html)** en *Guía de usuario de Data Replication Service*.

# <span id="page-112-0"></span>**18 API y SDK relacionados con**

# **desarrollador**

#### **Tabla 18-1** API y SDK de RDS

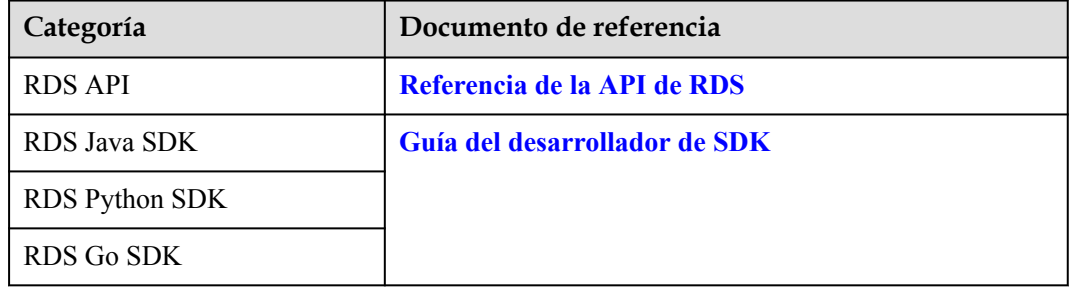

# **A Historial de cambios**

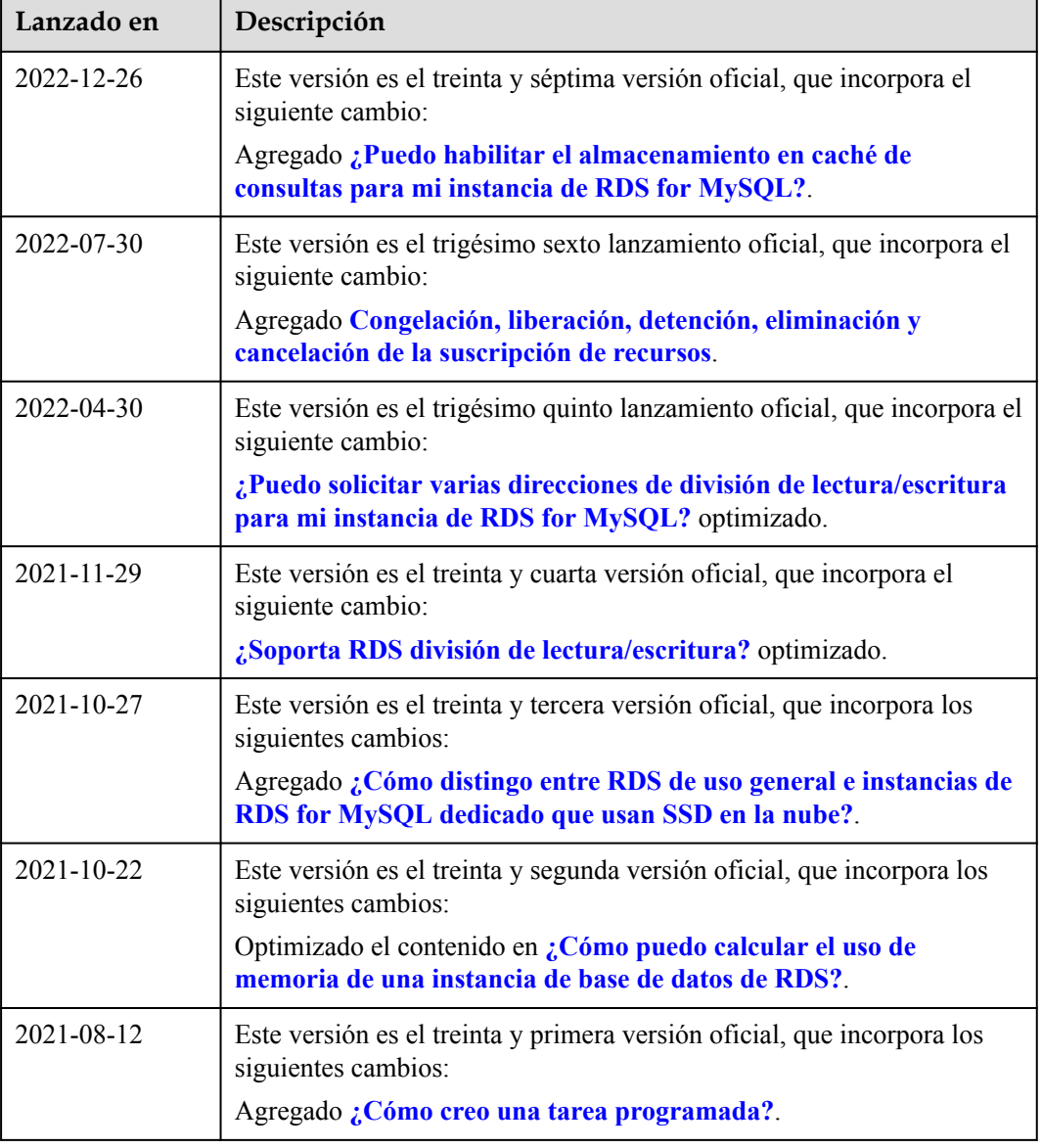

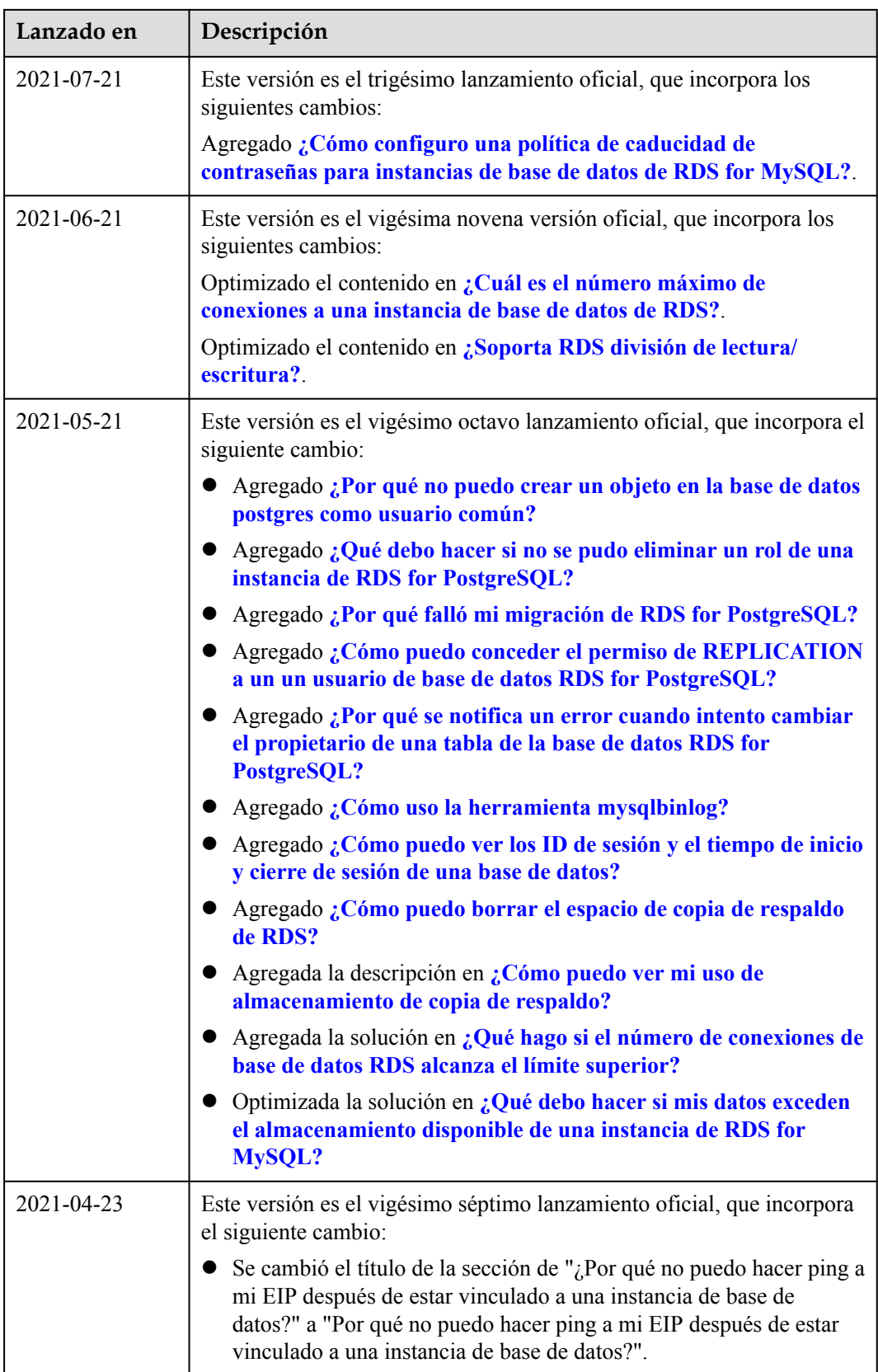

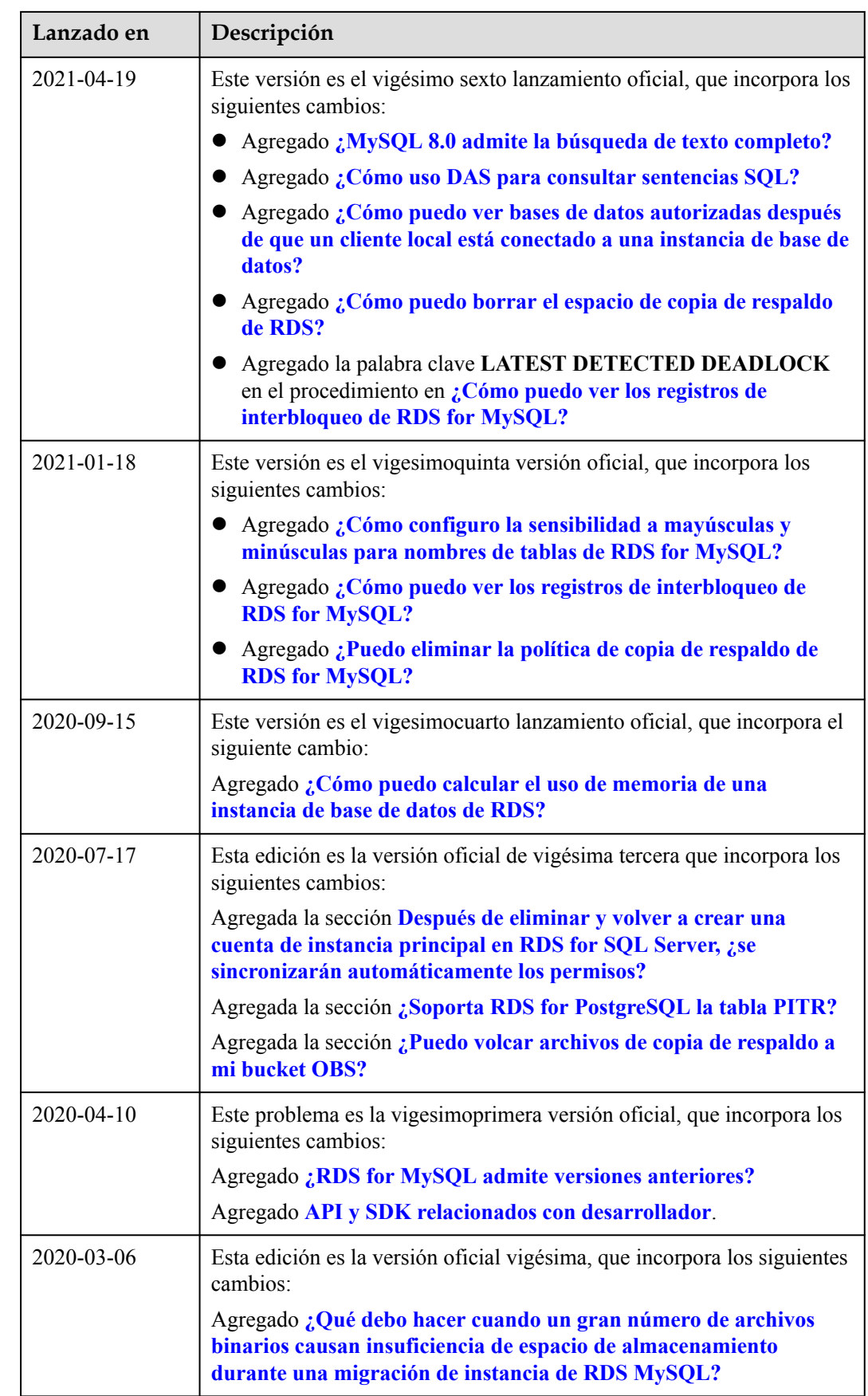

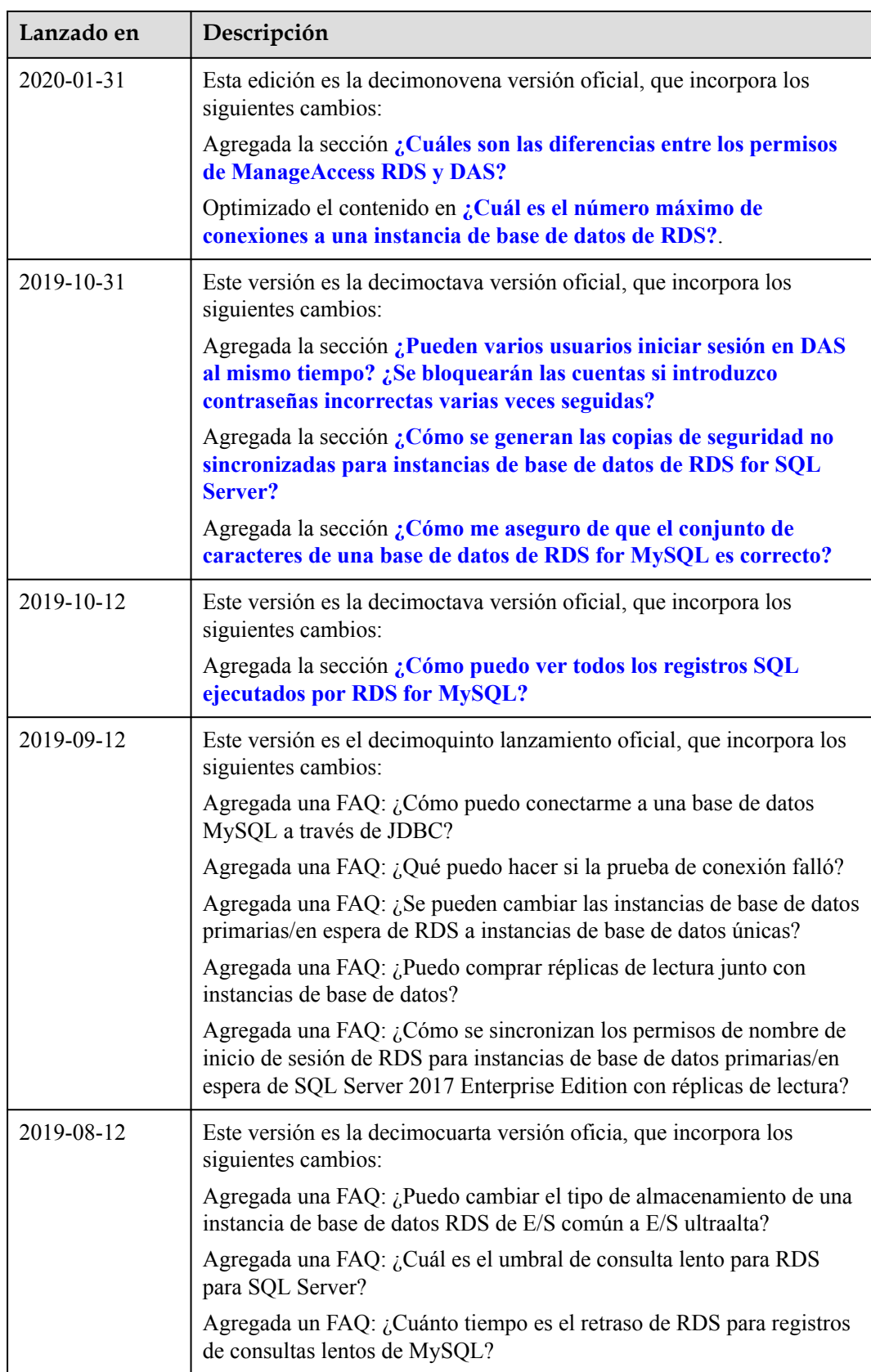

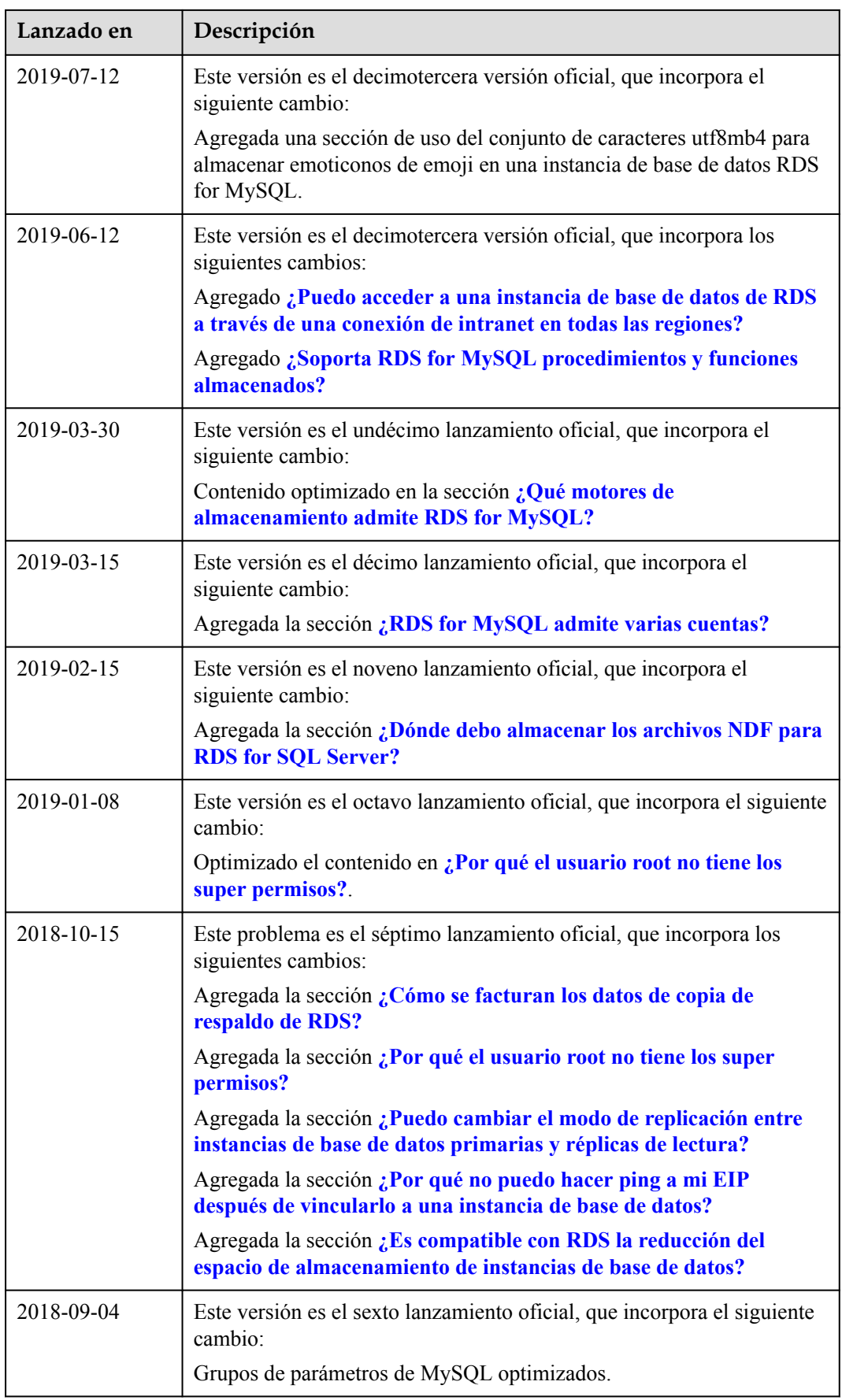

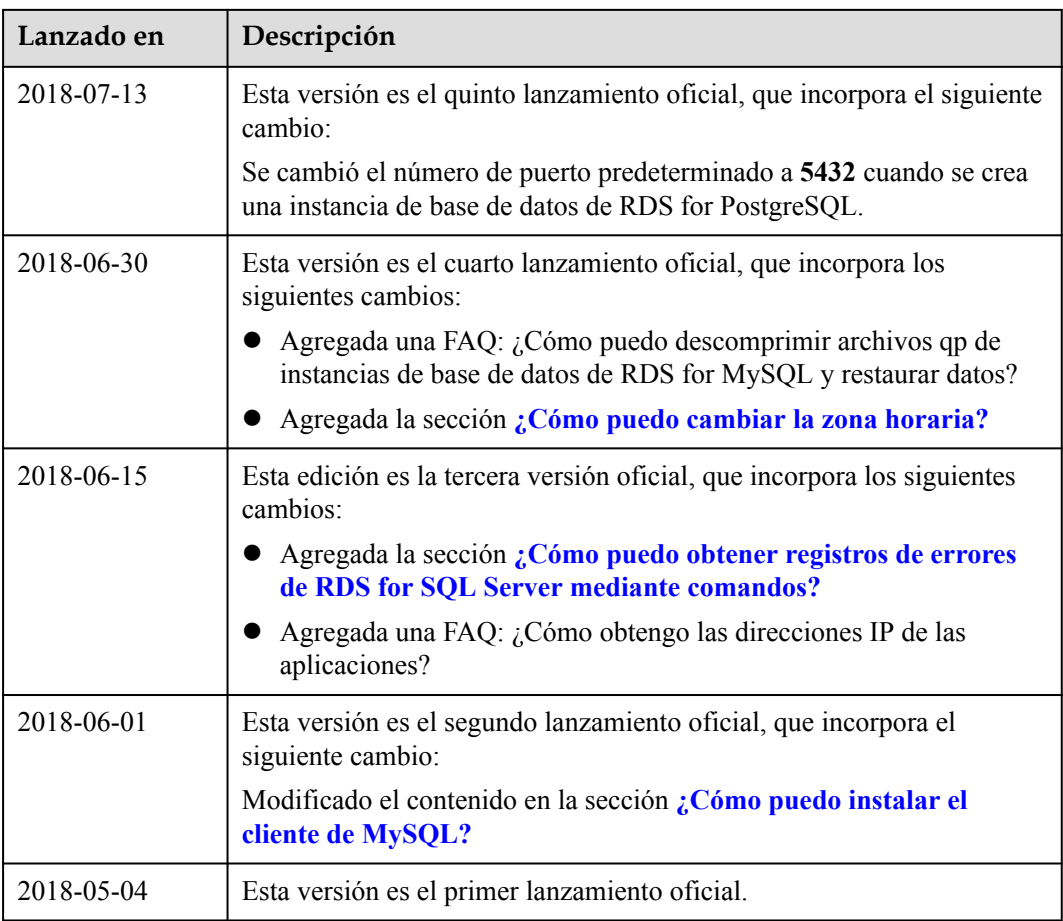